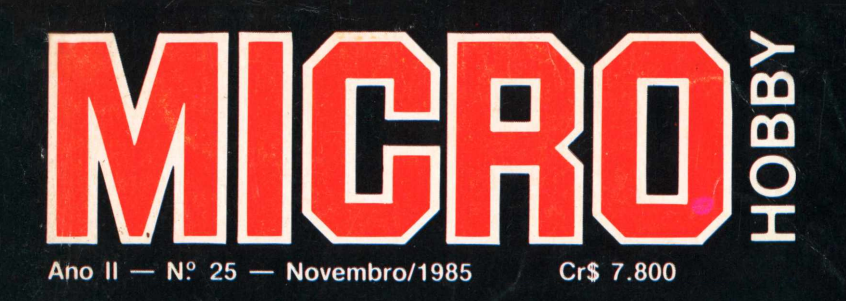

5

# O Cometa de **Halley no seu Micro**

HALLEY

Ė

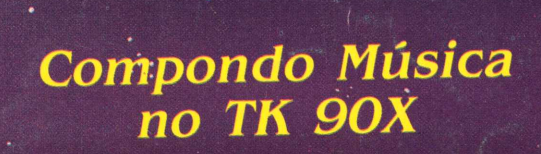

& c

**KM** 

# Apresentamos o TK 20001. Ele rada o programa mais famoso do mundo.

De hoje em diante nenhuma empresa, por menor que seja, pode dispensar o TK 2000 II. Por que? O novo TK 2000 II roda o Multicalc:a versão Microsoft do Visicalc? o programa mais famoso em todo o mundo.

Isto significa que, com ele, você controla estoques, custos, contas a

pagar, faz sua programação financeira, efetua a folha de pagamentos e administra minuto a minuto as suas atividades.

Detalhe importante: o novo TK 2000 II, com Multicalc, pode intercambiar planilhas com computadores da linha Apple®

E, como todo business computer

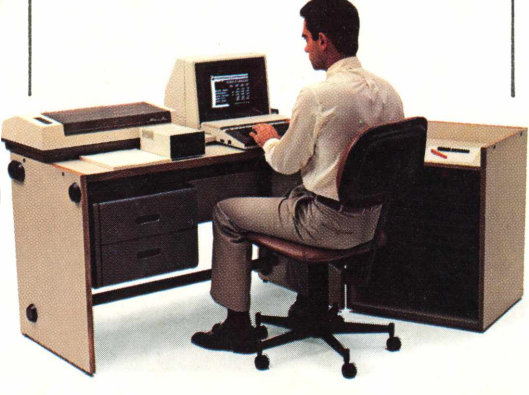

que se preza, ele tem teclado profissional, aceita monitor, diskette, impressora e já vem com interface.

Além de poder ser ligado ao seu televisor (cores ou P&B), oferecendo som e imagem da melhor qualidade.

Portanto, peca logo uma demonstração do novo TK 2000 II, nas versões 64K ou 128K de memória.

A mais nova estrela do show business só espera por isto para estrear no seu negócio.

# Preço (128 K): **Cr\$ 2.949.850**

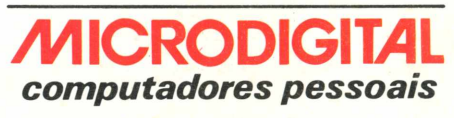

**MICRODIGITAL** 

Open for Business.

color<br>computer

 $\sum_{i=1}^{N}$  POWER

\* Sujeito <sup>a</sup> alteração sem prévio aviso.

 $\lambda$ 

# ÍNDICE

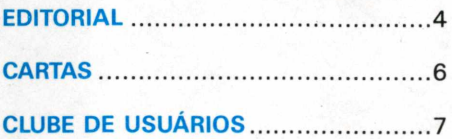

# **MICROPRESS**

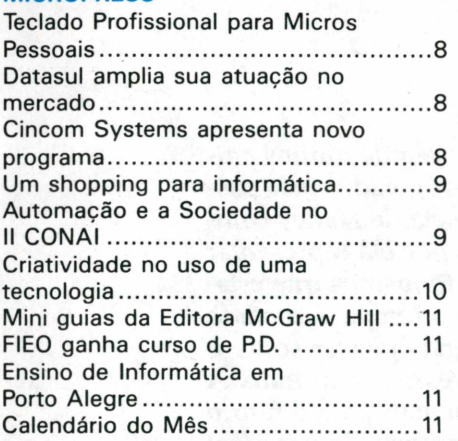

## **RESENHAS DE SOFTWARE**

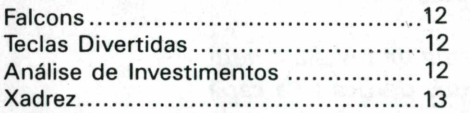

# **PROGRAMAS TK 85**

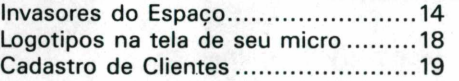

# **EXPEDIENTE**

**DIRETOR RESPONSÁVEL** Paulo R. Lauand

**PRODUÇÃO EDITORIAL** Álvaro A. L. Domingues

**EDITORA** Ana Lúcia de Alcântara Oshiro (M.T. 14495)

**REDAÇÃO** Fábio Augusto Polônio Marcos Lorenzi Tânia M. Cristina Batista (Secretária) Mônica Rocha (Redatora/Revisora)

**ASSESSORIA TÉCNICA** Gustavo Egídio de Almeida Wilson José Tucci

**CORRESPONDENTES** Fátima França — Rio de Janeiro

**PROGRAMAÇÃO VISUAL** Walter de Jesus

# **MATÉRIA DE CAPA**

Faça Música com seu Computador ...24

# **ARTIGOS**

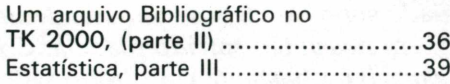

# **APLICAÇÕES DO MICRO**

Construção Civil e [Informática](#page-41-0)...........42

# **EXPLORANDO O TK 2000**

Criando um índice alfabético...............44

## **PROGRAMAS TK 90X**

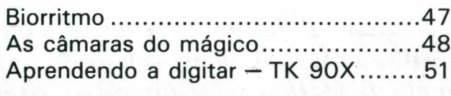

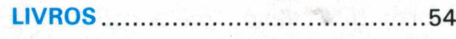

# **POR DENTRO DO APPLE**

Formatação[.............................................](#page-55-0) 56

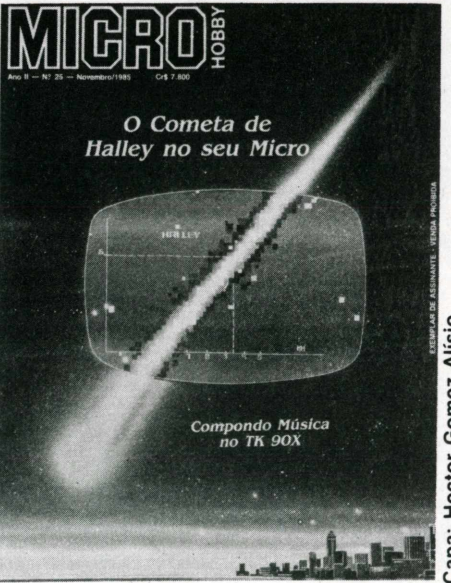

apa: Hector Gomez Alisio **Capa: Hector Gomez Alísio**

# **DIDÁTICA**

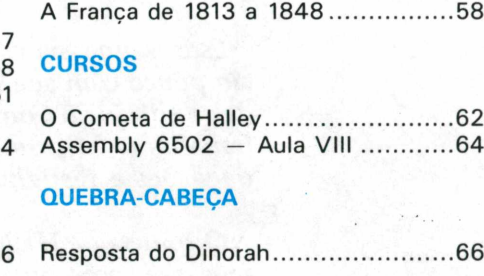

# **COLABORADORES**

Marcos Lorenzi, Alexander Gromow, Juan Carlos Ceballos, Fábio Augusto Polônio, César de Afonseca Silva Neto, Wilson José Tucci, Christiano Nasser, Gustavo Egídio de Almeida

**MARKETING** Aurio José Mosolino (supervisor) Eduardo Garcia Souza

**ASSINATURAS** Marli Mantovani

**CIRCULAÇÃO** José Aparecido Bueno

**ADMINISTRAÇÃO** Cleusa Ap. S. Malian

**DISTRIBUIÇÃO** Fernando Chinaglia Distribuidora S/A

**DIAGRAMACÃO, ARTE, FOTOCOMPOSIÇÃO, FOTOLITO E IMPRESSÃO** Bandeirante S/A. Gráfica e Editora.

MICROHOBBY é editada mensalmente por Micromega Publicações e Material Didático Ltda.

Endereço para Correspondência: Av. Angélica, 2318 — 14.° andar  $Cx.$  Postal  $54096 - CEP$  01295 São Paulo — SP — Fone: (011) 255.0366.

Para solicitar assinatura anual utilize o encarte nesta Revista e pague em qualquer agência do Banco Bradesco.

# **MICROHOBBY 25**

## NOVEMBRO/85

Só é permitida a reprodução total ou parcial das matérias com a prévia autorização, por escrito, da Editora. Os artigos e matérias assinadas são de responsabilidade exclusiva de seus autores, não estando a Editora obrigada a concordar com as opiniões aí expressas.

*O cometa de Halley está viajando por aí, passando no céu de muitos países. Muito tem-se falado sobre os efeitos "transcendentais"gerados pela passagem deste cometa, em nosso tão sofrido planeta. Cometa de Halley combina bem com era espacial e bastante com informática por ela representar uma nova fase na história da humanidade e lembrar a todos nós que estamos vivendo numa época de mudanças rápidas, onde o tempo é contado em segundos, bites e bytes e não mais em horas. Faz-nos pensar sobre o futuro e principalmente a respeito de computadores, pessoas e mundo. A relação entre esses três pilares é um dos pontos fundamentais para o futuro da humanidade, pois deles dependem a meu ver, à conquista de um nível de entendimento tal que possibilite ao homem a construção de um mundo que não seja perfeito, mas pelo menos mais justo e pacífico.*

*Este assunto na verdade não tem muito a ver com o tema da revista e nem tão pouco com sua linha editorial. Mas, o fato de termos dedicado a capa desta edição ao Cometa de Halley, relacionando-o com o nosso universo de trabalho (a Microinformática), levou-me a colocar para vocês algumas indagações a respeito dos três pilares deste mundo informático.*

*O cometa de Halley está presente em nossa Seção de Assembly e esperamos que vocês aproveitem bastante. Merece atenção também a matéria "Música por computador", um artigo interessante que possibilitará compor canções tanto no TK 90X como em outros micros.*

*De resto, continuamos à disposição dos leitores, e sempre abertos às novas idéias.*

*Pensem um pouco, na hora de verem o Cometa, nos bons fluidos que ele está trazendo para todos nós. Até mais!*

*Ana Lúcia de Alcântara*

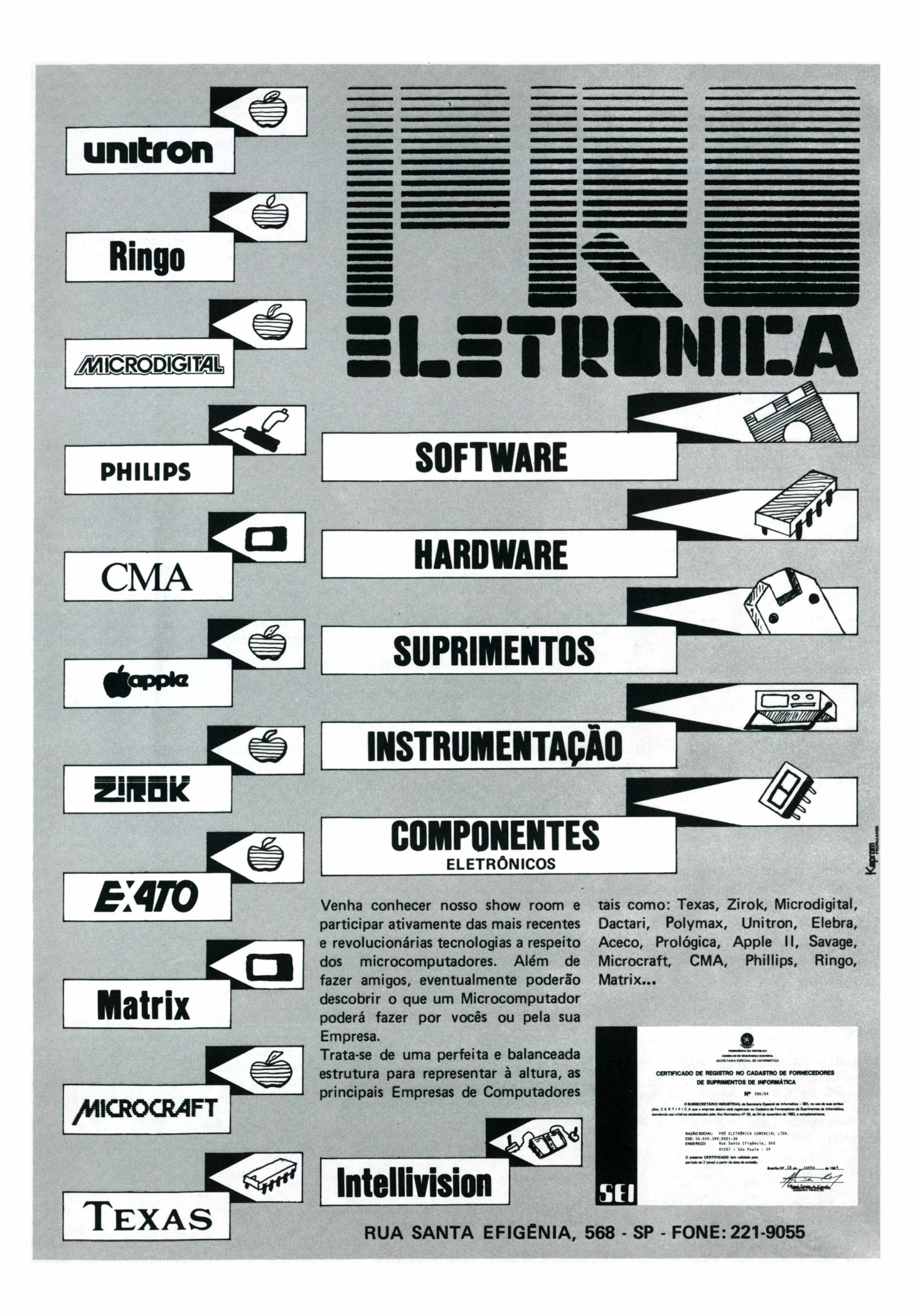

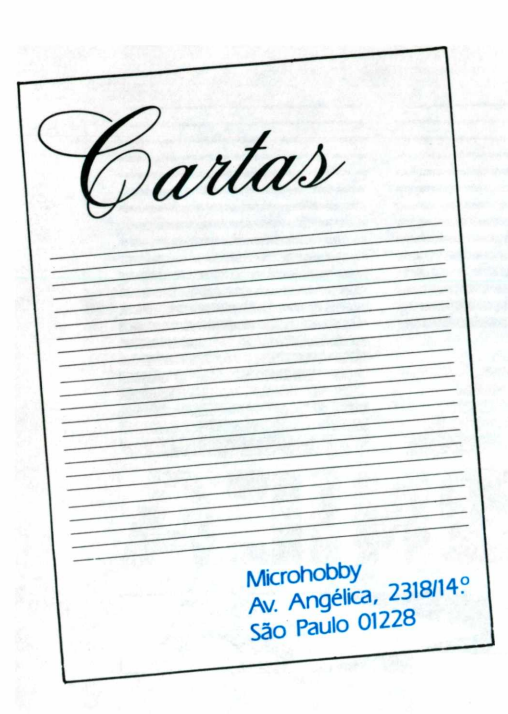

O formato do comando XDRAW é o mesmo do DRAW; "XDRAW <sup>A</sup> AT X,Y". Este comando <sup>é</sup> similar ao DRAW, diferenciando apenas no aspecto da cor, onde a cor usada para desenhar a figura é complementar àquela já existente. Com este comando pode-se suprimir da tela um traço já existente sem alterar a cor de fundo da tela.

A instrução ROT tem por função executar uma rotação na figura a ser traçada por DRAW a XDRAW, seu formato <sup>é</sup> <sup>o</sup> seguinte: "ROT=X". <sup>O</sup> ângulo de rotação é especificado por X, onde este X pode variar de 0 a 255.

ROT= 0 especifica uma rotação nula;

ROT= 16 faz a figura definida por DRAW exe-

cutar uma rotação de 90 graus no sentido horário. Quando ROT=64 ocorrerá a repetição do

processo.

Scale determina o tamanho da figura a ser traçada por DRAW ou XDRAW, partindo do valor até 255.

Sua forma geral <sup>é</sup> assim representada: "SCA- $LE = X$ ".

SCALE = <sup>1</sup> são recomendados apenas 4 valores de rotação (0,16,32 e 48);.

SCALE = 2 são recomendados 8 rotações. E assim por diante.

#### *Prezado Senhor,*

*Gostaria de saber se há uma errata no programa BOLOGNA & MILANO ou se o errofoi meu, pois o dito cujo não roda até o fim. (Só vai até a parte na qual pergunta quantas catedrais, palácios <sup>e</sup> etc. quer comprar e, ao digitarmos "0", volta ao começo).*

*Quanto ao mesmo programa (BOLOGNA & MILANO p/TK-2000), qual é o carectere gráfico que está nas linhas <sup>511</sup> (r/r]r/r])m <sup>517</sup> (rj r'r'r'rK) e 518 (iT* AAA *rU)?*

Eduardo Rigobelli. São Paulo - SP..

#### **Caro Eduardo,**

*Já para os programas em linguagem de máquina, gostaria de uma dica:que dado o endereço inicial, o endereçofinal e o endereço de início do programa, esse programa tenha também o auto Start.*

Carlos Yuiti Tsujimoto São Paulo - SP.

## **Caro Carlos,**

Todos os programas em Basic digitados no TK-2000, se iniciam em Linguagem de Máquina a partir do endereço \$0800 <sup>e</sup> terminam em um endereço qualquer, dependendo da extensão do programa.

Podemos fornecer os endereços correspondentes aos comandos LOAD e RUN, que são respectivamente CBEE e CC 37, onde estes são os pontos de entrada dessas rotinas.

Para seu interesse foi publicado <sup>o</sup> livro "Entendendo <sup>a</sup> ROM do TK-2000/II", para maiores informações entre em contato conosco.

## *Prezado Senhor,*

*Gostaria de obter maiores informações sobre o programa "LABIRINTO" (publicado na Microhobby número 21, página 42, Programa para TK-2000) de autoria de Mario e Fabio.*

*Digitei todas as linhas conforme instruções, porém o programa "roda" sozinho sempre indicando: placar = 0 quer outro jogo? e, não obedece a nenhum comando e, por outro lado, não vejo nenhuma instrução de comando neste programa!.*

Kujoshi Ihsijui. São Paulo - SP.

# **Caro Kujoshi,**

O programa. Labirinto, publicado na edição <sup>21</sup> da Microhobby, foi testado novamente <sup>e</sup> funcionou perfeitamente sem apresentar nenhum tipo de erro.

Gostaria que o Sr. fizesse um novo teste, talvez na hora de digitar o programa algum item possa ter sido omitido. Caso continue apresentando o mesmo tipo de problema, peço que nos comunique, explicando em que área do programa está ocorrendo a falha.

#### *Prezado Senhor,*

*Qual é a maneira mais simples de se salvar, em fita, os caracteres especiais do comando UDG? Como improvisar o comando SCROLL do TK <sup>85</sup> p/ <sup>o</sup> TK 90X?*

*E finalmente para se salvar um programa em uma fita, quantos caracteres eu posso digitar?*

Ricardo Iskandar. Poá - SP.

#### **Caro Ricardo,**

Para salvar os caracteres da UDG, você deve seguir <sup>o</sup> seguinte procedimento: SAVE "nome do

#### *Prezado Senhor,*

*Ao utilizar o programa "Arquivo bibliográfico no TK 2000", não entendí o significado da instrução MP.*

Flávio de Almeida Carvalho. São Paulo - SP.

#### **Caro Flávio,**

<sup>A</sup> instrução "MP" <sup>é</sup> usada para acionar <sup>a</sup> segunda página de vídeo, quando se tem um programa muito extenso para digitar e este ultrapassar os 6K destinados a primeira página de vídeo.

Se esta instrução não for acionada antes de começar <sup>a</sup> digitação do programa haverá um "choque" com <sup>a</sup> primeira página, causando <sup>a</sup> perda da maioria dos dados do programa.

#### *Prezado Senhor,*

*Eu tenho um TK-2000 e gostaria que vocês explicassem, na seção de cartas, a utilidade das instruções XDRAW, ROT e SCALE no TK-2000.*

Émerson Fernandes. Sorocaba - São Paulo

#### **Caro Émerson,**

Se você possuir a edição 23 de MICRO-HOBBY,na página 6 encontra-se a resposta sobre a instrução DRAW, dúvida esta levantada pelo Marcos Aurélio Lima Saraiva.

que aparecem no interior do programa, pode ser que algum item tenha ficado mal entendido. Na linha 517 você deve proceder da seguinte maneira: digite em primeiro lugar CTRL B para poder acionar os caracteres gráficos, em seguida di-

Não foi publicada nenhuma errata do programa BOLOGNA & MILANO. Talvez, você tenha deixado passar algum item na digitação do programa, pois garanto a você que este programa esta funcionando normalmente. Releia as instruções,

gite SHIFT C, SHIFT G três vezes e SHIFT V. Na linha 518 digite CTRL +SHIFT A, SHIFT K três vezes e CTRL + SHIFT S.

Quanto a linha 511, entraremos em contato com o autor para obter maiores informações.

*Prezado Senhor,*

*O meu "problema" é que, gostaria que meus programas no TK2000 tivessem auto Start, ou seja, que não precisassem de um RUN, isso para os programas em Basic.*

programa" CODE USR "a", 21\*8. Sendo o primeiro número a quantidade de caracteres que deseja salvar.

O comando SCROLL para ser inibido no TK 90X você deve digitar POKE 23692,255, então este se tornará indefinido. Veja Manual na página C-3).

Quando for salvar um programa em fita, <sup>e</sup> for dado um nome a este, o nome do programa deve conter no mínimo um caractere.

## *Prezado Senhor,*

*Como o programa é muito grande, eu resolvi digitar um pouco a cada dia, gravando no final da digitação. No dia seguinte, eu carregava a partejá digitada na memória do TK-2000, digitava mais um pouco e depois gravava novamente. Mas um dia, ao carregar o programa, notei que quando a contagem hexadecimal chegou a 18, começaram a aparecer na tela listras horizontais. Deixei o programa carregar até ofim, <sup>e</sup> quando listei ele sófoi até a linha 315, apesar de eu ter batido até a 450.*

# *TK 85*

Marcelo Pizarro R. Tucuna, 273 - Pompéia 05021 - São Paulo - SP.

Lauro Correa de Faria Caixa Postal 1743 24120 - Niterói - RJ

Luiz Ricardo Micelli R. Espírito Santo, 2006/103 30000 - Belo Horizonte - MG.

Paola Enrica Ricci R. Albuquerque Lins, 129 - Sta.Cecilia 01230 - São Paulo - SP.

Raul Portella Av. Vise, de Albuquerque, 694 - Apt.701 <sup>L</sup> 22450 - Rio de Janeiro - RJ.

Rodrigo Chiesa R. Fellix Spinato, 674 - Cinquentenário 95100 - Caxias do Sul - RS.

Rui Domingues R. Gal. Barcelos, 379 24400 - Rio de Janeiro - RJ.

Yuri Alexei Cairof Sampaio R. Paulino da Silva Lavandeira, 204 17500 - Marilia - SP.

*Em outro dia, tomei coragem e digitei desde o início até a linha 666, mas ao chegar a esta tive de parar, e no dia seguinte, ao carregar o programa aconteceu exatamente o mesmo.*

André Luís A. dos Santos. Rio de Janeiro - RJ.

#### **Caro André,**

Devido a grande extensão deste programa, que ocupa toda a primeira página do vídeo, é necessário digitar MP antes de começar a digitar o programa. (Veja o Manual de Operação na página 197).

Certamente você não digitou MP, sendo este o motivo que causou a perda da metade do programa.

Mesmo digitando o programa por parte, você deve seguir o seguinte esquema: antes de começar a digitar o programa acione MP, logo depois sua tela ficará cheia de traços horizontais então, dê um HOME e comece a digitação. Suponhamos que você queira gravar este trecho digitado, o processo é o de costume LOADT (RETURN). Quando você for começar o trecho que digitou acione a MP antes, e depois carregue o programa, sempre obedecendo esse processo para não ficar de cabelos arrepiados.

# Clube de Usuários

# *TK 2000*

Eduardo Rigobelli R. Casa Forte, 427 - Apt. 92 02336 - São Paulo - SP. Área de interesse: Geral

Lilian Cristina Pricola R. José Flavio, 187 - Penha 03642 - São Paulo - SP.

Marcelo Martins R. Benedito Camargo Santos, 114 18100 - Sorocaba - SP.

Marcelo Passini Mariano R. José Pinto de Almeida, 505 - Centro 13400 - Piracicaba - SP.

Marcelo Valle Franco Caixa Postal 4583 20001 - Rio de Janeiro - RJ.

Marco Antonio T. Seabra R. Prof. Luis Rosa Nova, 95 02334 - São Paulo - SP.

Renato Teofilo de Carvalho Jr. R. Dr. Messut, 136/61 - Vila Bastos 09000 - Santo André - SP.

# *TK 90X*

Werner Mathi Caixa Postal 323 19900 - Ourinhos - SP. (Também possui TK 85)

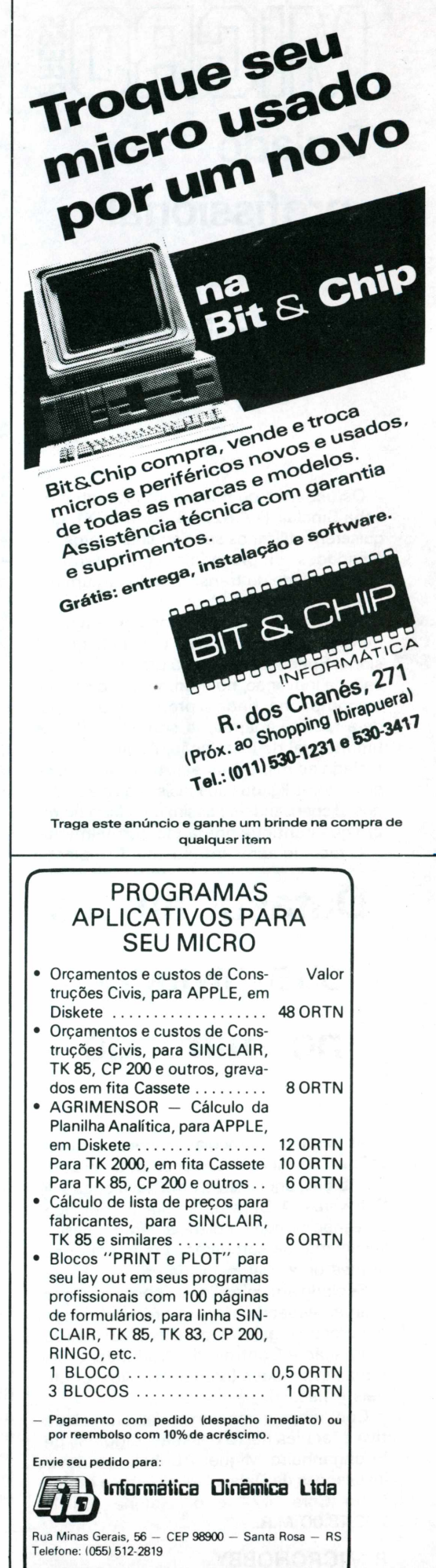

**JCONDIÇÕES ESPECIAIS PARA REVENDEDORES^**

# **YIIGRI**

# **Teclado profissional para os micros pessoais**

Os usuários de microcomputadores da linha Sinclair (TK 82, 83, 85 e 90X), que quiserem utilizar os seus equipamentos em atividades empresariais agora terão a oportunidade de transformá-lo em um micro profissional.

A novidade vem da Arteplast, empresa mineira, que desenvolveu o teclado profissional Speed. Lançado há um ano no mercado, a inovação, no momento, é o Kit que o acompanha, onde o próprio usuário poderá fazer a adaptação com o auxílio de um manual de instalação. As ligações do teclado ao micro são realizadas através de conectores ligados aos resistores e aos diodos, dispensando-se assim o teclado do micro que continua operando normalmente. O teclado apresentado pela Arteplast é

**Datasul amplia sua atuação no mercado**

As pequenas e médias empresas, que se utilizam de minis e microcomputadores de 8 e 16 bits, agora terão uma nova opção de Softwares. A Datasul, empresa catarinense, especializada no planejamento e desenvolvimento de softwares, terá a partir deste mês uma filial instalada em São Paulo.

Sediada em Joinville, ela conta com programas especificamente projetados para o mercado brasileiro, para as áreas de Programação e Controle de Produção, e Sistemas Integrados (administrativos, contábeis e fiscais).

Com uma equipe comercial, administrativa e técnica de 15 pessoas, dirigidas pelo engenheiro Miguel Abuhab, as novas instalações da Datasul localizam-se na Rua Cerro Cora, 474 e o telefone é (011) 262.48.00 M.R.

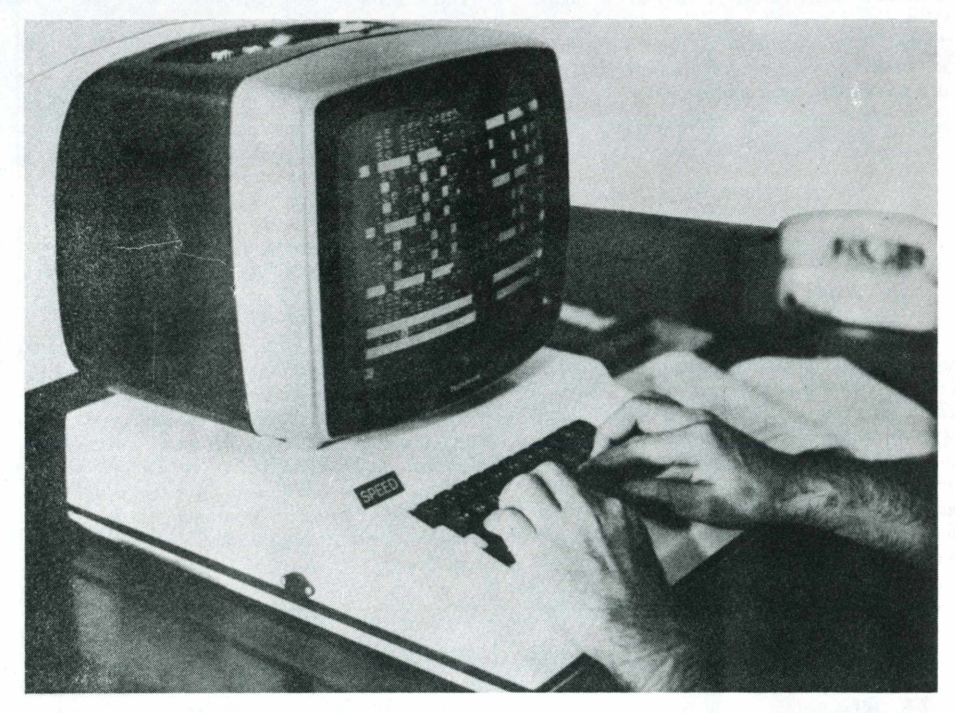

do tipo profissional, de "fiber glass" padrão de máquina de escrever, com *switches* de acionamento mecânico e independentes. Possui teclas com gravação indelével, mantendo as mesmas identificações do teclado original do micro.

A Arteplast desenvolveu três modelos de teclado, o SP-400, que acondiciona o micro, a expansão de memórias de 16 ou 64K e a fonte de alimentação; o SP-3OO, uma versão mais compacta, para micros menores do tipo TK 82 ou TK 83; e o SP-23O que acomoda apenas o teclado. Eles poderão ser encontrados em lojas de cine-foto-som e os seus preços estão em torno de Cr\$ 686.000 (SP-400), Cr\$ 426.000 (SP-300) <sup>e</sup> Cr\$ 362.000 (SP-230). M.R..

# **Cincom Systems apresenta novo programa para o mercado de softwares**

Mais uma vez pioneira no desenvolvimento de softwares para equipamentos de grande porte, a Cincom Systems lançou este mês o primeiro sistema relacionai de gerenciamento de banco de dados: o SUPRA.

Segundo o gerente de produto da Cincom, Peter Breeze, o SUPRA foi criado para agilizar e facilitar o acesso do usuário aos dados armazenados no computador, representando um grande passo para o processamento distribuído. <sup>E</sup> acrescentou que no Brasil, mais de 130 clientes utilizam sistemas de dados e, desde que possuam um equipamento IBM 4331 ou de maior porte poderão migrar para o SUPRA. Já àqueles que não trabalham com computadores IBM, a Cincom oferece a versão ULTRA para equipamentos DEC/VAX, fabricado no Brasil pela Elebra com o modelo MX-850. Pelo fato da Cincom desenvolver softwares visando o mercado mundial, os seus produtos não necessitam de adaptações. No caso do SUPRA os técnicos brasileiros terão apenas de traduzir para o português a parte da linguagem para consultas usadas no acesso às informações.

Conforme o Diretor Geral da Empresa, José Lauletta Júnior, "o SUPRA é resultado de sete anos de pesquisa e desenvolvimento e de um investimento de 50 milhões de dólares". Enquanto que a maioria das empresas investem entre 12 a 16% nestas áreas, a Cincom emprega de 25 a 30% da sua receita bruta para este fim.M.R

# <span id="page-8-0"></span>**Um shopping para informática**

Um empreendimento pioneiro. Assim pode ser considerado o lançamento, em breve, do primeiro shopping-center totalmente dedicado à informática. Localizado no estratégico bairro carioca do Largo do Machado, a meio caminho entre as zonas sul, norte e centro, o Rio-lnfoshopping será inaugurado na primeira quinzena de dezembro e promete agitar aqueles que estão envolvidos no setor.

**VIIGROL** 

O prédio pertence ao grupo Luiz Severiano Ribeiro que decidiu dar ao imóvel uma destinação "nobre" <sup>e</sup> não torná-lo apenas mais um shopping-center como os tradicionais. São <sup>11</sup> andares de escritórios abrigando em sua maioria, firmas ligadas à informática, um piso térreo onde estão localizadas 30 lojas; no segundo pavimento estão instalados dois cinemas do circuito Luiz Severiano e mais dois andares de garagens cobertas, com capacidade para suportar até 1.800 carros por dia, em regime de rotatividade.

Depois de construir o imóvel, o grupo proprietário contratou a firma Novamarca Imobiliária que se encarregou de estudar a melhor destinação para o local. Depois de muitos estudos, a Novamarca chegou a conclusão que o mercado de informática é inesgotável; crescente e nada melhor para ocupar as 30 lojas do que comerciantes que estivessem envolvidos com a área. A idéia deu certo <sup>e</sup> em 15 dias <sup>a</sup> firma lançou e comercializou o empreendimento.

O sucesso é explicado pelo diretor de comercialização, Roberto Nunes: - "<sup>O</sup> shopping tem uma excelente localização, pois há o metrô quase na porta, ligando o local às zonas sul e norte, além do centro, e uma farta disponibilidade de ônibus, o que facilita o acesso. Depois de pesquisarmos o mercado, detectamos que não havia nenhum local no Rio de Janeiro que concentrasse, ao mesmo tempo, fabricantes de equipamentos, suprimentos, software, enfim, tudo aquilo que o usuário normalmente necessita. A nossa idéia, portanto, foi unir as duas pontas que ficavam espalhadas: o consumidor, fosse ele uma empresa ou um indivíduo interessado somente em ter um micro pessoal e as indústrias, que dependem de pontos de comercialização. A idéia foi centralizar todas as atividades ligadas <sup>à</sup> informática".

O consumidor que procurar o Riolnfoshopping vai encontrár do "parafuso ao computador", pois lá, segundo seus idealizadores, será um pólo gerador de novidades. Para se ter uma noção exata do projeto, basta saber que as lojas foram alugadas pelas seguintes empresas: Moore Formulários, Data Ribbon, Ciência Moderna, Mikro's Techbox, Racimec, Rent-a-type, Andraus, CRT-Consultoria, Computware, Vídeo Clube do Flamengo, Ret Informática, Unitel e Videomática.

Isso significa que num mesmo local as empresas estarão comercializando equipamentos, suprimentos, software, serviços, e videogames. Haverá também um clube de micro, onde os usuários poderão se reunir para trocar idéias, desenvolver aplicativos. O shopping, na verdade, facilitará a vida principalmente daqueles que estão se iniciando na área e não sabem bem onde procurar determinado produto ou serviço que possa suprir as suas necessidades imediatas.

Uma outra novidade que o Riolnfoshopping introduzirá na cidade é a utilização de cinemas para fins diferentes dos habituais. Com mil lugares cada uma, as salas de projeção serão transformadas du-

rante o dia, horário em que ficam ociosas, em enormes auditórios ondg serão realizados cursos, palestras, conferências e seminários, obviamente dentro de um único assunto: a informática.

Além da área ocupada pelo saguão dos cinemas onde haverá a possibilidade da realização de mostras e feiras de pequeno porte, o shopping contará com um "tecroom", que os lojistas poderão utilizar para exposição e lançamento de produtos. Aliás, os lançamentos das linhas de equipamentos para o ano que vem já deverão acontecer no novo espaço, pois a procura tem sido grande por parte daqueles que não tiveram a sorte ou a boa visão de reconhecer o empreendimento como uma idéia inovadora.

Neste mês de novembro estará sendo inaugurada a Associação de Lojistas do Infoshopping que, naturalmente, terá vantagens sobre as demais. <sup>É</sup> que todos estarão voltados para um único objetivo, promover o shopping enquanto local de lançamento de novidades de informática, ao invés de se preocuparem em projetar única e exclusivamente o seu próprio negócio, já que são do mesmo ramo e o público alvo é o mesmo.

A expectativa dos lojistas é justificável, assim como a dos consumidores que já estão procurando a galeria no Largo do Machado em busca de seus "insumos", apesar de o local ainda não ter sido inaugurado. Para a abertura oficial do Infoshopping estão sendo planejadas algumas surpresas, que o diretor da Novamarca prefere deixar em segredo. Mas, quem sabe se pela proximidade do Natal na época da inauguração, o Rio-lnfoshopping não abrirá suas portas ao público mostrando um belo presépio eletrônico? *Fátima França.*

# **Automação e a Sociedade no II CONAI**

"Só com <sup>a</sup> ampliação do diálogo <sup>é</sup> que será possível frutificar convicções." .Foi com essas palavras e esse espírito que o Secretário da Indústria, Comércio e Tecnologia de São Paulo, Einar Kok abriu o seu discurso no lançamento do II CONAI - Congresso Nacional de Automação Industrial, onde também é presidente de honra.

Com o tema Automação e Sociedade, o II CONAI, promovido pela SUCESU, se realizará de 25 a 29 de novembro, no Palácio das Convenções do Anhembi. Durante o evento, para o qual estão sendo esperados cerca de dois mil participantes,serão debatidos aspectos variados da automação industrial e seus impactos na sociedade. O programa temário é composto por quatro atividades básicas: palestras proferidas por especialistas brasileiros e estrangeiros; sessões técnicas compostas por trabalhos sobre robótica, software básico, hardware básico, entre outros; sessões setoriais cujo objetivo é discutir com os participantes do Congresso a situação atual da Automação Industrial; e painéis diários que serão efetuados para melhor avaliar os resultados de cada setor.

Paralelamente, empresas como Itautec, Elebra, Indústrias Villares, Datatec, Videotek e outras, estarão participando de uma exposição de equipamentos, onde será exibido, em uma área de aproximadamente 1.400 metros quadrados, o que há de mais moderno sendo produzido no Brasil.**M.R..**

# VIIIGR

# <span id="page-9-0"></span>**Criatividade no uso de uma nova tecnologia**

Informator - uma escola diferente, onde o essencial está em fazer com que a criança aprenda a desenvolver o seu raciocínio e a sua criatividade, tendo como instrumento o computador.

Foi com essa filosofia que o professor e Engenheiro Hazime Sato fundou a Escola - Centro de Cultura Informática, baseado nas teorias do educador suiço Jean Piaget, utilizando a linguagem LOGO.

Segundo Sato, a idéia de desenvolver um trabalho deste gênero surgiu em 1981, no Congresso de Informática, quando manteve um contato mais estreito com as idéias do idealizador da linguagem LOGO, o matemático e professor norte-americano Seymour Papert, convidado a participar do evento.

Papert, após um trabalho de 7 anos na Suiça com Jean Piaget, resolveu por volta de 68 tentar as idéias educacionais piagetianas com novas tecnologias.

<sup>E</sup> assim, formou-se o projeto LOGO, elaborado juntamente com um grupo de especialistas em pedagogia e Ciência da computação, desenvolvido principalmente no Laboratório de Inteligência Artificial de Massachusetts - MIT.

Introduzir o computador como instru-

mento educacional é o principal objetivo do LOGO e como afirma Sato "a ênfase pedagógica desta linguagem é a exploração das idéias. O LOGO ajuda o iniciante no uso do computador a analisar uma tarefa, a dividí-la em tarefas mais simples e a construir um procedimento estruturado para realizá-la. O LOGO não impõe, encoraja o aluno a construir a sua própria estrutura intelectual."

A aplicação dessa metodologia começou, no ano passado, em duas escolas de São Paulo que, conforme Sato ressaltou trouxe um resultado gratificante. E, como continuação dessa realização, no dia 27 de março deste ano, a INFORMATOR "nasceu".

Dirigida a jovens de 9 aos 15 anos, a Informator visa: ambientar as crianças no uso de microcomputadores, através de um desenvolvimento pessoal; apresentar uma visão física e concreta do que vem a ser um micro, por intermédio da linguagem LO-GO; e dar uma visão geral sobre o mundo da informática. Esse trabalho é efetuado por professores, de primeiro grau, previamente treinados, num total de 12 turmas. A Escola, atualmente, conta com 14 micros do tipo Apple (64K Bytes), da Spectrum.

O Curso de Introdução a Informática, tem a duração de 8 meses e é dividido em 4 módulos, que englobam: dramatização, lógica, textos, caracteres, aritmética, como recursos para o aprendizado. Entre outras inovações desse estilo educacional encontra-se a utilização de turmas mistas, com relação a faixa etária dos alunos. Esse recurso, segundo Hazime Sato, propicia uma comunicação muito mais intensa entre os participantes e um aproveitamento extremamente rico, devido a troca de experiências de cada um.

Sendo assim, Sato concluiu "O novo enfoque conduz o desafio educacional à utilização dos meios que a informática oferece para dinamizar o processo de raciocínio, de criação, de experimentação, sem dispender um grande esforço na aprendizagem do instrumental disponível, isto é, queremos homens que raciocinem e criem, não meros "choffeurs" de computadores!".

No próximo ano, já estão previstos cursos de "Iniciação a Robótica" e "Música Eletrônica". Os interessados em conhecer essa experiência podem procurar a Informator na Av. República do Líbano, 592. *Mônica Rocha.*

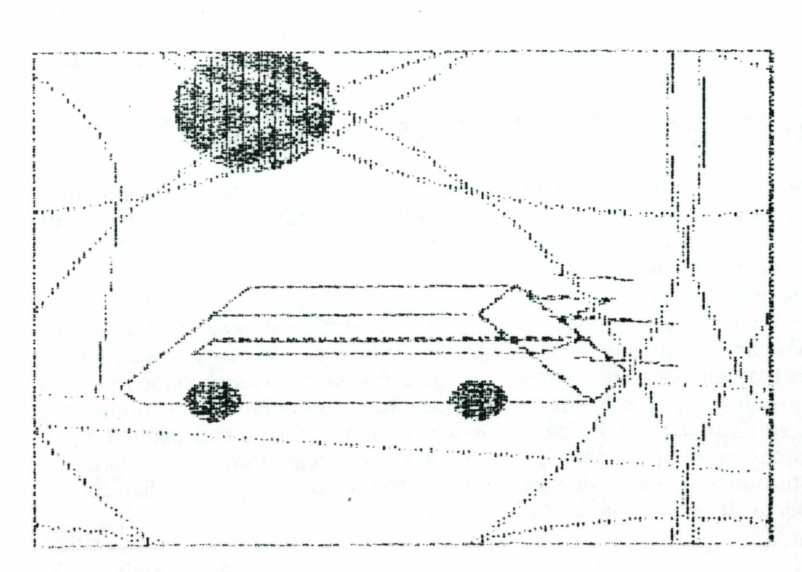

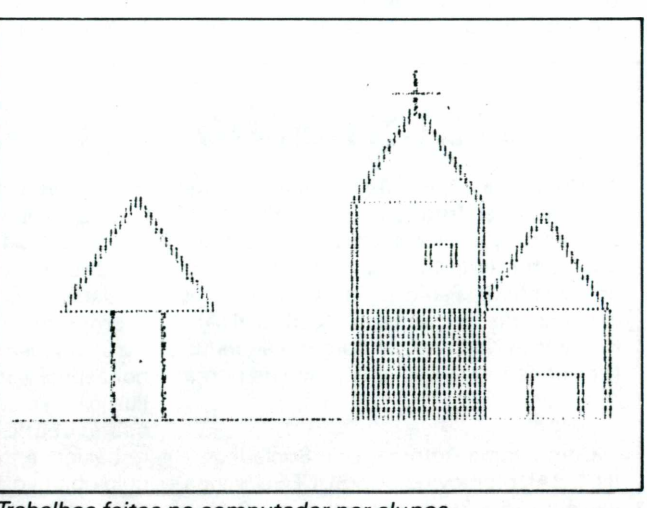

*Trabalhos feitos no computador por alunos com idade de 9 e 12 anos.*

**10 MICROHOBBY**

# //||(6) 3{0

# **Mini guias**

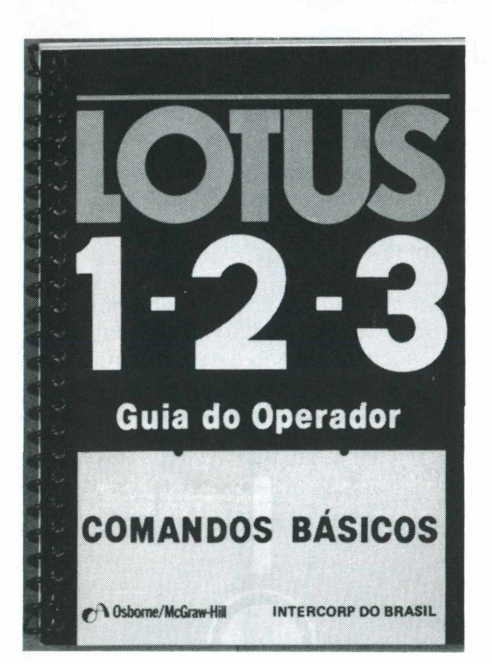

# **da Editora McGraw Hill**

Lotus 1-2-3 e IBM PC são os dois guias de operação que a Editora McGraw Hill está colocando no mercado editorial.

Os dois "livros de bolso" trazem as principais informações sobre os comandos que permitem ao usuário utilizar o micro (IBM-PC) e sua planilha eletrônica (Lotus 1-2-3).

Os dois pequenos guias estão sendo vendidos nas principais livrarias do país. Os preços dos Guias são, respectivamente, Cr\$ 19.000,00 para o Lotus 1-2-3 e Cr\$ 15.000,00 para o IBM-PC.

# **FIEO ganha curso de P.D.**

A FIEO - Fundação Instituto de Ensino para Osasco oferecerá no ano que vem, o Curso Superior de Tecnologia em Processamento de Dados, ministrado pela Faculdade de Informática, dessa Instituição.

Aprovado por unanimidade pelo plenário do Conselho Federal de Educação, este curso conta com instalações perfeitamente adequadas para atender todas as necessidades da Faculdade, inclusive uma biblioteca com um acervo especializado no campo da Informática.

No laboratório, onde serão realizadas as aulas práticas, já foram instalados inicialmente 5 microcomputadores Itautec 7000 (de 8 bits), juntamente com uma impressora. Esses equipamentos também serão usados como terminais de vídeo ligados a um computador IBM do Centro de Computação do Bradesco, a partir do segundo período do curso.

0 curso em Processamento de Dados tem a duração de 3 anos e nesse primeiro vestibular foram abertas 100 vagas. Os interessados deverão entrar em contacto com a FIEO que, localiza-se na Rua Narciso Studini, 883, Osasco.M.R..

# **Ensino de Informática em Porto Alegre**

"Inteligência: apenas uma questão de usar a sua". Com esse tema, foi inaugurada, em Porto Alegre, a Inteligência treinamento em Informática, uma escola de computação, que visa desmistificar a informática.

Instalada em uma área de 550 m<sup>2</sup>, a instituição conta com 35 computadores para as aulas práticas; um CPD, próprio para a monitoria dos cursos, além de recursos didáticos e audio-visuais. Segundo o sócio-gerente da empresa, Renato Dable, o aluno já no primeiro contato com os professores é orientado para as suas reais necessidades, nesta área. <sup>E</sup> conclui "a Informática é um grande mercado de trabalho, porém apenas para aqueles que somarem uma grande bagagem de conhecimento técnico".

Entre os cursos oferecidos na Inteligência estão: Digitação, Operação de Microcomputadores, Operação IBM, Operação Burroughs, Programação Basic, Basic Avançado, Programação Cobol e Cobol Avançado.

A Inteligência treinamento em Informática situa-se na Rua dos Andradas, 1560 - 18.° andar.M.R..

# **Calendário do Mês**

De **12 a 26/11 -** *Visicalc-* Belo Horizonte, MG. Mikroinformática tel.(031) 222-3035 e 201-9754

**12/11 -** *DBase II -* São Paulo - SENAC. Tel.(011) 255-0066.

**De 13 a 20/11 -** *Planilhas Eletrônicas: Visicalc e Supercalc -* Rio de Janeiro. Inst. de Tecnologia ORT. Tel.(021) 286-7842.

**18/11 -** *Introdução ao DBase III -* **São** Paulo. SENAC. Tel.(011) 255-0066.

**De 18 a 20/11 -** *Comunicação de Dados - Uma nova dimensão para os micros.* Rio de Janeiro. CKL - Treinamento Empresarial Avançado. Tel. (021) 242-2912 <sup>e</sup> 222-1609.

**18/11** *-Visicalc.* São Paulo. SENAC. Tel.(011) 255-0066.

**De 25 a 27/11 -** *Processador de Textos: Wordstar.* Rio de Janeiro. Instituto de Tecnologia ORT. Tel. (021) 286-7842.

**De 25 a 29/11 -** *Seminário Mundial James Martin.* Rio de Janeiro. Compucenter. Tel.(011) 255-5988.

**25/11 -** *Wordstar.* São Paulo. SENAC. Tel. (011) 255-0066.

**De 25 a 27/11 -** *Programação - Tendências para o futuro.* São Paulo. CKL - Treinamento Empresarial Avançado. Tel.(021) 242-2912.

**De 25 a 29/11 -** *Segundo Congresso Nacional Automação Industrialfll CONAI).* São Paulo - Anhembi. Informações (011) 280-0990 e 34-6466.

**De 28/11 a 05/12 -** *Banco de Dados: DBase II.* Rio de Janeiro. Instituto de Tecnologia ORT. Tel.(021) 286-7842.

De **02 a 06/12 -** *DBase III.* São Paulo. Servimec. Tel.(011) 572-5055

De **04 a 06/12 -** *Lotus 1-2-3.* São Paulo. Servimec.

De 04 a 12/12 - *Sistemas Videotexto.* São Paulo. CKL - Treinamento Empresarial Avançado.

**De 05 a 06/12 -** *Redes de Microcomputadores.* São Paulo. Abace (Associação Brasileira de Administração e Conservação de Energia). São Paulo. Tel.(011) 285-2490.

De 05 a 06/12 - *Métodos de Avaliação, Seleção e Utilização de Microcomputadores.* São Paulo. CKL - Treinamento Empresarial Avançado.

**De 05 a 06/12 -** *Estrutura de Microprocessadores.* São Paulo. Abace.

**De 09 a 19/12 -** *Linguagem Basic: Um enfoque prático.* Rio de Janeiro. Instituto de Tecnologia ORT.

# <span id="page-11-0"></span>RESENHA DE SOFTWARE

# **Falcons**

*Marcos Lorenzi*

# **Falcons para o TK-2000, mais um produto de qualidade da Cibertron Software.**

A Cibertron desenvolveu mais um jogo para a linha TK-2000 e compatíveis - o Falcons.

Comercializado em fita cassete, o programa é acompanhado do manual de instruções que orientam o usuário quanto ao carregamento e regras do jogo, e quais os equipamentos compatíveis com ele.

O jogo apresenta uma boa animação, no

entanto, os efeitos sonoros não combinam muito com o seu estilo. As variações de cores têm como objetivo destacar a mudança de uma fase para outra e a tela apresenta dois placares, além do número de naves que você dispõe para atacar.

Uma das suas metas está em destruir as criaturas antes que elas acabem com você, a outra é superar todos os estágios até chegar a nave do chefe, tentando destruí-lo também. Se por acaso você for derrotado, um programa DEMO lhe mostrará a tabela de pontos bem como as diferentes fases do jogo.

Enfim, um jogo cheio de emoções, onde você não conseguirá desgrudar do vídeo, aceite o desafio e derrote estas terríveis criaturas.

# <span id="page-11-1"></span>**Teclas Divertidas**

#### *Marcos Lorenzi*

# **Brincando e educando com o seu TK 90X.**

Ao término do carregamento do programa, é mostrada as teclas de apresentação e em seguida um menu com as opções: jogo, nível e jogar. O programa é composto de três jogos e cada um deles possui quatro níveis.

Este é um jogo, onde a criança, ao mesmo tempo que se diverte, tem a possibilidade de aprender noções básicas sobre o equipamento como: pressionamento da tecla correspondente a letra que está sendo exibida na tela, nomenclatura das figuras, entre outras coisas.

Com o intuito de fazer com que a criança comece a dar os seus primeiros passos no mundo da informática, este tipo de programa estimula o público infantil para que futuramente ele possa se aprofundar na área.

Esse programa será comercializado em fita cassete e junto com esta segue um manual de instruções que explica com detalhes o funcionamento do mesmo.

# <span id="page-11-2"></span>**Análise de investimentos**

*Marcos Lorenzi*

# **Utilizando o TK 90X em aplicações comerciais.**

Análise de Investimentos é um programa voltado à aplicações comerciais, sendo um sistema eletrônico de muita importância no aspecto de investimentos de capital.

O programa possui um menu composto de seis itens, e a seleção de qualquer

item é feita pela simples operação do número correspondente.

A entrada de dados em qualquer um dos itens é executada quando pressionada a tecla (ENTER).

O menu do programa é apresentado ao

término da carga do mesmo.

Esse programa será comercializado em fita cassete, e junto com ele segue um manual de instruções que explica todo o funcionamento do mesmo, em uma linguagem de fácil compreensão.

# RESENHA DE SOFTWARE

# <span id="page-12-0"></span>**Xadrez**

#### *Marcos Lorenzi*

# **Ponha em "Xeque" a capacidade de seu TK 90X.**

Talvez você não seja um *Karpov,* mas mostre que é capaz de derrotar o seu equipamento numa partida de xadrez.

Não sinta-se diminuído, use todos os seus recursos e ponha em xeque a inteligência do seu TK 90X.

Ao término do carregamento do programa, você terá opções para selecionar:

J - jogar.

C - alterar as cores do tabuleiro ou do vídeo.

M - montar as peças no tabuleiro, como desejar.

\$Se <sup>a</sup> opção escolhida for "C" aparecerá duas perguntas em sua tela, uma dizendo se deseja mudar <sup>a</sup> cor do vídeo ou do tabuleiro, e a outra refere-se a alteração das cores das casas, ou das casas e das peças.

A opção "M" permite dispor as peças no tabuleiro de acordo com o seu desejo. Para tanto, você terá uma relação de comandos para auxiliá-lo.

Se for selecionada a tecla "J", a primeira pergunta será quanto a escolha da cor das peças. Suas peças serão sempre as posicionadas no lado inferior do tabuleiro.

Antes de iniciar o jogo será necessário a escolha do nível de dificuldade e durante a partida fica à disposição do jogador uma série de comandos.

A tela de jogo é composta de um cronômetro, que: registra o seu tempo de jogada e o do computador; indica qual o ní-

vel de dificuldade que é jogada a partida; o número de lances efetuados e o registro de cada lance, tanto o seu quanto o do equipamento.

No caso de acontecer algum lance ilegal surgirá a seguinte mensagem "INVÁ-LIDO", então tente novamente outro lance. O término da partida poderá ser indicado por uma dessas mensagens: "GA-NHEI", "DESISTO" ou "VOCÊ GANHOU".

Enfim, para os fanáticos em xadrez, este programa será muito bem aceito, e para aqueles que não entendem nada do assunto esta é uma boa chance de poder aprender este inteligente jogo. Mesmo que você não saiba jogar, não se apavore, o programa passará algumas dicas de como efetuar os lances.

# *PLANSOFT*

# FIQUE TRANQUILO, JÁ CHEGARAM OS MELHORES PROGRAMAS PARA 0 SEU TK 90X

#### **APLICATIVOS:**

**901 Contas a Pagar e Receber 48K**

**JOGOS**

**920 Simulador de Vôo 48K**

**Sensacional e realístlca Simulação de võo pilotando um avião de grande porte. Segue manual com-**

**pletísslmo. 921 Xadrez 48K**

**O Jogo dos reis em versão com 10 níveis. As partidas poderão ser gravadas para utilização ou análise posteriores. O computador pode sugerir as Jogadas.**

**GAME PACKS:**

**940 Game Pack 48K:**

**\* KNIGHT LORE:**

**Participe da mais Incrível aventura por 128 telas diferentes. Você se transformará em Mago, Monstro, etc. Incríveis e fantásticos efeitos visuais.**

**\* MANIC MINER:**

**Participe da exploração da mina. Vários telas. 941 Game Pack 48K:**

**\* PSYTRON:**

**Efeitos gráficos Inacreditáveis. Vários níveis. Um dos Jogos mais completos desta linha.**

**\* KONG: Ajude a mocinha contra o King-Kong.**

#### **942 Game Pack 48K:**

**\* PENETRATOR:**

**Você estará Invadindo o espaço aéreo Inimigo. Vá**rios nívels, opção para treino e jogo. Possibilita a<br>você criar sua própria cena do jogo. Versão do con**sagrado PENETRATOR da linha trs-80. \* Chequered Flag:**

**Simulação de corrida** *de* **Fórmula Um pelos consagrados circuitos Internacionais.**

**943 Game Pack 48K:**

**\* FULL THROTTLE:**

**Participe dos circuitos internacionais da Fórmula Um em Motorcldeta. Perfeita simulação. \* ZOOM:**

**Seu objetivo ê proteger os refugidos dos ataques Inimigos. Várias cenas. 944 Game Pack 48K:**

**\* CAVELON:**

**Participe de uma aventura num castelo medieval. Vários níveis.**

**\* MR. WIMP:**

**Que tal ajudar o barman a preparar uns sanduíches? 945 Game Pack 48K:**

**\* ANDROID 2: Um Jogo sensacional. Efeitos tridimensionais. Vá-** **rios níveis.**

**\* LUNATTACK:**

**Defenda sua nave do ataque inimigo.**

**946 Game Pack 48K: \* TORNADO LOW LEVEL-**

**Consagrado Best Seller desta linha. Pilote um Jato em defesa de sua cidade. Efeitos gráficos Incríveis. \* TUTANKAMUN:**

**Participe de uma aventura nos labirintos do palácio. 980 Game Pack 16K:**

**\* COOKIE:**

**Ajude o cozinheiro preparar seu almoço 'CENTIPED:**

**Defenda-se da centopêla**

**981 Game Pack 16K:**

**\* JET PAC:**

**Participe de uma aventura na lua, voando com seus foguetes portáteis.**

**\* SEIDDAB ATTACK:**

**Defenda a cidade das naves Inimigas, usando os tiros poderosos de seu tanque.**

**982 Game Pack 16K: \* PSSST:**

**Ajude o saplnho defender a flor dos Insetos. \* THRUSTA:**

**Sensacional Jogo num labirinto diferente.**

INFORMAÇÕES À PLANECON INFORMÁTICA LTDA.<br>Av. Água Fria, 925 — CEP 02330 — Av. Água Fria, 925 — CEP 02330 —<br>Fone: (011) 204-2777 São Paulo — SP

## **DISPONÍVEL NA:**

A CAMBIAL — AMAROSON — ARNO — DECKER — ASSIS DATA — AUDIO — BRENO ROSSI — BRUNO BLOIS — CASA DOS GRAVADORES — CINE<br>FOTO G.B. — CINÓTICA — COMERCIAL SEIXAS — COPIADORA BRASILEIRA — DIGITAL TÉCNICA — ELETRÔNICA SANTANA — FIL — GUERDISK — J.H. SANTOS — L.T. HAGA — MADISON — MAPPIN — MESBLA — MILTON SILVA CIA. — PÀO DE AÇÚCAR — SANDIZ — SHOP AUDIO E VIDEO

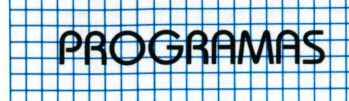

# <span id="page-13-0"></span>**Invasores do Espaço**

**Esta é uma versão em Linguagem de Máquina, do mais famoso vídeo jogo existente no mundo, para o seu TK 85.**

O videogame, apesar de ter surgido na década de 60, só se tornou realmente popular depois do aparecimento do famoso jogo *— Space Invaders.*

Inicialmente desenvolvido para arcades (vídeo jogos em consoles semelhantes aos fliperamas), este programa migrou rapidamente para a categoria dos computadores pessoais e videogames domésticos, prestando assim uma grande contribuição para a rápida popularização do computador como elemento de lazer. Desta forma, pode-se dizer que, juntamente com o Visicalc, o *Space Invaders é* um dos principais responsáveis pela revolução dos microcomputadores.

Sua grande aceitação, por um público de todas as faixas etárias, fez com que ele se tornasse um dos padrões em jogos de ação e os videogames um brinquedo bastante popular, possibilitando aos usuários, "sonhos" de viagens e batalhas no espaço. Dentre os jogos de invasão espacial, além do *Space Invaders,* os que mais se destacam são: Galaga, Space Eggs e Defender.

Devido à popularidade alcançada por esta linha de jogos, resolvemos incluir nesta edição, uma versão do *Space Invaders* para o TK 85 que roda também, através de algumas modificações, nos microcomputadores TK-82C e TK-83. Este programa foi elaborado quase que totalmente em Linguagem de Máquina, com poucas instruções em Basic, como poderá ser visto a seguir. Acompanhe as primeiras orientações:

- digite uma linha REM com 350 caracteres seguida pelo programa Monitor, da listagem 1;

REM" (350 CARACTERES)<br>POKE 16510,0<br>FOR I=16514 TO 16860 2 10 16860 SCROLL 20 30 PRINT INPUT J 40 50 PRINT PEEK I 60

*Listagem <sup>1</sup>* - Programa Monitor

- a seguir rode-o e introduza os códigos hexadecimais constantes na listagem 2.

Para evitar a perda do programa, digite a linha 5 da listagem 3, *antes* de deletar qualquer linha do programa Monitor. Tomada esta providência, delete as linhas do programa da listagem <sup>1</sup> e em seguida, digite o resto do programa em Basic (listagem 3).

*Antes* de rodar o Invasores do Espaço grave-o duas ou três vezes, numa fita dê boa qualidade.

Se o seu computador for um TK-83 ou 82, mantenha apenas as linhas de 100 a 600, alterando a linha 600 de GOTO 10 para GOTO 100.

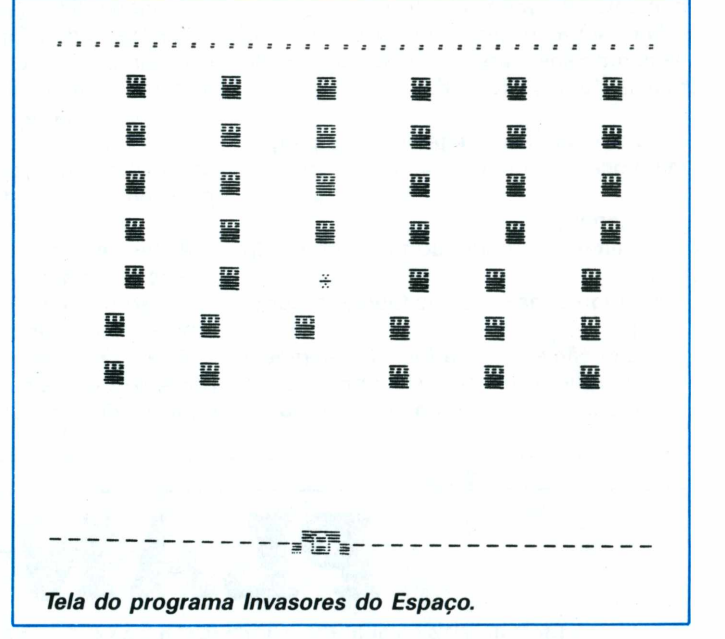

**Passando de 12K para 16 e 48K**

Observem a inclusão, no programa da listagem 3, da linha 10. Nos computadores compatíveis ao TK-85 há a necessidade de sua inclusão para que ela *cheque* o valor da RAMTOP. Na versão original do *Space Invaders,* que foi desenvolvido para micros com apenas 2K de RAM, o valor do endereço 16389 é 72 que avisa ao computador que sua memória tem 2048 bytes.

Se você digitar NEW (por meio de um POKE) corrija este valor para 128 nos micros TK-85 de 16K ou 255 nos equipamentos de 48K, antes de digitar qualquer programa. Isto é necessário também quando você for tentar passar qualquer programa de uma fita.

Nos micros de 2K este valor não precisa ser modificado já que o valor máximo do conteúdo do endereço 16389 é 72.

#### **O programa**

Quando você for rodar o programa pela primeira vez, aparecerá na tela a mensagem: "Deseja modificações? (S/N)". Digite então N, para ver como o programa foi concebido originalmente. Se a digitação for correta aparecerá sete colunas de invasores e uma nave que poderá ser controlada por você. As teclas cinco e oito movimentam sua nave para direita e para a esquerda e a tecla zero, dispara um míssil.

Se você for atingido, o programa parará e mostrará seus pontos (100 por nave atingida).

Se os alienígenas forem derrotados, o computador repetirá mais uma vez a apresentação dos sêres espaciais. Uma vez derrotados, você poderá retornar ao início do jogo, fazendo ou não modificações, conforme for o seu desejo.

# **- /'** v ir **■r** *.71* **1** *B*

As modificações permitidas são velocidade do jogo, velocida de dos mísseis e o número de invasores.

**-**

Se você possui um micro de 2K use POKES diretos, de acordo com a tabela I.

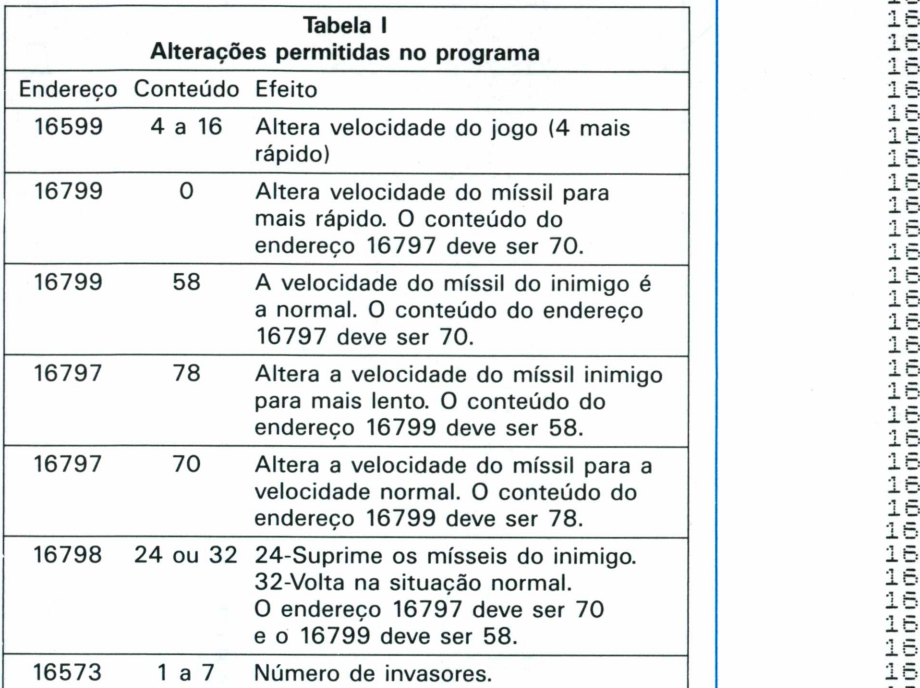

# *Listagem 2 -* Códigos Hexadecimais

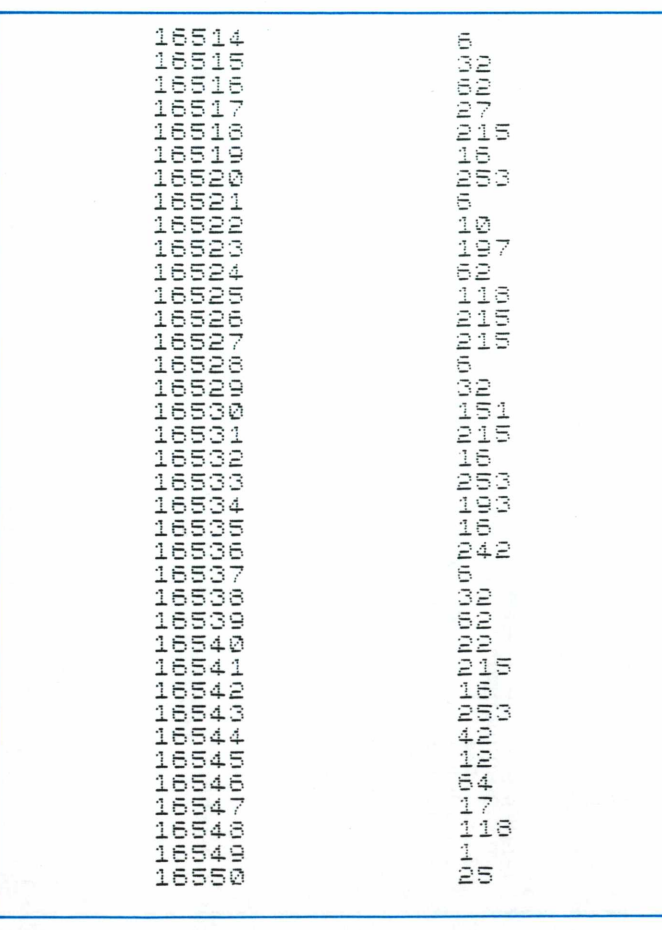

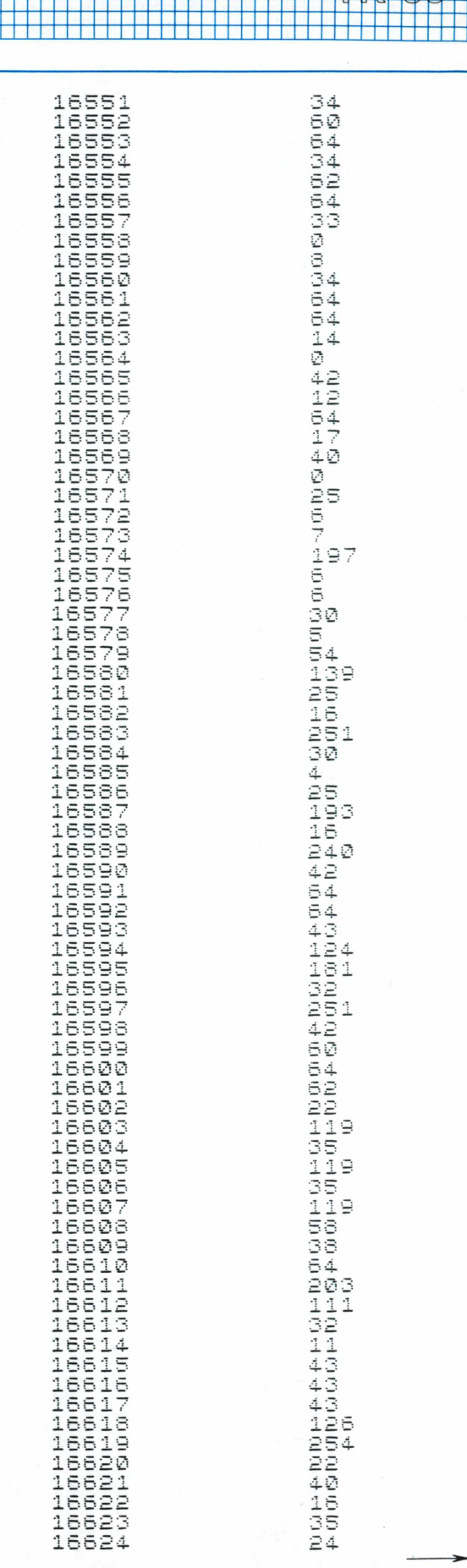

 $+1 + 10$ 

 $\frac{1}{2}$ -

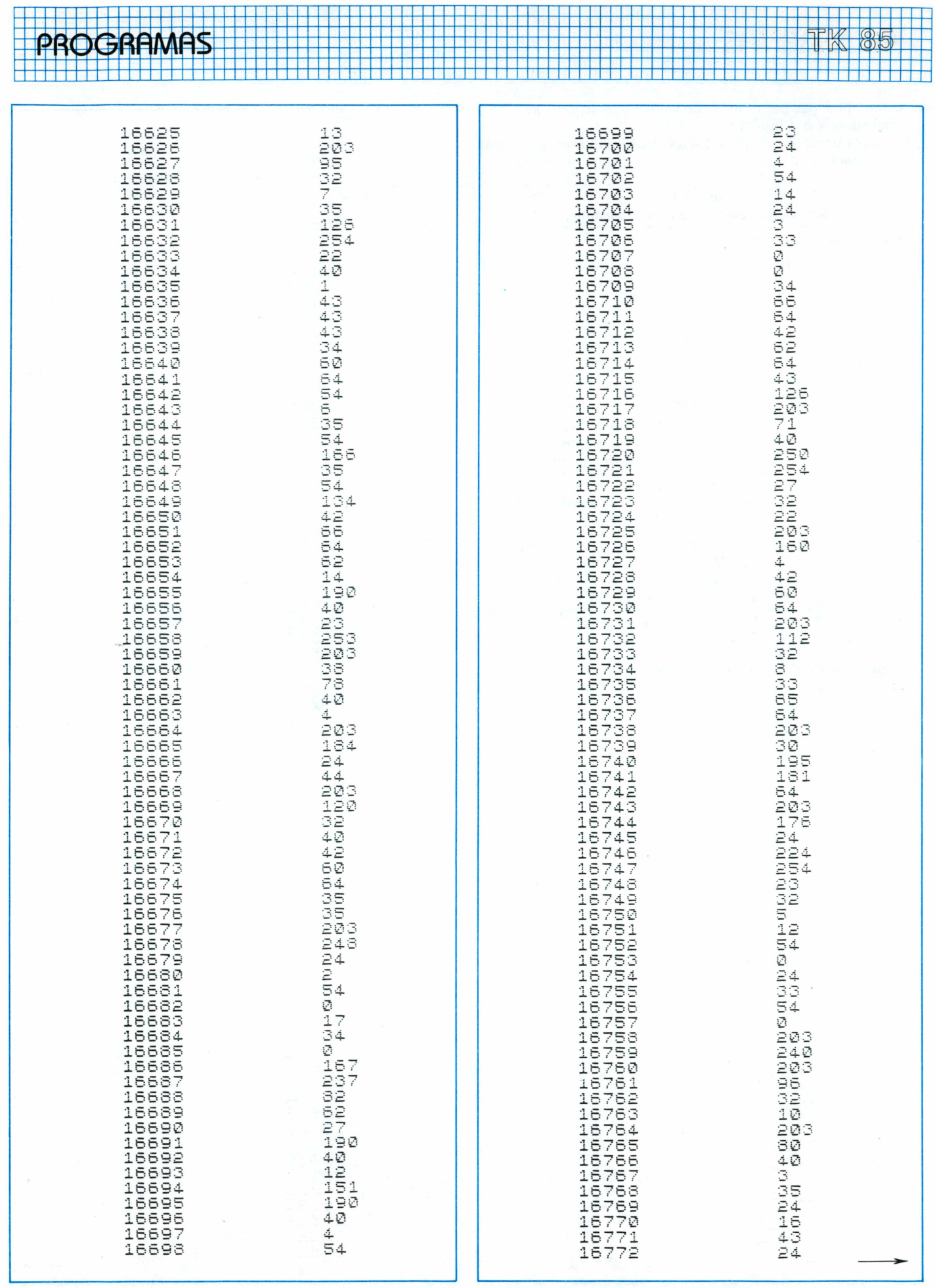

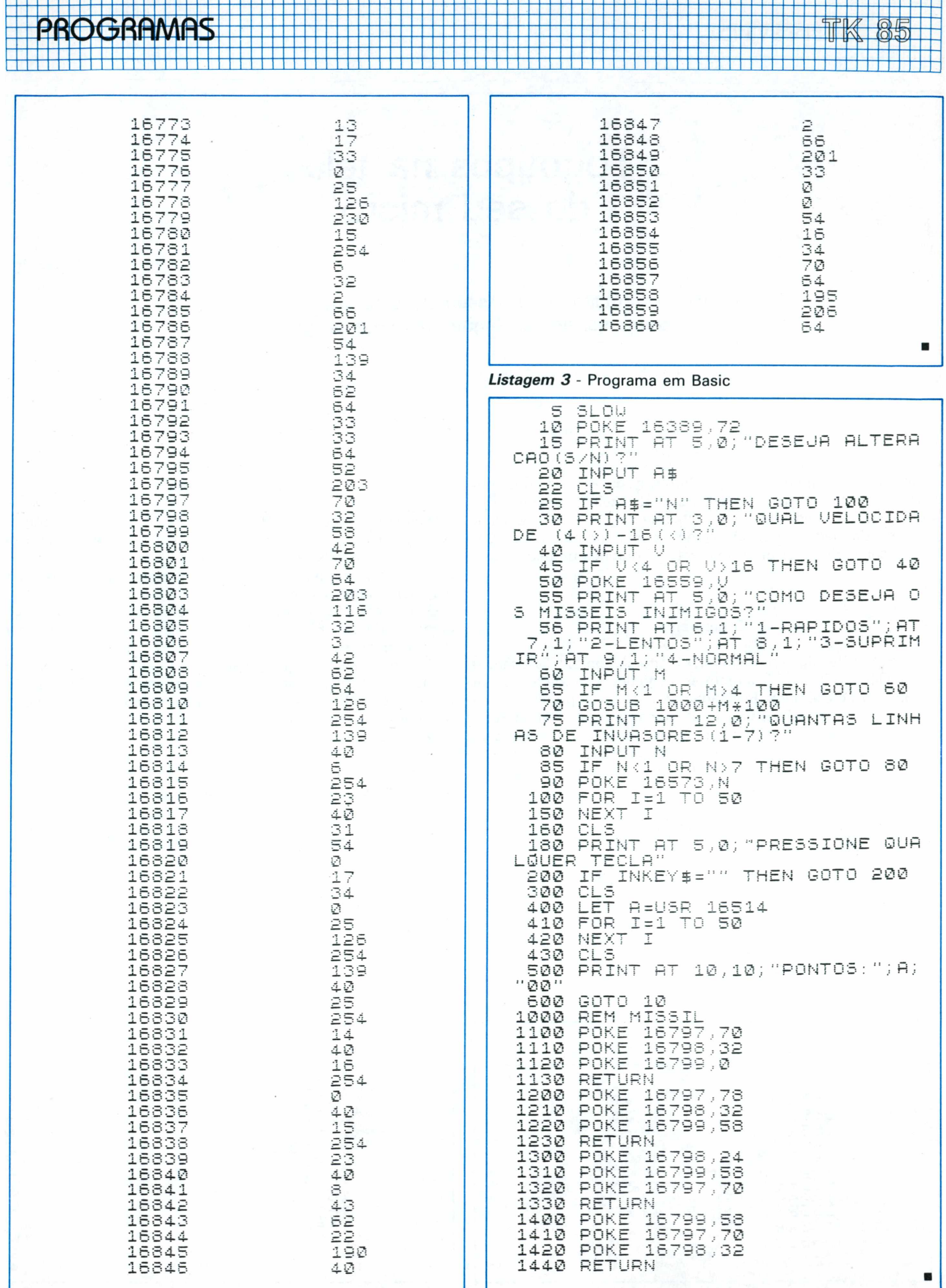

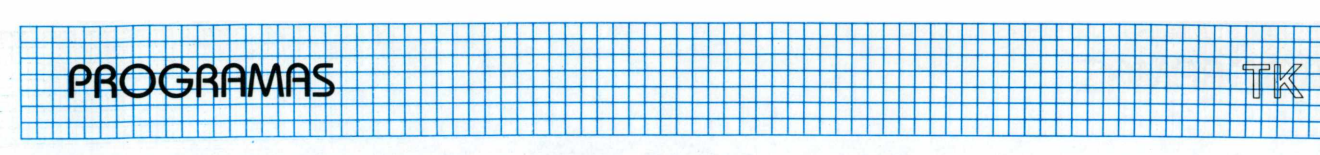

# <span id="page-17-0"></span>**Logotipos na tela do seu micro**

**Use esse utilitário em Assembly para criar telas com caracteres, em destaque, nos seus programas**

Na edição número 17 da Microhobby publicamos o programa "0 Apresentador", de autoria de Bernardo Stein. Baseado nesse aplicativo, desenvolvemos para este número, uma rotina em Linguagem de Máquina que, juntamente com um programa em Basic, é capaz de gerar quatro caracteres grandes na tela do seu TK 85.

## **0 programa**

Inicialmente, digite o programa Monitor Assembly (listagem 1) e uma linha <REM.de> 32 caracteres. Logo depois, rode o monitor e introduza os códigos da listagem 2. Para evitar problemas, digite POKE 16510,0, que consequentemente zerará a linha REM, impedindo que ela seja editada ou deletada. Quanto a listagem 3, essa contém o programa em Basic que gerencia o de linguagem de máquina. Sendo assim, delete as linhas do monitor e digite o programa em Basic.

*Listagem <sup>1</sup> — Programa Monitor Decimal*

# **Funcionamento**

**Pi** 

Digite RUN seguido de NEW LINE. Por conseguinte, o computador pedirá que você escolha o fundo e o caractere que formarão a legenda, vale ressaltar que os melhores efeitos são obtidos com caracteres e fundo bem contrastantes. Veja os exemplos nas figuras <sup>1</sup> e 2.

O endereço 16528 contém o código do caractere que servirá como fundo e o 16532 contém o código que desenhará as letras da mensagem.

O segredo deste programa está na linha 110, que transfere para o endereço 16507, utilizado pelo programa Assembly, os códigos das letras das mensagens, extraindo da ROM de seu computador cada elemento da matriz que os formam.

O programa pode ser alterado para, por exemplo, ser parte de uma rotina de "Score" num jogo de sua autoria. Analisando esse aplicativo, você poderá também fazer mensagens mais longas. O limite aqui é apenas a sua imaginação.

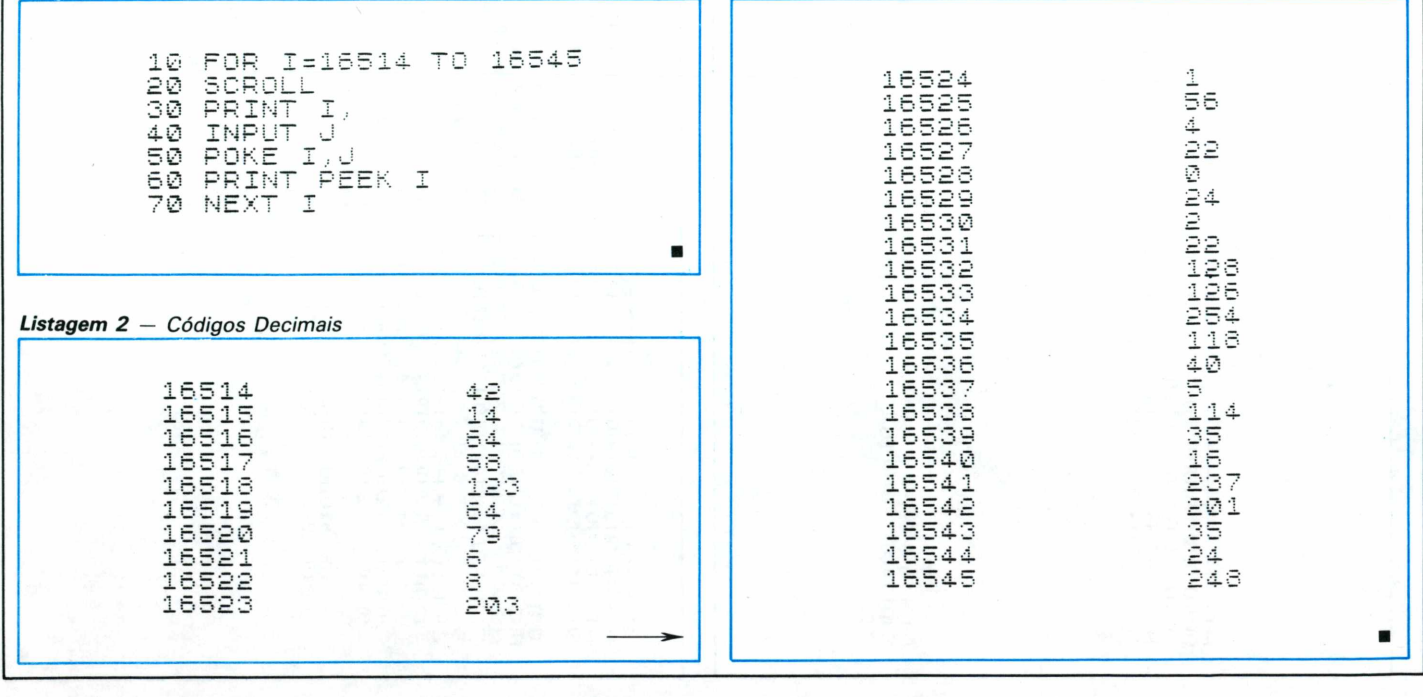

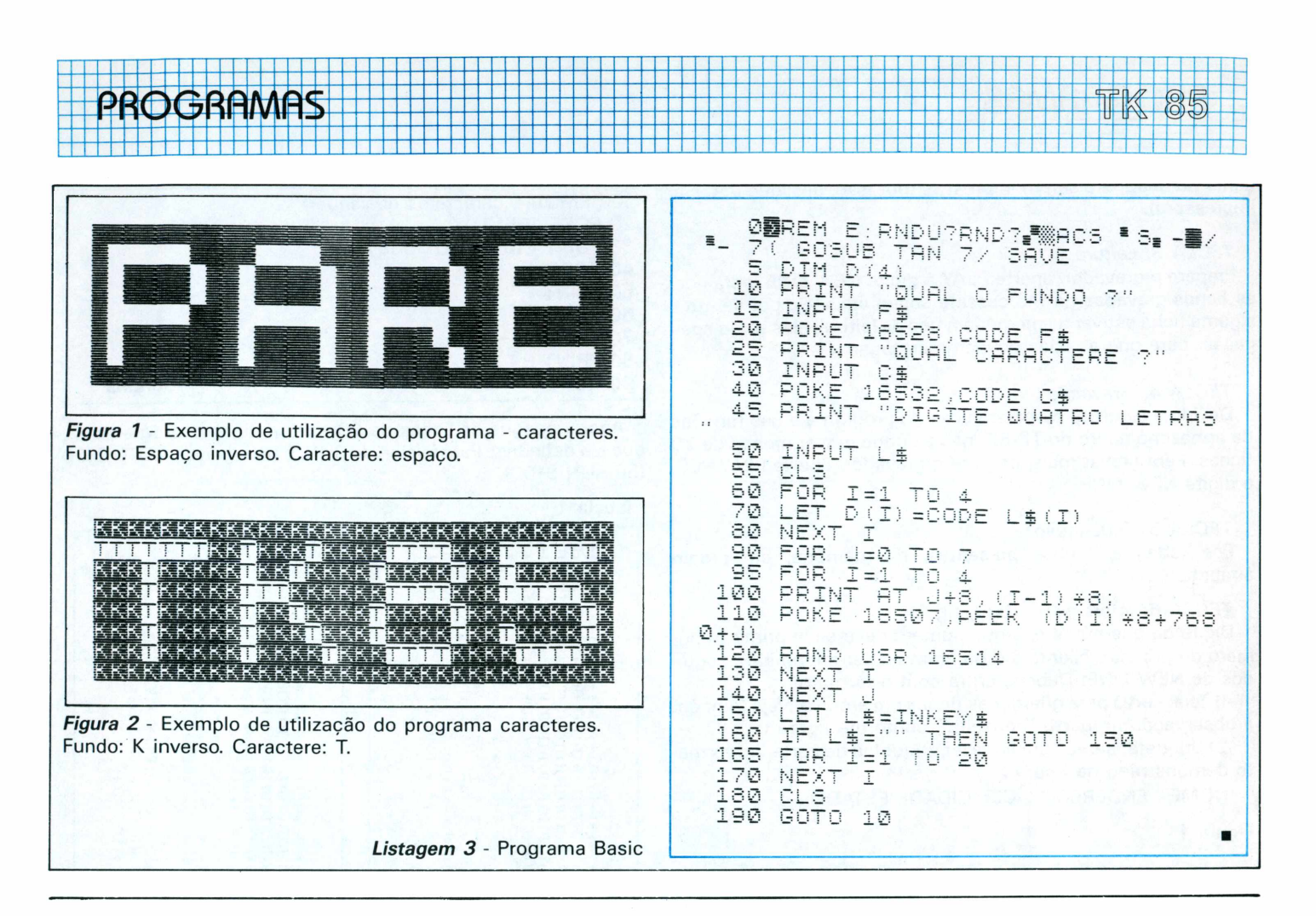

# **Cadastro de Clientes**

Memória Ocupada: 15834 bytes

<span id="page-18-0"></span>Carlos Eduardo Dantas de Menezes

Em quase nenhum programa existente no mercado e nas revistas, as Funções Especiais de Armazenamento de Dados do TK-85 são usadas. Pensando nisso, decidi fazer um programa que as utilizasse. Daí, surgiu o Cadastro de Clientes, que cria, consulta, grava, lê, ordena, imprime e altera até 60 fichas (com 16K), compostas por nome, endereço, bairro, cidade, estado, telefone e CEP.

Com o uso dessas funções de armazenamento, as fichas são gravadas e recuperadas separadamente do programa. Porém, isso causa uma incompatibilidade, pois sua utilização em outros micros da linha Sinclair será dificultada; com algumas adaptações nessas duas sub-rotinas, outros computadores poderão usá-lo.

Com uma expansão de 48K e umas pequenas mudanças em algumas linhas, o micro poderá ter em sua memória cerca de 380 fichas.

Afinal, o Cadastro de Clientes é um programa útil para escritórios, lojas, e para tudo que a imaginação mandar.

# Como usar o programa

Inicialmente, aparecerá uma tela com o menu do programa. E deveremos apertar a tecla correspondente à instrução que queremos que seja executada:

## TECLA 1:Inclusão

Digite o nome, endereço, bairro, cidade, estado, telefone e CEP, todos seguidos de NEW LINE; depois responda a pergunta "Continua?" com "S" (sim) ou "N" (não).

# TECLA 2:Consulta

Digite "1" para consultar por nome e "2", por código:

-1) Por nome: entre com o nome ou parte (pode ser até a primeira letra) e tecle NEW LINE. Após consultá-lo, responda se quer continuar ou não a consulta. Se sim, o programa procurará outro cliente com esse nome.

-2) Por código: entre com o código do cliente, seguido de NEW LINE. Depois de consultar, responda se deseja continuar ou não.

Obs.: Uma maneira de se fazer uma consulta rápida de todos os nomes, basta chamar a sub-rotina de impressão (tecla 6), digitar o número do primeiro e do último cliente a ser consultado e escolher o "Formato Tela", pois, assim, todas as fichas apare-

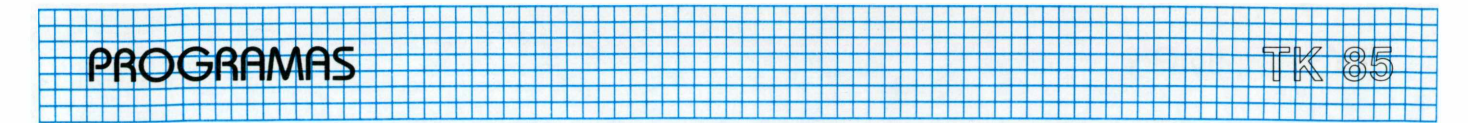

cerão na tela, para serem impressas (por isso, desligue antes a impressora).

## *TECLA 3: Leitura*

Prepare o gravador, aperte PLAY e digite NEW LINE, para que as fichas gravadas na fita cassete sejam lidas. Se por ventura alguma ficha estiver na memória antes da leitura, elas serão apagadas, para que as lidas ocupem seu lugar.

## *TECLA 4: Gravação*

Devido a algumas características do programa e das funções de armazenamento do TK-85, não se pode gravar menos de 20 fichas. Para gravar mais, prepare o gravador, aperte PLAY-REC, e digite NEW LINE.

## *TECLA 5: Ordenação*

Põe todas as fichas presentes, na memória, em ordem alfabética.

*TECLA 6: Impressão -* (fig 1, fig 2)

Digite de que número, a que número deve-se imprimir (o número do primeiro cliente e o do último a ser imprimido), seguidos de NEW LINE. Depois, entre com o formato:

-1) Tela: serve para guardar as fichas em arquivo. Veja também a observação na parte "consulta", conforme figura 1.

-2) Etiqueta: serve para se fazer etiquetas de carta, no formato demonstrado na figura 2.

NOME ENDEREÇO CEP CIDADE ESTADO.

# **Figura <sup>1</sup>**

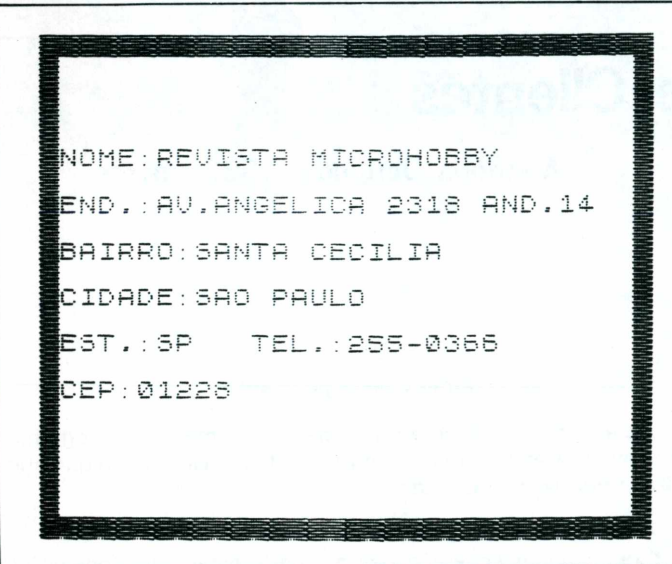

## *TECLA 7: Alteração*

Primeiro, digite o número da ficha (cliente) a ser alterada, seguido de NEW LINE. Depois, o campo, isto é, campo 1-nome, campo 2-endereço,................campo 7-CEP, também com NEW LINE. Faça a correção e responda se quer continuar ou não.

## *TECLA 8: Final*

Para quando queremos limpar a memória do computador, inclusive o programa (o mesmo que NEW).

## **Digitação**

Primeiro, deve-se digitar o programa <sup>1</sup> (linha REM com 144 caracteres quaisquer). Dê RUN e entre com os códigos da tabela + 1.

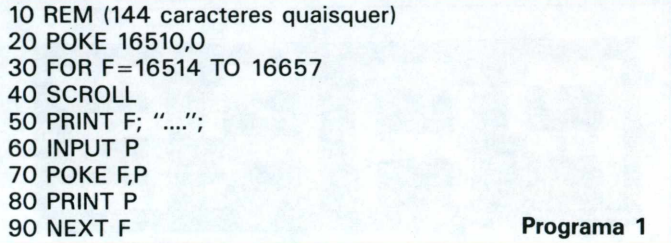

Agora, apague as linhas de 20 a 90 e digite o programa 2, que é o definitivo. Para iniciar, dê RUN, e para gravar, GOTO 9100 (ou RUN 9100).

## **Tabela <sup>1</sup>**

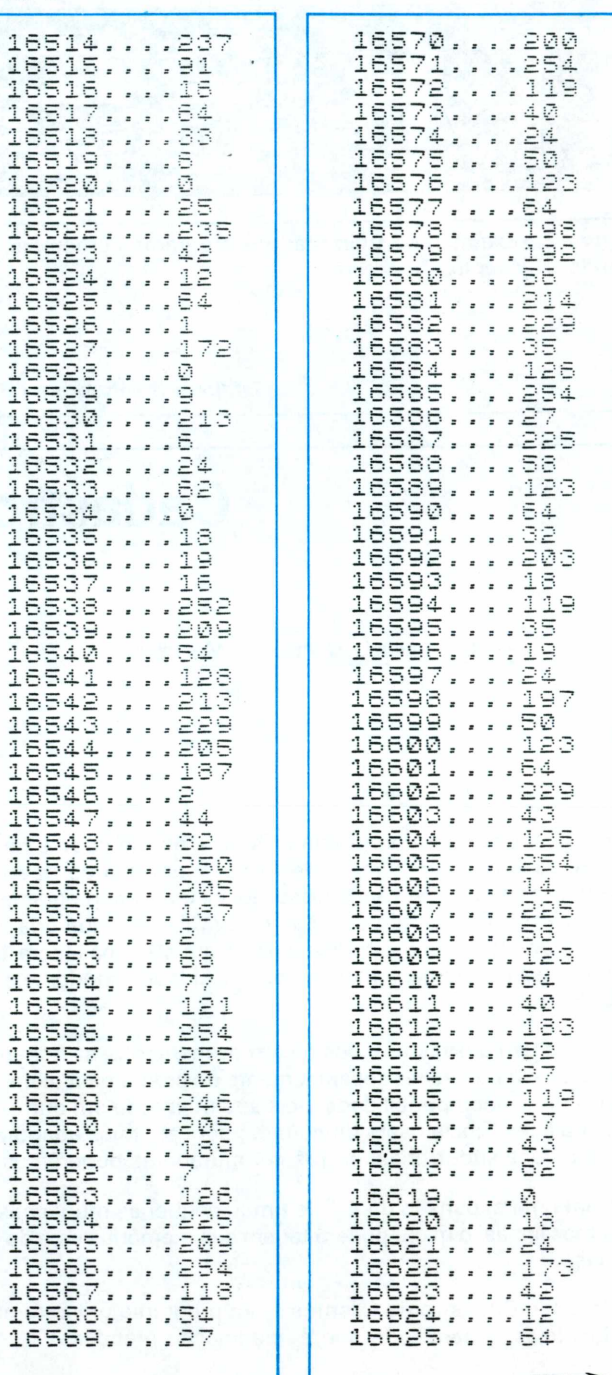

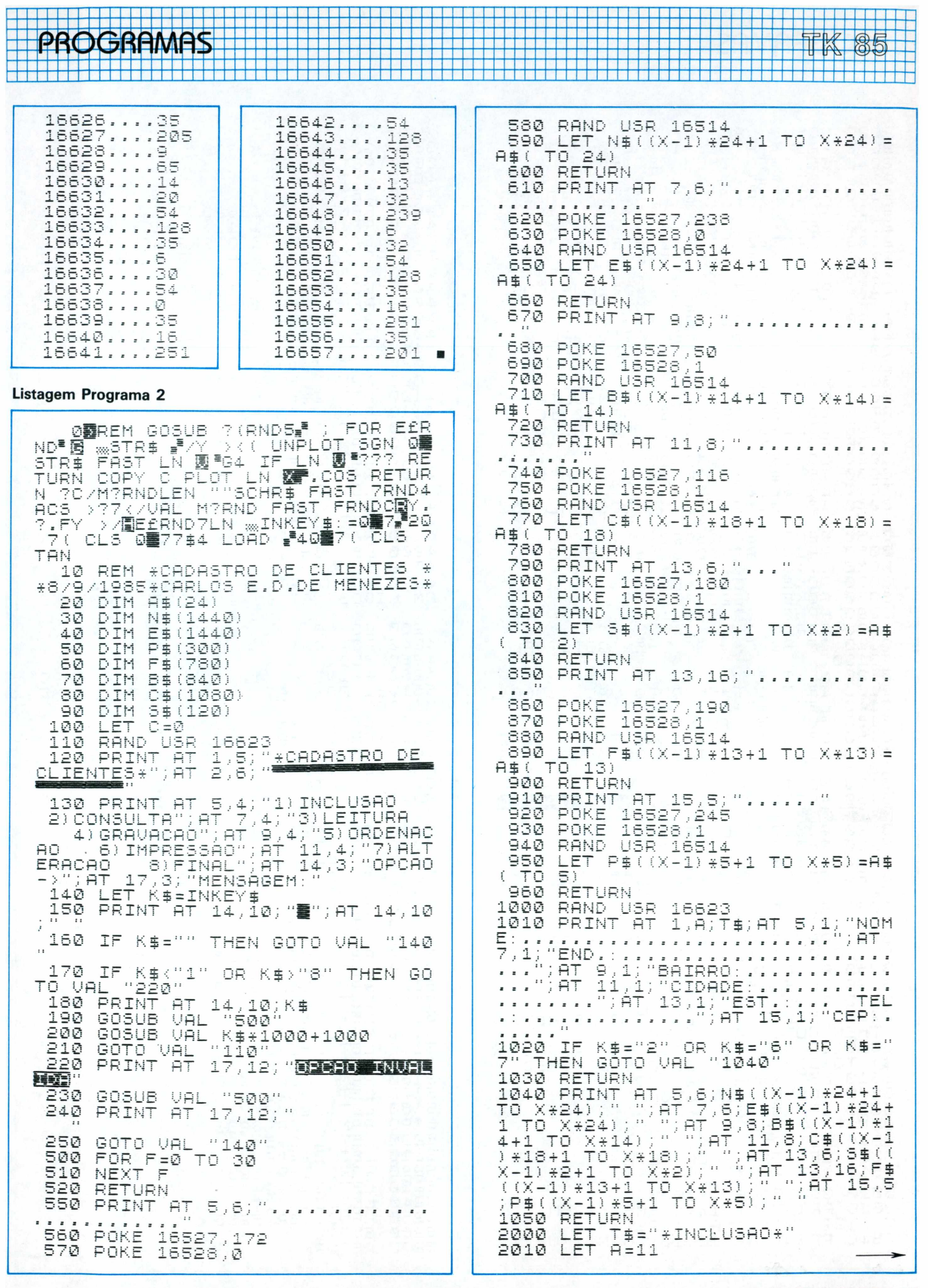

# **PROGRAMAS**

GOSUB VAL "1000"<br>PRINT AT 18,1;"MENSAGEM:"<br>IF C=60 THEN RETURN /N) " 2020 3550 GOSUB VAL "8300" 2030 RETURN<br>LET Z=0<br>LET Z\$="N" 3560 2040  $4000$ LET 0=0+1<br>PRINT AT 1,27; "N. 2050 4010  $2060$ <br> $9:070$  $" :$  AT  $1/2$ 4020 RAND USR 16623<br>4030 PRINT AT 1,11;"\*LEITURA\*";A<br>T 10,3;"PREPARE O GRAVADOR, APER<br>TE";ANE 11,3;"<PLAY> E DIGITE (NE LET  $X = C$ FOR F=0 TO 360 STEP 60<br>Gosub F+Val "550"<br>NEXT F\_\_ ...... "177510 2080 2090  $U$  LINE  $>$ " 2030 NEXT F<br>2100 NEXT FT 18,10;"DESEJA INCL<br>0IR MAIS";AT 19,2;"UM ?(3/N)"<br>2120 GOSUB VAL "8300"<br>2130 IF X\$="3" THEN GOTO VAL "20 4040 GÓSUB VAL "8300"<br>4050 Rand USR 16623<br>4060 Rand USR 8305 4070 IF  $C+Z/24$ ) 60 THEN GOTO VAL  $\frac{2158}{88}$ "4250" 4080 LET Z\$="E"<br>4090 RAND USR 8<br>4100 LET Z\$="C"<br>4110 RAND USR 8<br>4120 LET Z\$="B"<br>4130 RAD LUSR 8 10 RETURN<br>20 RAND USR 18623<br>10 PRINT AT 1,11;"\*CONSULTA\*";<br>18,10;"1)POR NOME";AT 10,10;"2<br>2R CODIGO";AT 13,7;"ENTRE COM 2140 8305 3000. 3010. 8305 АT ) POR USR 8305 OPCAO: " A  $LET Z = "F"$ 3020 803UB VAL "8300"<br>3030 IF X\$K"1" or X\$>"2" Then Go<br>IO Val "3020", Then coto up! "33 4140 **RAND** TŬSR 6305 4150 LET Z\$="P"<br>RAND USR 8305 4160 4170 1132 3040 IF X\$="2" THEN GOTO VAL LET Z\$="S"""<br>RAND USR\_8305 4180 **LET**  $40<sup>1</sup>$ 4190 RAND USR 16623<br>PRINT AT 10,3;"ENTRE COM O 3050 4200 LET C=C+Z/2 3060 4210 SLOW<br>4220 PRINT NOME POKE 16527,95 4220 PRINT AT 10,6;"05 DADOS FOR<br>AM LIDOS";AT 11,9;"PERFEITAMENTE 3070 3080 POKE 18528,17<br>3090 Rand USR 18514<br>3100 For F=1 To 9<br>3110 IF A\$(F)=" " Then Goto Val 4230 GOSUB VAL "500" 3110 IF 4240 RETURN 4250 SLOW  $3130<sup>11</sup>$ 4260 PRINT AT 10,5;"LEITURA IMPO<br>SSIVEL POR";AT 11,8;"FALTA DE ME 3120 NEXT F 3130 IF^F=1 THEN GOTO VAL "3060"<br>3140 LET F=F−1<br>3150 FOR X=1 TO C || || || || || MORIA"<br>4270 GOTO  $14230$ UAL **RAND USR 16623** 5000 3160 IF N∯((X-1)¥24+1 TO (X-1)\*2<br>4+F)=A\$( TO F) Then Goto val "32 IF  $C$  (20 THEN PRINT AT  $9.41$ " 5010 NAO SE PODE GRAVAR MENOS";AT<br>6:"DE UINTE (20) FICHAS", 10,  $10<sup>11</sup>$ SI70 NEXT X<br><u>3180 pri</u>nt at 18,10;"<mark>Nome nao en</mark> 5020 IF CK20 THEN GOSUB VAL l'ISAA **Monaccion** 5030 IF CK20 THEN RETURN<br>5040 PRINT AT 1,11;"\*GRAVACAO\*";<br>AT 9,3;"PREPARE O GRAVADOR, APER<br>TE";AT 10,2;"KPLAY-REC> E TECLE<br>KNEU LINE>" 3190 GOSUB VAL llisøøli 3200 RETURN 3210 GOSUB VAL "3500"<br>3220 IF X\$="5" Then Goto Val<br>70"<br>70"  $"31$ (NEW LINE) 5050 GOSUB VAL - 183001 3230 RETURN UST Z=C#24<br>
LET Z#="N"<br>
RAND USR 8288<br>
LET Z#="E"<br>
RAND USR 8288<br>
LET Z=C#18<br>
LET Z=C#18<br>
LET Z=C#18<br>
LET Z=C#18 3240 RAND USR 16623<br>3250 Print at 10,2,"Entre Com 0<br>N. Do Cliente:...". 5060 5070 5080 3260 POKE 16527,103<br>3270 POKE 16527,103<br>3270 POKE 16528 5090 5100 16528,1<br>USR 16514 5110 3280 RAND 3290 IF CODE A≨{29 OR CODE A\$)37 5120 IF CODE H\${29 OR CODE H\$}<br>IF VAL A\${ TO 2) {1 OR VAL<br>| 2) >C THEN GOTO VAL "3250<br>| 2) >C THEN GOTO VAL "3250<br>| GOSUB VAL" "3500"<br>| TE VAL" "1500" COTO USL RAND ÚSR 8288 5130 THEN LET  $Z=0.414$ <br>LET  $Z=2$  = "B" 5140 -음 IF 3300 ™3250″ 5150 \$ (TO RAND USR 8288<br>LET Z=C\*13<br>LET Z\$="F"  $\frac{5150}{5170}$ 3310 LET 3320 GOSUB VAL<br>3330 IF X\$="3" 5180 THEN GOTO VAL "30 RAND USR 8288 5190 øø"  $Z=0.45$ <br> $Z=-1.5$ LET 5200. 3340 RETURN 5210. 3500 LET T\$="\*CONSULTA\*" RAND USR 8288<br>LET Z=0#2<br>LET Z\$="5" 5220 3510 LET A=11 5230 3520 GOSUB VAL "1000" 5240 3530 PRINT AT 18,1; "MENSAGEM: "; A<br>T 1,27; "N. "; AT 1,29; X.<br>3540 PRINT AT 18,10; "CONTINUA?(5 RAND USR 8288 5250 5260 SLOU RETURN 5270

医尿管壁底底腔管周膜炎管<br>的复数形式的医疗

TK 85

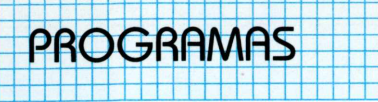

٣Ë

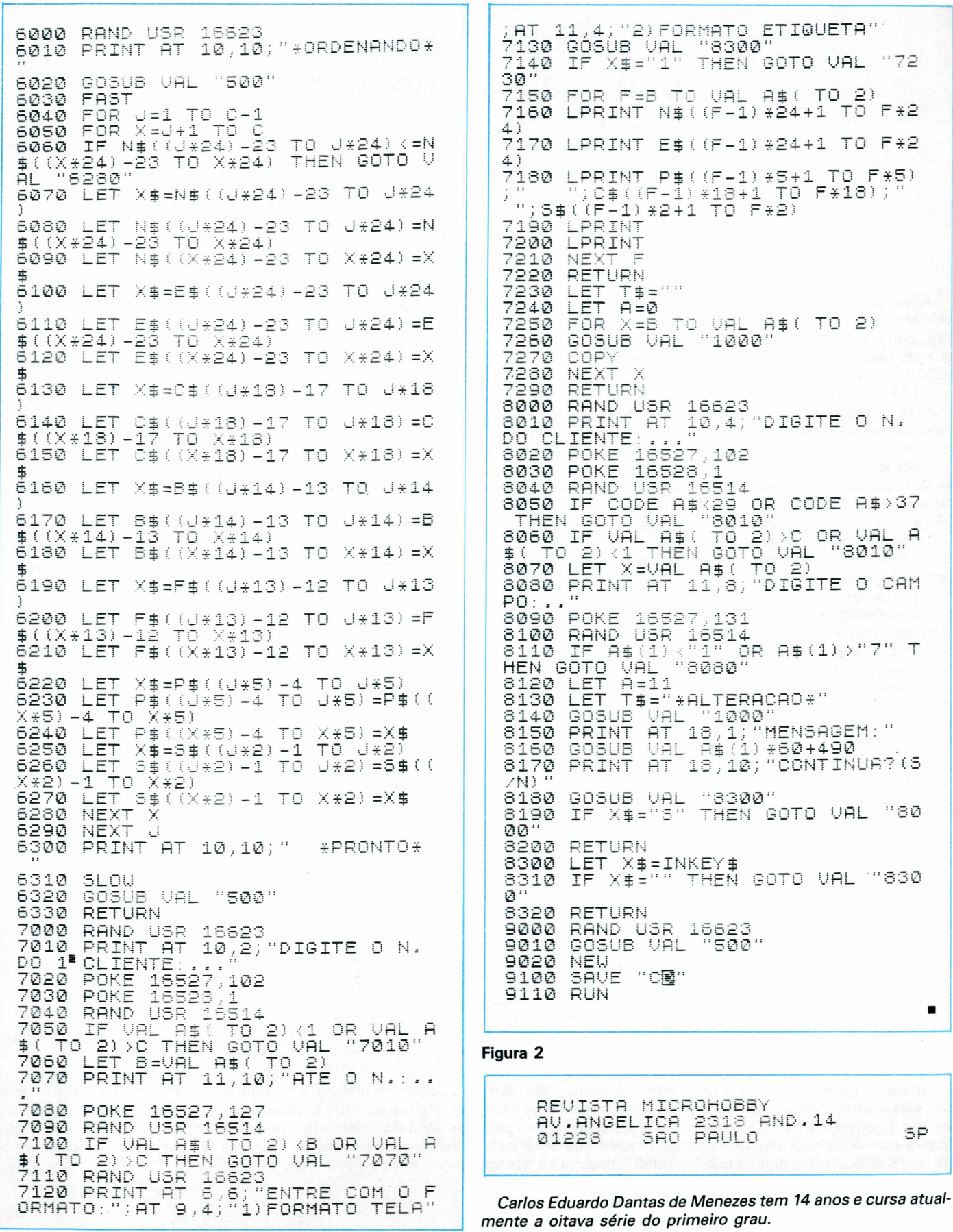

TK

85

# **Faca***<sup>a</sup>* **Música com seu Computador**

### *Alexander Gromow*

A evolução dos computadores pessoais ampliou consideravelmente seu campo de aplicação. O TK 90X e seus compatíveis, como o ZX-Spectrum, representam uma grande evolução quando comparados com o seu "irmão mais velho", o TK 85 (ou o ZX-81, CP 200, Ringo, etc.). Isto porque, além da cor e da altaresolução gráfica, ele abre as fronteiras do som sem a necessidade de acessórios adicionais. Essa abertura é feita de modo limitado, mas bastante útil, e pode até surpreender quando corretamente explorada.

Neste artigo vamos nos ater à programação de som em Basic, se bem que existe um amplo espectro de possibilidades de gerar sons, ruídos, efeitos sonoros em geral, a partir de programação em Linguagem de Máquina.

Comentaremos as características tanto do TK 90X como do ZX - Spectrum, pois existem diferenças entre ambos, como também das aplicações.

Como ponto central deste artigo descreveremos as chaves de conversão entre a pauta de uma determinada música e a programação que permitirá ao computador executar a música em questão. Apesar do trabalho envolvido na decodificação de uma dada melodia e na posterior programação, o resultado pode ser gratificante. É possível utilizar trechos musicais ou até músicas completas em seus programas. Com isto o computador assume a tarefa de um executante exímio e tecnicamente correto, das músicas que forem programadas.

Finalizando, o artigo apresenta uma música completa: o tema do filme Golpe de Mestre, um "ragtime" composto por Scott Joplin.

# **Características do som do seu computador**

Em Basic o som é gerado a partir de um comando específico, e é aqui que aparece a primeira diferença entre o TK 90X e o ZX-Spectrum. Esta diferença é, na verdade, uma mera questão de forma, a saber:

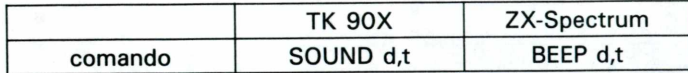

Ambos os comandos, apesar dos nomes diferentes, têm função exatamente iguais. Cada um dos computadores aceita o comando do outro e o converte para o seu próprio, isto é, um programa escrito num ZX-Spectrum com o emprego de BEEP's roda no TK 90X. Ao ser dado o comando LIST observa-se que os BEEP's foram automaticamente transformados em SOUND'S. As duas variáveis que acompanhem estes comandos são:

 $d =$  duração da nota;  $t =$  tonalidade da nota.

**24 MICROHOBBY**

Outra diferença, desta vez real, é que o ZX-Spectrum possui um pequeno alto-falante embutido, cujo "volume" fixo é um constante teste audiométrico. O TK 90X, por sua vez, gera o som através do amplificador do televisor. Como alternativa para os possuidores do ZX-Spectrum basta ligar os conectores EAR ou MIC a um amplificador. Em ambos os computadores, o comando de som em Basic interrompe a execução de um programa, agindo como o comando PAUSE.

O que podemos definir é a duração e a tonalidade de uma nota; assim sendo, é necessário programar nota por nota, indicando ambas as variáveis "d" e "t". A duração pode ser expressa por números fracionários. A tonalidade da nota é expressa por um número definido em função de uma escala e pode ser positivo ou negativo, incluindo o zero. Aliás, conforme estabelecido na Conferência Internacional de Londres, o Dó central tem a freqüência de referência de 261,6 Hz e no seu computador este valor corresponde exatamente a  $t=0$ .

Neste artigo partiremos da programação mais direta e simples, nota por nota, compasso por compasso, deixando aos leitores o caminho aberto para sofisticações; com a prática podem ser empregados comandos READ, DATA e RESTORE para, através de sub-rotinas, programar trechos de músicas que se repetem.

### **Tipos de aplicação do som**

Vamos agora diferenciar efeitos sonoros e reprodução de música propriamente dita. Como efeitos sonoros ou "vinhetas" aplicam-se muito bem as chamadas músicas aleatórias ou randômicas. Veja o exemplo da Listagem 1.

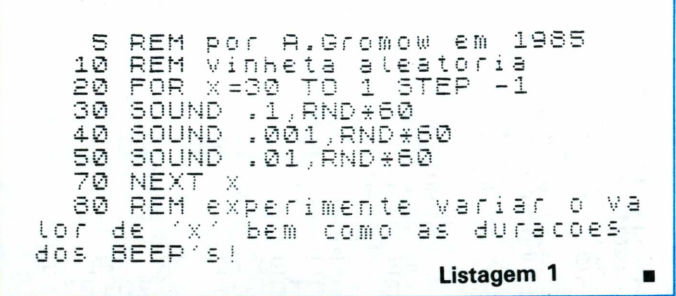

Conforme mencionamos anteriormente, para a programação de efeitos sonoros é mais adequado o emprego da Linguagem de Máquina. Com ela é possível aumentar o suave "click" que ocorre quando você aciona uma tecla. Para que isto aconteça basta entrar o seguinte:

POKE 23609, 255

Ao ligar o computador o valor após a vírgula é 0, mas pode variar até 255. Este procedimento pode ser incluído em programas para propiciar a confirmação sonora da entrada de dados.

# **Chaves de conversão entre a pauta musical e a programação de seu computador**

As chaves de conversão que passamos a apresentar permitem a programação de uma partitura musical, sem que seja necessário possuir profundos conhecimentos de música. Iremos identificar os aspectos ligados à pauta em si, ao compasso e à sua fórmula, às notas e às pausas. Parece complicado, mas simplificaremos as coisas ao máximo.

#### **Aspectos ligados às pautas**

Cinco linhas e quatro espaços formam a **pauta** ou o **pentagrama.** Nela são dispostas as notas e demais sinais que formam a melodia. Além das cinco linhas, quando necessário, são empregadas linhas suplementares. As linhas e espaços são numerados de baixo para cima, ao passo que as linhas suplementares inferiores são numeradas de cima para baixo e as superiores, de baixo para cima (veja Figura 1). Juntamente com as linhas suplementares existem os espaços suplementares.

Os **sinais convencionais** são empregados na pauta, para indicar a seqüência de execução de uma música. Convém observar que nem sempre os editores de música observam os sinais convencionais à risca, o que poderá implicar num cuidado maior ao se definir a seqüência de execução de uma dada música. A letra de uma música, quando disposta na pauta, dá uma orientação adicional de sua seqüência de execução, (observar símbolo no original)

- "S" ou "segno" sinal empregado para balizar <sup>a</sup> música;
- D.S. "Del Segno" volta até o "segno" e toca até o final;
- D.C. "Da Capo" volta até o início e toca até o final;
- "Coda" geralmente indica o trecho final da música.

Na figura 4 apresenta-se um exemplo da aplicação de alguns sinais convencionais.

#### **Compasso e fórmula de compasso**

O compasso é a porção de música contida entre duas barras de divisão adjacentes. Estas barras dividem a música em trechos de duração igual. A fórmula de compasso, geralmente representada sob forma de fração, indica o número de tempos (batidas) e o inferior indica o tipo de nota que corresponde a um tempo unitário. A Figura 5 mostra um exemplo de compasso e fórmula de compasso.

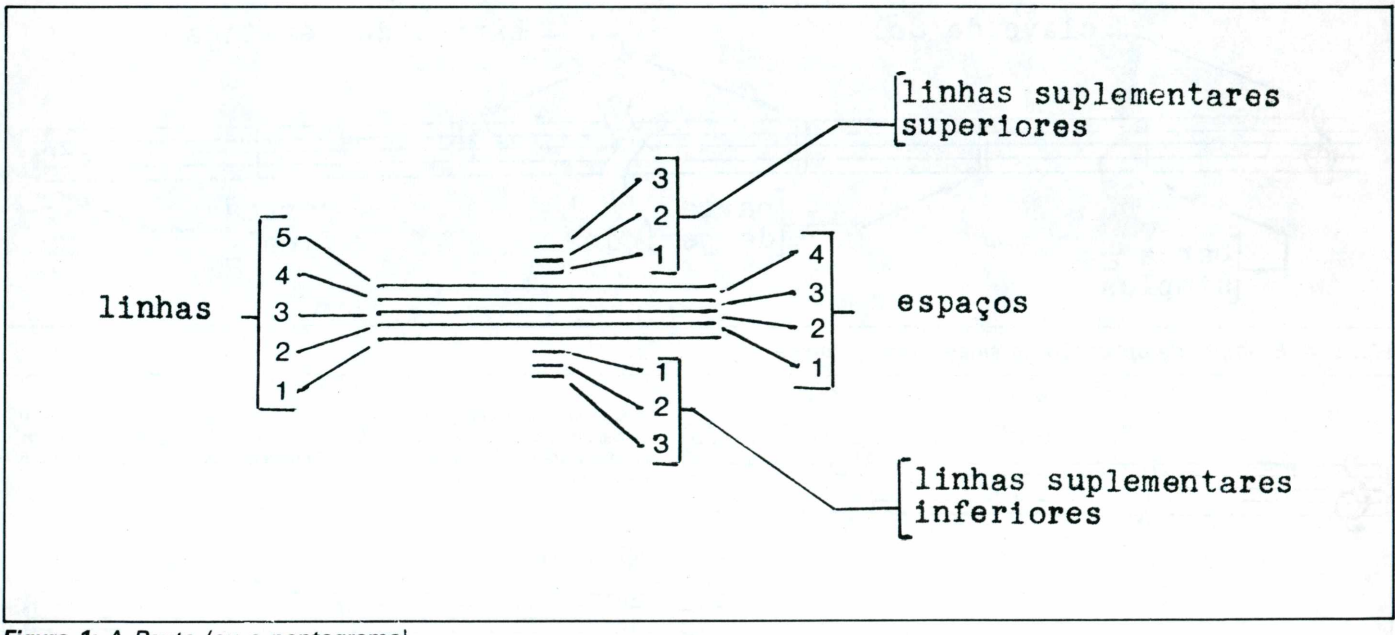

*Figura 1: A Pauta (ou o pentagrama)*

As **chaves** são colocadas no início de uma partitura e, com isto, identificam as notas dispostas na pauta. Músicas para piano, violino, flauta, guitarra e violão são freqüentemente escritas na clave de Sol. Para sons mais graves, como o contrabaixo, é empregada a clave de Fá. A figura 2 apresenta ambas as claves, bem como as notas dispostas na pauta e os correspondentes valores de "t".

As **barras** são linhas perpendiculares à pauta e são de quatro tipos:

simples: dividem os compassos entre si; duplas: dividem os períodos; repetição: duplas com dois pontos; finalização: colocadas no fim da melodia.

A figura 3 mostra os vários tipos de barras.

A duração de cada tempo depende do andamento da música. Exatamente por este motivo é interessante programar uma dada música usando a variável "d", definindo-a antes que o computador a execute. Desta forma, podemos selecionar o andamento adequado.

#### *Notas*

*A* figura 6 mostra os tipos de notas (ou sons) em função do seu valor no tempo, e indica a fórmula a ser empregada na programação, sob a forma de um submúltiplo do valor "d". Veja exemplo na figura 7.

As notas, quando dispostas na pauta, assumem valores musicais em função da clave empregada. 0 seu computador pode

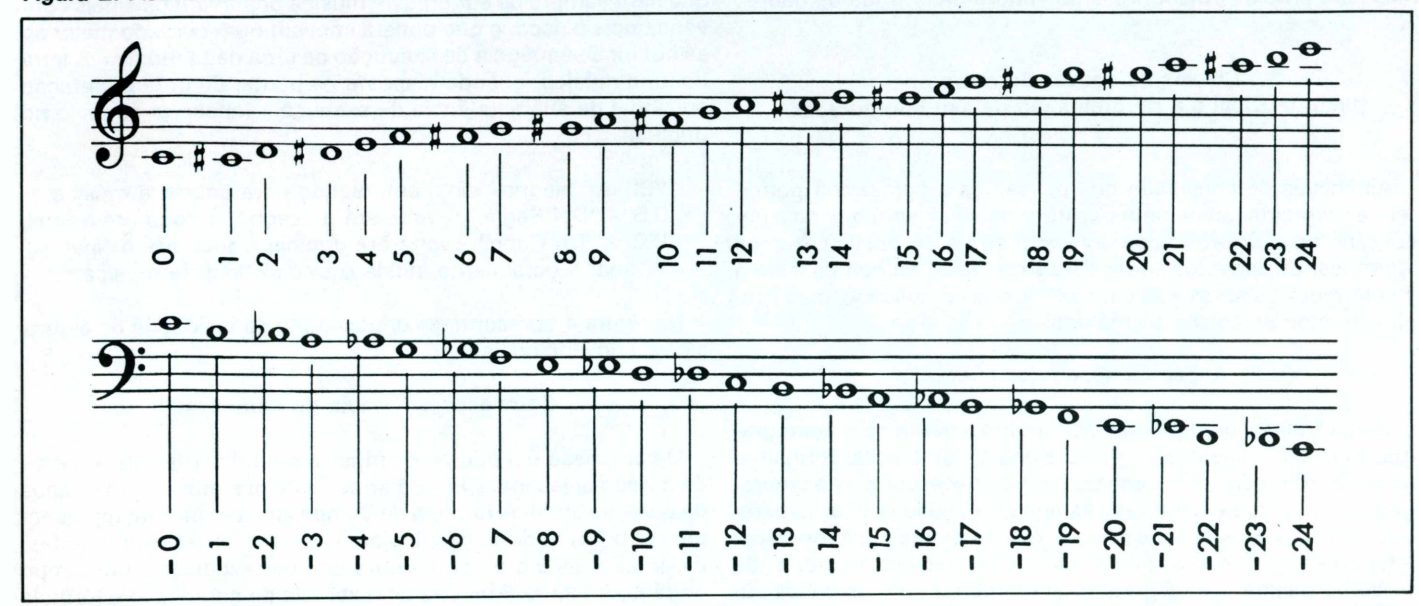

Figura 2: Acima clave de Sol e abaixo clave de Fá. Os números são os valores de "t" para o seu computador.

Figura 3: Tipos de barras de divisão.

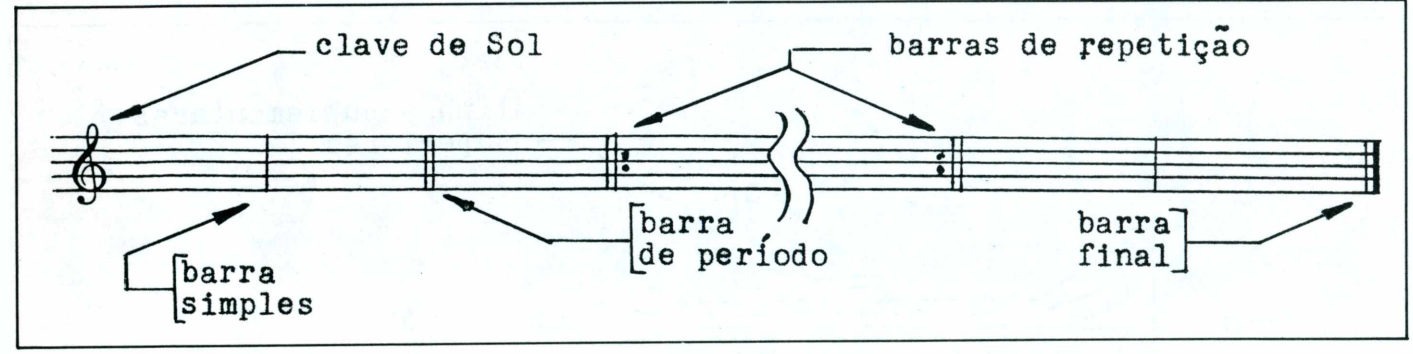

Figura 4: Exemplo de aplicação de sinais convencionais.

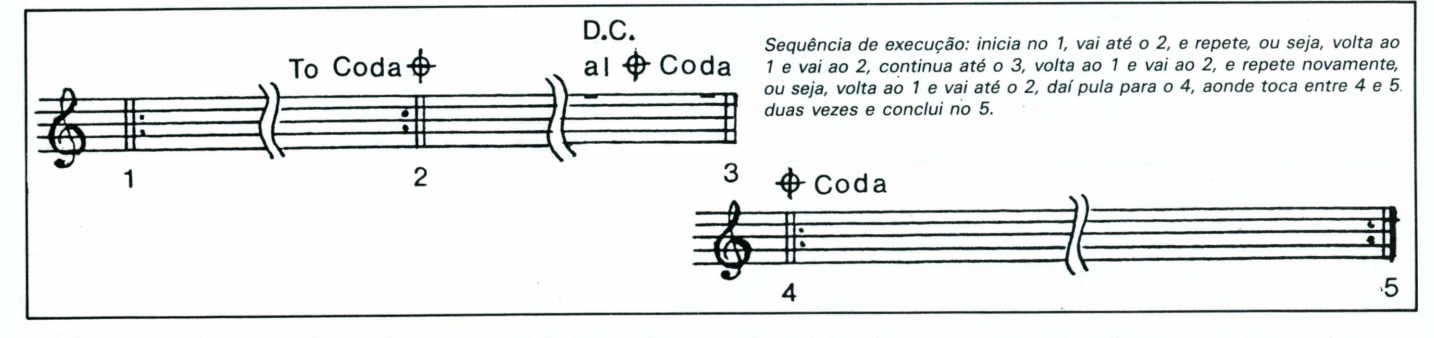

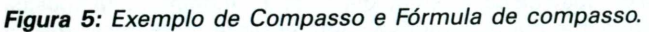

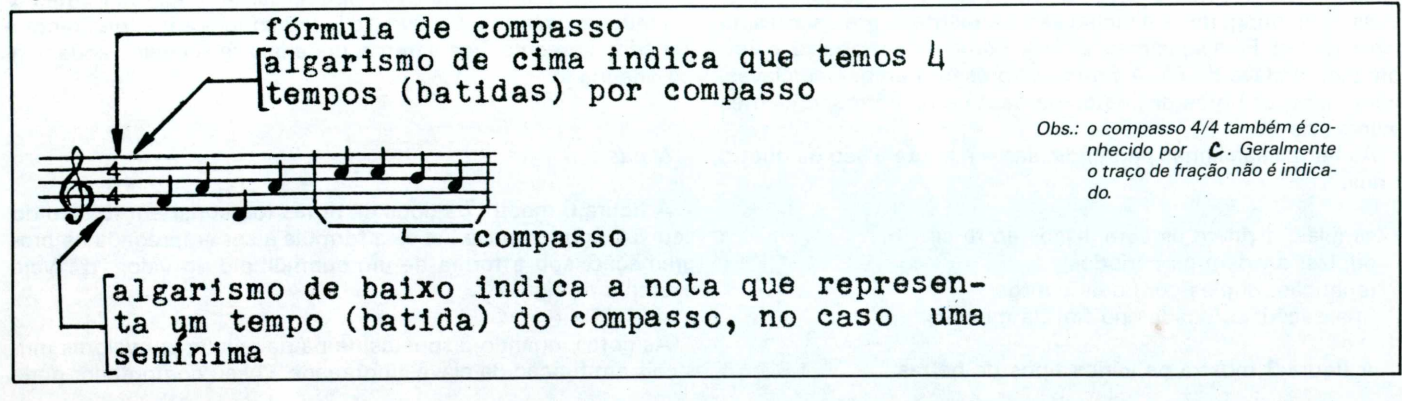

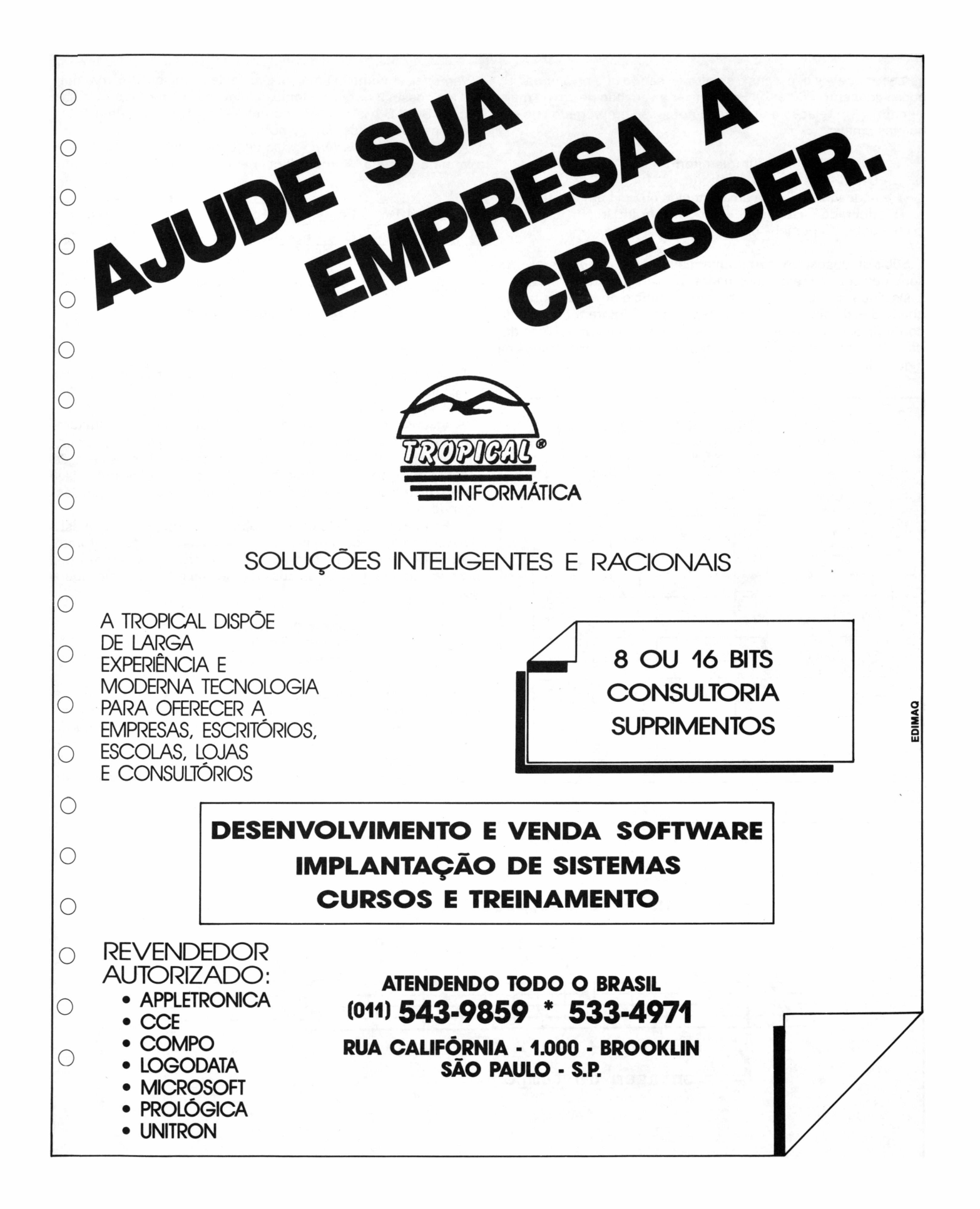

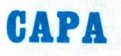

gerar dez oitavas com tons e semitons, sendo que o valor de "t" pode variar entre -60 e 69. Para indicar a variação de um ou mais semitons, em relação a uma dada nota, são empregados os sequintes sinais:

- # sustenido sobe um semitom;
- b bemol desce um semitom;
- # bequadro cancela um sustenido ou um bemol anteriores;
- ## dobrado sustenido sobe um tom inteiro;
- bb dobrado bemol desce um tom inteiro.

Subir ou descer um semitom em seu computador representa somar ou subtrair, respectivamente, uma unidade no valor de "t".

Os sinais # e b quando dispostos no início de uma pauta são chamados de acidentes fixos e têm efeito durante todo o transcorrer da peça musical. A sua presença indica o tom de uma dada escala. As escalas usuais e seus acidentes são mostrados na Figura 8.

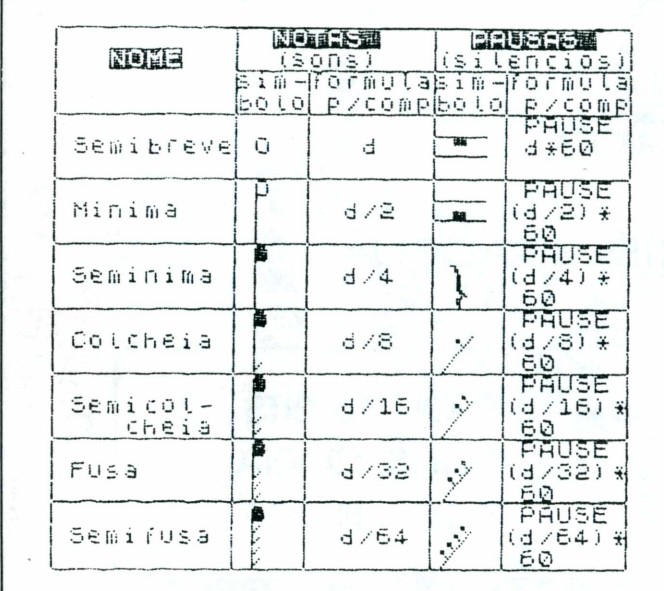

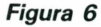

Vamos usar como exemplo a escala de Lá maior. Observamos que ela possui 3 notas sustenidas (elevadas de meio tom), a saber: Fá, Sol e Dó. Isto só não ocorrerá quando houver uma notacão específica antes destas notas.

As notas musicais têm várias denominações. As usuais são a latina e a grega. A equivalência entre as duas é a seguinte:

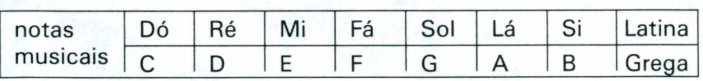

## Sinais e notações que

# alteram a duração das notas

O ponto aumenta a duração da nota em metade do seu valor original:

 $\bullet$  = d+ d/2 (fórmula para o computador)

A ligadura prolonga o valor de uma nota resultando em um tempo final que é a soma dos tempos das notas ligadas (veja exemplo na Figura 9). A ligadura pode se processar entre figuras de mesma duração ou de durações diferentes; pode se processar dentro de um compasso ou se expandir para outros compassos, ligando notas iguais na mesma altura.

A Fermata  $\cap$  quando escrita sobre uma nota, indica que esta deve ser prolongada o máximo possível, a critério do intérprete.

A Tercina é um sinal que faz com que três notas unidas por ele passem a ter o valor de duas da mesma espécie (veja Figura  $10$ ).

## Escalas de conversão para a programação de notas em seu computador

Primeiramente, vamos ver na Figura 11 uma parte da escala básica de notas que o seu computador possui, fazendo a comparação com o teclado de um piano. Notamos que a partir do Dó central, que tem o valor de  $t = 0$ , as demais oitavas distam de 12 da central, isto é, o Dó uma escala acima e uma escala abaixo do central tem o valor  $+12$  e -12, respectivamente. Isto

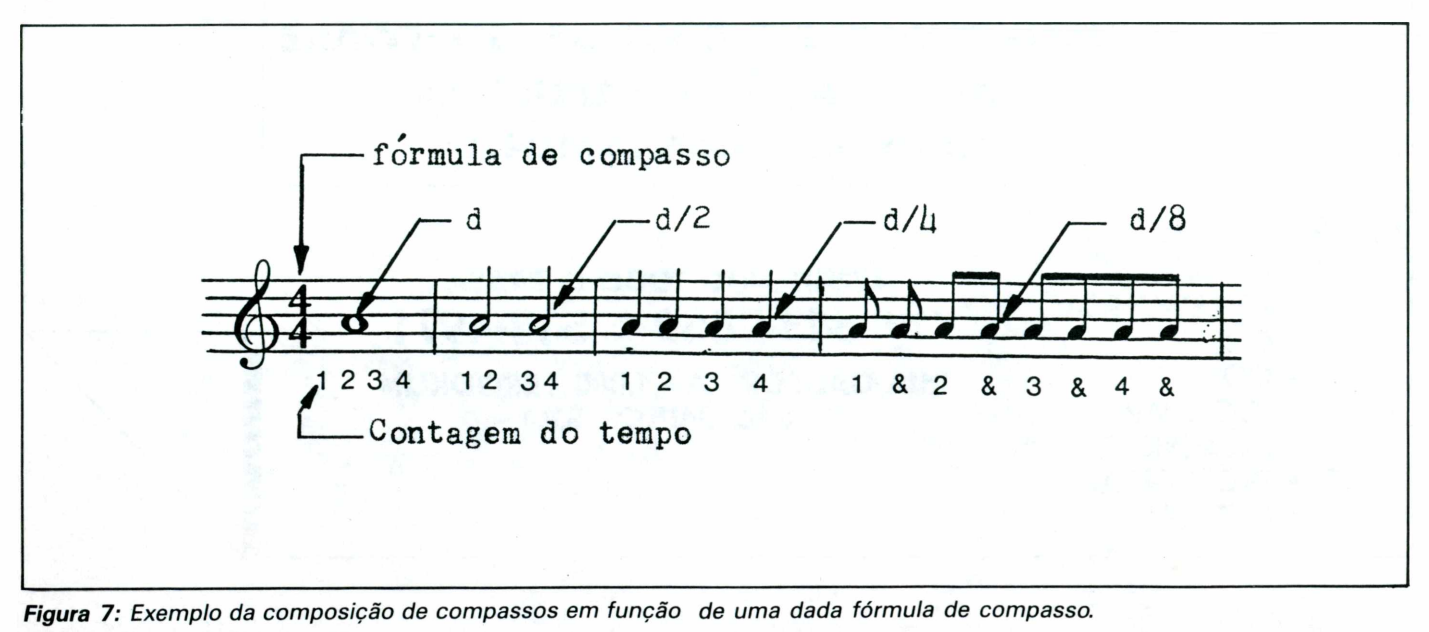

**28 MICROHOBBY** 

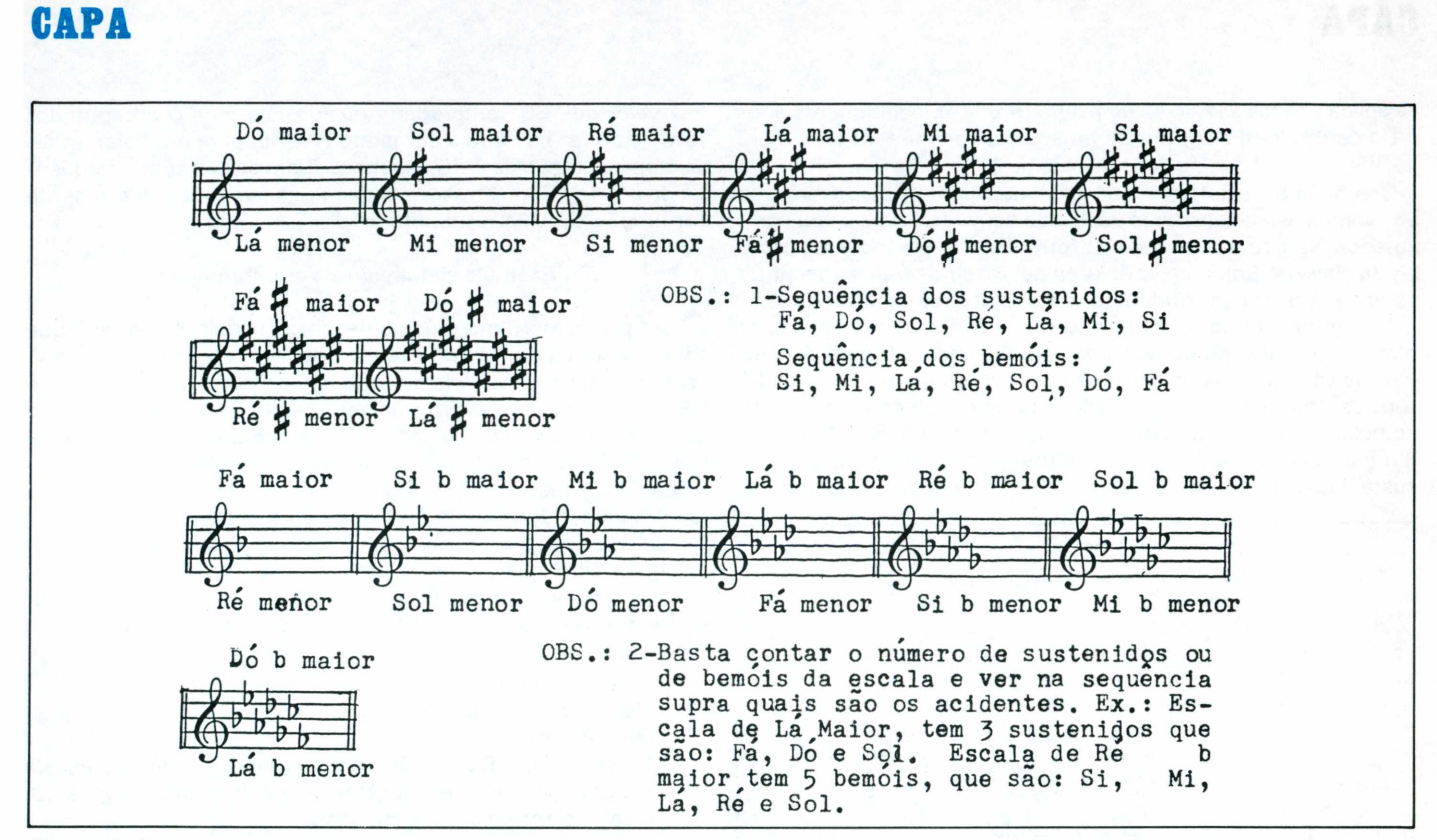

*Figura 8: Escalas usuais e seus acidentes.*

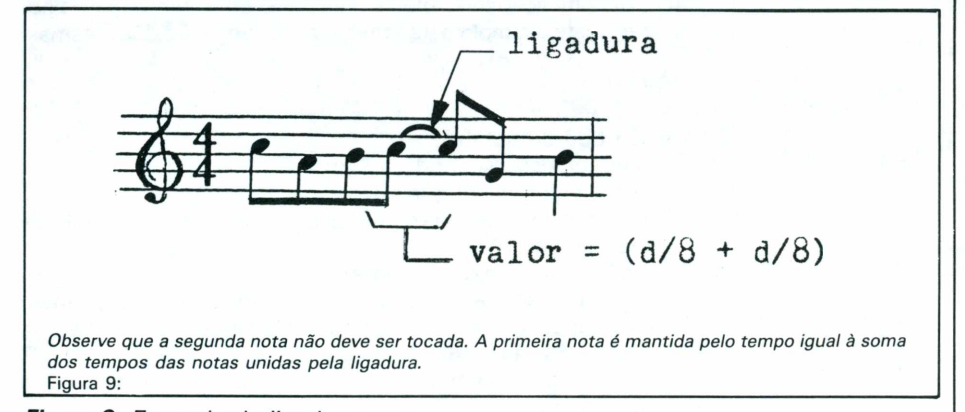

*Figura 9: Exemplo de ligadura.*

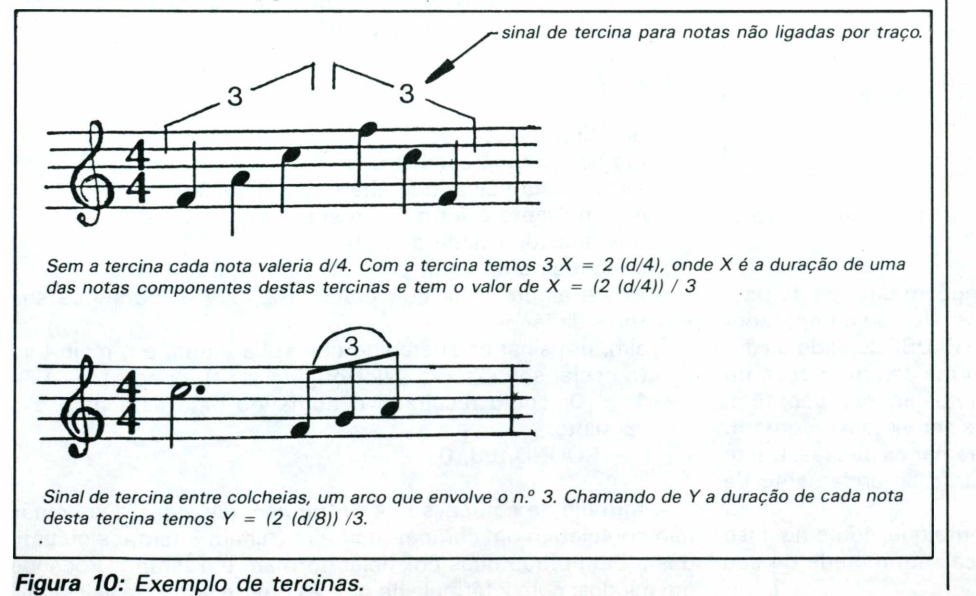

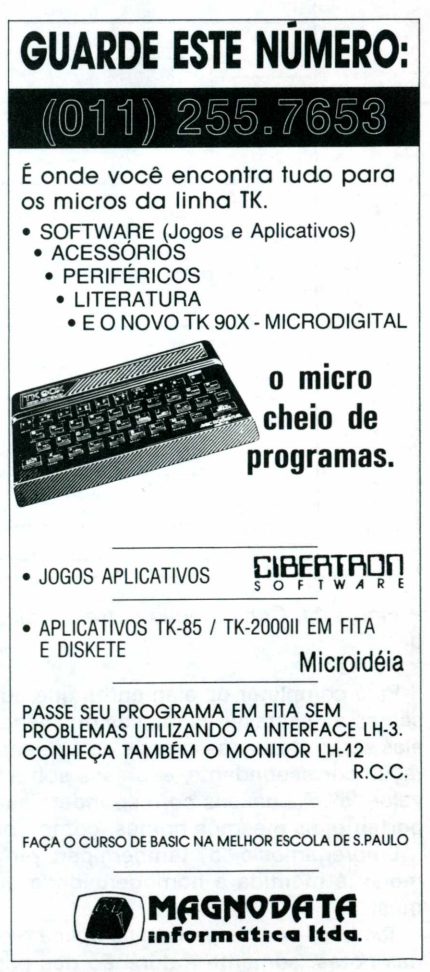

se aplica a todas as notas. Por exemplo, o Mi imediatamente após o Dó central tem t=4, e o Mi uma escala acima tem t=4 + 12  $= 16.$ 

Como vimos, existem várias escalas. Tomando as da clave de Sol, vamos estabelecer uma escala de conversão para o seu computador. Na figura 12 temos o "formulário" para todas as **escalas da clave de Sol.** Para cada uma delas temos que acrescentar os acidentes correspondentes <sup>e</sup> completar os valores de "t".

Na figura 2 temos <sup>a</sup> indicação dos valores de "t" para completar as escalas de conversão. Como exemplo, tomemos a escala de Lá maior. O que se pretende é ter um instrumento de leitura de uma partitura, de modo <sup>a</sup> definir <sup>o</sup> parâmetro "t" que complementará, juntamente com "d",o comando SOUND d,t ou BEEP d, t. A escala de Lá maior tem todas as notas Fá, Sol e Dó sustenidas. Na figura 13 está a escala de conversão completa.

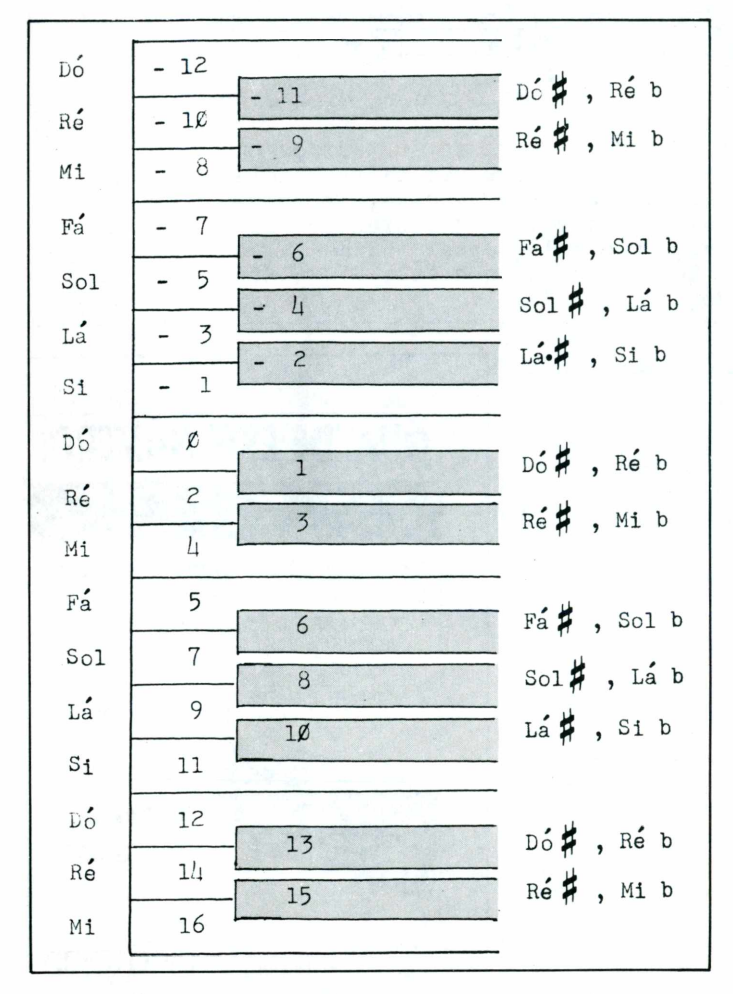

*Figura 11: Comparação entre o teclado de um piano e o valor de "t".*

*Pausas*

Para completar os elementos que compõem uma pauta passemos a descrever as pausas ou silêncios. No seu computador elas serão efetuadas através do comando PAUSE seguido da duração correspondente, expressa sob a forma de uma fração do valor "d". As pausas correspondem às notas em duração; têm, portanto, os mesmos nomes, como pode ser visto na Figura 6.

Empregamos o "d" também para programar as pausas. Deste modo, é mantida a homogeneidade quanto ao andamento da música.

Também para as pausas se aplica o ponto que, como no caso das notas, aumenta a duração das pausas em metade do seu valor original.

<sup>O</sup> valor de "60" empregado na fórmula para o computador deve-se ao fato de que o comando PAUSE, para um valor unitário, tem a duração de 1/60 segundos (para países com a freqüência de 60 Hz). Com isto, o valor da pausa é mantido diretamente em função do valor atribuído a "d".

## **Exemplo detalhado de programação**

Para programar uma música devemos seguir um roteiro, que se inicia com a análise da escala e da fórmula do compasso. A seguir, deve ser verificada a seqüência da música. A decodificação de cada nota se inicia pela verificação do seu tipo, a fim de ser determinada sua duração. Deve-se sempre observar a eventual existência de um sinal que altere o valor da nota. A programação das pausas segue esta seqüência. Voltando às notas, falta identificar sua tonalidade <sup>e</sup> o valor de "t". Para tanto usamos <sup>a</sup> escala de conversão, previamente preparada, observamos se existe algum sinal que altere a tonalidade da nota.

Passemos ao exemplo propriamente dito, e vamos programar o trecho da pauta da figura 14, seguindo o roteiro de programação.

a) Qual é a clave?

Neste caso é a de Sol.

b) Qual é a escala?

Como o Fá, o Dó e o Sol são sustenidos, temos a escala de Lá maior; aplica-se, portanto, o esquema da Figura 13. c) Qual é a fórmula do compasso?

- 4/4.
- d ) Decodificação das notas (e das pausas): Numeramos as notas deste exemplo para facilitar a identificação das mesmas.

#### *Nota <sup>1</sup>*

- que tipo de nota é?
- uma colcheia, segundo a Figura 6.
- existe algum sinal que altere sua duração? não; portanto, também conforme a Figura 6, a fórmula de sua duração é d/8.
- qual é a tonalidade da nota?
- ela está imediatamente abaixo da primeira linha suplementar inferior, portanto, consultando a Figura 13, temos  $t =$ -1 e a nota é um Si.
- existe algum sinal que preceda a nota e modifique sua tonalidade?

não; portanto o comando completo para programar esta nota é: SOUND d/8, -1 ou BEEP d/8, -1.

## *Nota 2*

- que tipo de nota é?
- também é uma colcheia.
- existe algum sinal que altere sua duração?
- não; portanto a fórmula de sua duração é d/8. - qual é a tonalidade da nota?
- é idêntica à anterior; portanto, até aqui t = -1.
- existe algum'sinal que preceda <sup>a</sup> nota <sup>e</sup> modifique sua tonalidade?
- sim, um sinal de sustenido que sobe a nota em meio tom (ou seja, soma-se ao valor original de t), donde  $t = -1 +$ 1=0; como resultado <sup>o</sup> comando para esta nota <sup>é</sup> <sup>o</sup> seguinte:

SOUND d/8, 0.

A fórmula de compasso de 4/4 indica que estas duas notas não completam um compasso inteiro (faltam 3 tempos ou batidas); isto porque duas colcheias formam um tempo. Trocando em miúdos: com a fórmula de 4/4, as quatro notas de valor igual

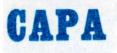

que comporiam um compasso são as semínimas, de duração d/4 (cada uma que têm a duração d/8, se somadas equivalem a uma semínima, ou seja  $d/8 + d/8 = d/4$ .

Aproveitando este raciocínio, podemos concluir que duas mínimas equivalem a uma semibreve, duas semínimas equivalem a uma mínima, e assim por diante. Assim sendo, uma semibreve equivale a oito colcheias. Resulta, portanto, a seguinte linha para programar a introdução composta pelas notas <sup>1</sup> e 2: 10 SOUND d/8, -1: SOUND d/8,0.

*Nota 3:*

- que tipo de nota é?
- uma colcheia.
- existe algum sinal que altere sua duração? não; portanto, resulta d/8.
- qual é a tonalidade da nota?
- ela está na primeira linha suplementar inferior. É, portanto, um Dó, que na escala de Lá maior é sustenido (este fato já foi considerado no esquema da **Figura 13**, logo, temos  $t = 1$ .
- existe algum sinal que preceda a nota e modifique sua tonalidade?

não; portanto, para esta nota temos: SOUND d/8,1.

*Nota* 4:

- que tipo de nota é?
- trata-se de uma semínima.
- existe algum sinal que altere a sua duração? não; logo, a fórmula de sua duração é d/4.

- qual é a tonalidade da nota?

ela está no segundo espaço do pentagrama, portanto é um Lá e, de acordo com o esquema da *Figura 13,* temos t = 9. - existe algum sinal que preceda a nota e modifique a sua tonalidade?

não; donde o comando para esta nota é: SOUND d/4, 9.

## *Nota 5:*

- é idêntica à nota 3.

*Nota 6:*

- é idêntica à nota 4.

*Nota 7:*

- é idêntica à nota 3.

*Nota 8 (9 e 10)-.*

- que tipo de nota é? uma colcheia.
- existe algum sinal que altere sua duração?
- sim, uma ligadura, que une esta nota a outra no compasso seguinte.
- qual é o tipo de nota na extremidade desta ligadura? uma mínima.
- existe algum sinal que altere sua duração? sim, outra ligadura.
- qual é o tipo de nota na extremidade desta ligadura? uma colcheia.
- existe algum sinal que altere sua duração? não; resulta que a mesma nota é mantida por um tempo igual à soma dos tempos das notas unidas por estas duas ligaduras, a saber:
- $d/8$  +  $d/2$  +  $d/8$ .

Podemos racionalizar e simplificar esta expressão. Mas, se não houver limitação da capacidade de memória em seu computador, é mais fácil deixar o problema para que ele mesmo resolva.

- qual é a tonalidade das notas unidas pelas ligaduras? idêntica à nota 4.
- existe algum sinal que preceda a nota e altere a sua tonalidade?
- não; portanto resulta o seguinte comando:
- SOUND  $(d/8 + d/2 + d/8)$ , 9.

Como uma ligadura passou de um compasso para o outro, vamos tratar das notas 11, 12 e 13, que fecham o segundo compasso, para depois escrever a linha de programação para os primeiro e segundo compassos.

*Nota 11:*

- que tipo de nota é?
- é uma colcheia.
- existe algum sinal que altere a sua duração? não; portanto temos d/8.
- qual é a tonalidade desta nota?
- é idêntica à da nota 4, a saber:  $t = 9$ .
- existe algum sinal que preceda a nota e modifique sua tonalidade?
- não; donde resulta o comando: SOUND d/8, 9.

# *Nota 12:*

- que tipo de nota é? é uma colcheia.
- existe algum sinal que altere a sua duração? não; portanto temos d/8.
- qual é a tonalidade da nota?
- a nota está na terceira linha, portanto é um Si e o valor de  $t = 11$ .
- existe algum sinal que preceda a nota e modifique sua tonalidade?

não; resulta o seguinte comando para esta nota: SOUND d/8, 11.

*Nota 13:*

- que tipo de nota é?
- é uma colcheia.
- existe algum sinal que altere a sua duração? não; portanto temos d/8.
- qual é a tonalidade da nota?
- idêntica à da 12, portanto  $t = 11$ .
- existe algum sinal que preceda a nota e altere sua tonalidade?
	- sim, um sustenido; portanto a tonalidade final é  $t = 11 +$  $1 = 12$ . O comando para esta nota é:
- SOUND d/8, 12.

Para os primeiro e segundo compassos que englobam as notas de 3 até 13 temos a seguinte linha de programação:

20 SOUND d/8, 1; SOUND d/4, 9; SOUND d/8, 1; SOUND d/4, 9; SOUND d/8, 1; SOUND (d/8 + d/2 + d/8), 9; SOUND d/8, 9; SOUND d/8, 11; SOUND d/8, 12.

Ainda como parte deste exemplo a Figura 15 mostra mais dois compassos. Porém, sem o detalhamento feito acima. Tente fazer a decodificação sem consultar o resultado apresentado a seguir.

Para verificar se você acertou vamos ao resultado destes dois compassos:

40 SOUND d/8, 13; SOUND d/8, 9; SOUND d/8, 11; SOUND d/4, 13; SOUND d/8,8; SOUND d/4,II. 50 SOUND d/2, 9; PAUSE (d/4) \* 60; SOUND d/8, -1; SOUND d/8, 0.

# **Exemplo de uma música completa:**

Finalizando temos na Figura 16 a partitura completa da música "The Entertainer". Os compassos foram numerados. Observe que nos compassos números 16 e 25 existem pausas de colcheia.

Além das constatações feitas no exemplo anterior, quando verificarmos a clave, a escala e a fórmula de compasso, devemos estabelecer a seqüência de execução da música. Para tanto, vamos identificar os sinais de repetição existentes, utilizando as letras A até F. A execução começa em A e vai até C, pula o décimo sétimo compasso e vai do <sup>E</sup> até o F, volta ao B e conclui em D. Neste caso é necessário observar as expressões "To Interlude", "Interlude", "D.S. al Fine", "Fine" e o sinal (Segno). Esta seqüência de execução pode ser estabelecida com auxílio dos comandos FOR e NEXT. A partir destas considerações iniciais você pode programar esta música.

*Figura 12: Esquema básico para escala de conversão.*

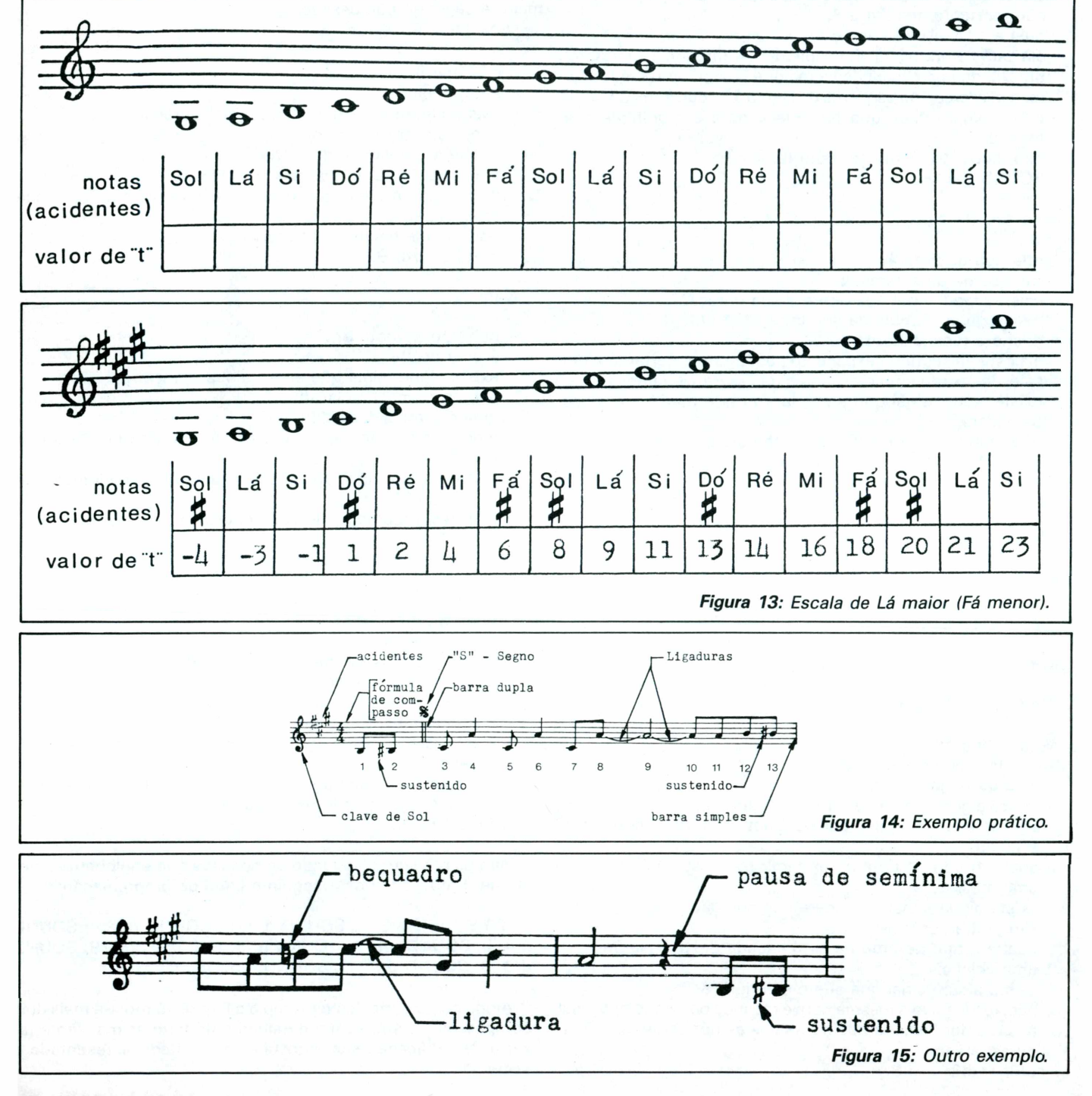

*<sup>32</sup>* **MICROHOBBY**

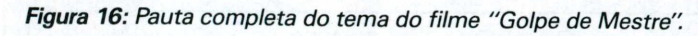

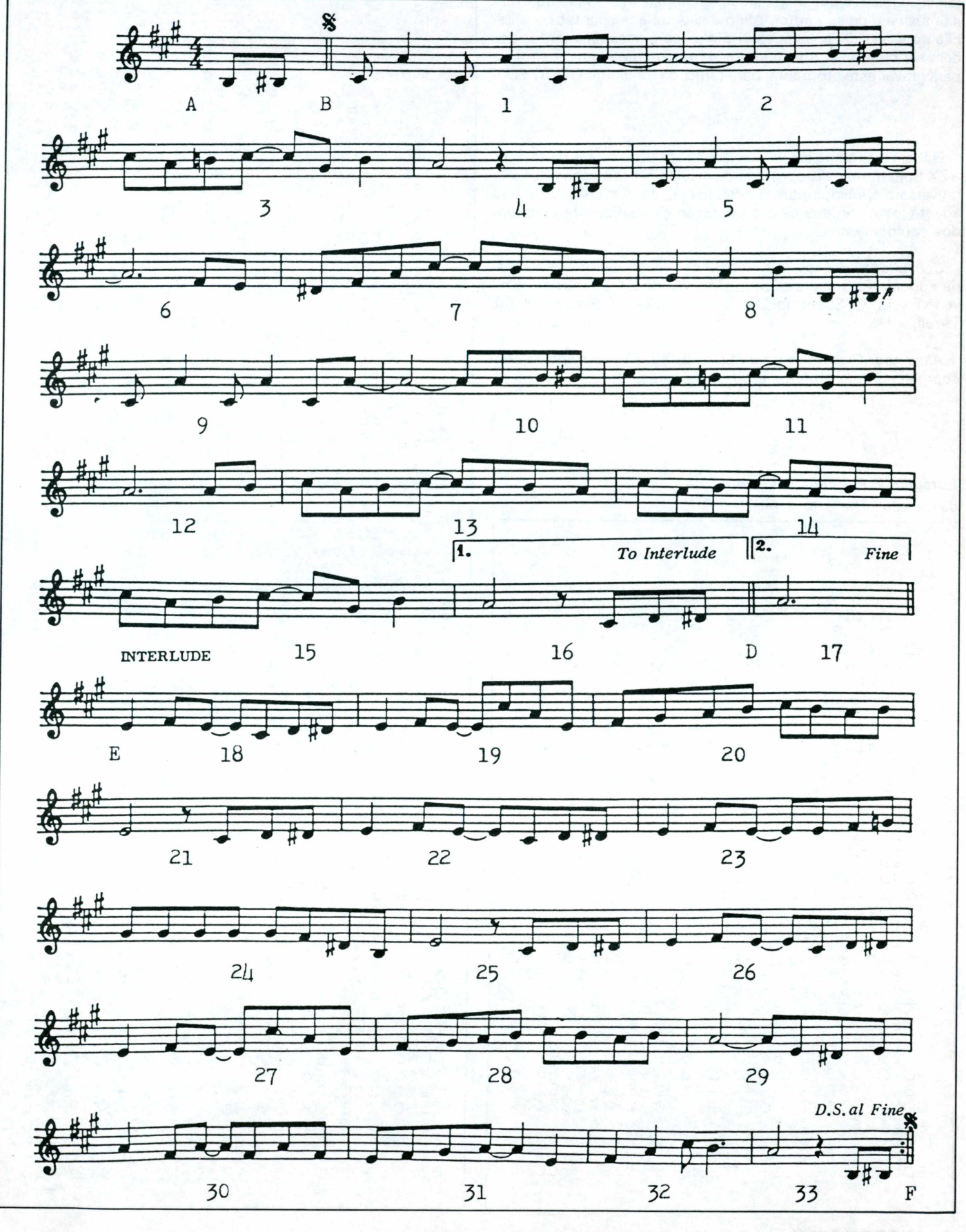

**MICROHOBBY 33**

A listagem 2 é o programa completo da música "The Entertainer". Observe que nesta lista incluímos a impressão do título da música e de seu autor. Além disso, foi acrescentada a selecão do valor "d". (Os vários "REM's" com esclarecimentos podem ser omitidos.) Adicionamos, também, uma pequena rotina para gravar este programa; para tanto, basta digitar GO TO 900.

## Conclusão

Embora este artigo esteja direcionado aos possuidores de TK 90X e ZX-Spectrum, os rudimentos de música nele apresentados são universais e válidos para qualquer tipo de computador. Basta adaptá-los às ordens de programação específicas de cada um dos equipamentos.

Consultoria e Bibliografia: Consultoria Musical - Professora Maria Eugenia Pacheco de Brito; - Manual do ZX-Spectrum - Steven Vickers; ZX-Spectrum User's Handbock - R.J. Simpson & T.J. Terrell.

Alexander Gromow é engenheiro da Siemens e trabalha com coordenação de projetos em hidrogeração.

# Listagem 2: Programa completo da música "The Entertainer".

REM POR A.Gromowiem 1985<br>|CLS\_: PRINT AT 0,7;">THE ΕN ā TERȚA<u>IN</u>ER" AT 5,3) "LA+";AT 5,13; 3 PRINT (Scott Joplin)<br>4 PRINT AT 7  $[\gamma$ , $\gamma$ ; kragtime nove ٠. tty ÷, 6 INPUT "Tempo desejado"<br>"d=";d: PRINT" (sugi  $\begin{bmatrix} 0 & d = 1.6 \\ 11 & d = 7 \end{bmatrix}$ **AT**  $-10$ .  $d = 1$  ) d : TRAÎNT AT 18,0;">para parar<br>3 Shift^&^Break^"<br>|SQUND\d/8,41:"SQUND d/8,0: S CAP5 10 REM inicio<br>15 FOR a=1 15 FOR 8=1 TO 2<br>20 SOUND 4/8,1: SOUND 4/4,9: 5<br>OUND 4/8,1: SOUND 4/4,9: SOUND 4<br>18,1: SOUND (4/8+4/2+4/8),9: SOU<br>ND 4/8,9: SOUND 4/8,11: SOUND 4/<br>8,12: REM compassos ns.1 & 2<br>50UND 4/8,11: SOUND (4/8+4/8),13<br>: SOUND 4/8,11 TO - 2 com-passo no.3 ŠØ‴SÓŪND dÿ2,9, PAUSE (d/4)\*60<br>SOUND d/8,−1; SOUND d/8,0; REM PAUSE (d/4) #60 compasso no.4 : 60 SOUND 878,1: SOUND 874,9<br>OUND 878,1: SOUND 874,9: SOUND 5  $\frac{d}{d}$ (4784(4724474)),9: 5<br>|sound 478,4: REM com ,1: SOUND 78. : 000.00<br>|d/8,6: 3<br>|08|| Nai-5 OUND 8808 16.5 % 6<br>80 SOUND 478,3: SOUND 478,6: 8<br>ND 478,9: SOUND (478+478),13:<br>UND 478,11: SOUND 478,9: SOUND passos OUND SOUND

REM compasso no.7<br>JND d/4,8: SOUND d/4,9:<br>4,11: SOUND d/8,-1: SOU d/6,6: RE<br>90 SOUND  $\epsilon$  $d/4.11$ SOUND OUND 100 SOUND 1/8, 2010<br>100 SOUND 1/8, 1: SOUND 1/4, 9:<br>100 SOUND 1/8, 1: SOUND 1/4, 9: S **OUND** d SOÚÑD (87848724878)<br>19: SOUND 878,11: S SOUND  $\mathbf{Q}$  : **SOU**  $8,1:$ 3) 1,9.<br>|SOUND  $d \times 8$ -d / ND  $\overline{3,12}$  : REM compassos ns.9  $& 10,$ demitinka 20<br>120 SOUND 3/8,13: SOUND 4/8,9:<br>50UND 3/8,11: SOUND (4/8+4/8),13<br>: SOUND 3/8,8: SOUND 3/4,11: REM - passo no.11, dem (inha<br>- Sound (dz2+dz4), 9: Soun  $C$  O  $m -$ 40 : SOUND d 130 8 ) 오 : SOUND 878,95  $SOUND$   $d \times 3$ , 11: RÈM compasso no.12 REM COMPASSO NO.12<br>
140 SOUND d/8,13; SOUND d/8,<br>
SOUND d/8,11: SOUND (d/8+d/8)<br>
: SOUND d/8,9: SOUND d/8,11:<br>
ND d/8,9: REM COMPASSO NO.13<br>
150 SOUND d/8,13; SOUND d/8,<br>
SOUND d/8,11: SOUND (d/8+d/8)<br>
: SOUND d/8,1: SOUND SOUND d/8,9 - 13<br>30U 79  $\frac{13}{500}$ d/8,9: RÉM compasso no.14, ND id em li-'nha'140<br>160 SOUND d/8,13: SOUND d/8,<br>SOUND d/8,11: SOUND (d/8+d/8) - 9  $, 13$ SOUND 8/8,8: SOUND 8/4,11: REM com-"passo"no.15"<br>165\_IF a=2 THEN SOUND 165 IF 3=2 THEN SOUND (d/2+d/4)<br>,9: PAUSE 4\*(d/4)\*60: GOTO 350:<br>REM compasso no.17, marcado com<br>(2. FINE',com o comando FOR TO estabelecemos a ordem dos trechos da pauta .<br>170 Sound (4/2), 9: PAUSE (4/8)<br>60: Sound 4/8,1: Sound 4/8,2: S<br>UND 4/8,3: REM compasso no.16,<br>arcado com 11, TO INTERLUDE1, C<br>"ista campimal" . TO INTERLUDE1, CAM  $(d/8)$   $*$ SO 捅  $\subset \Omega$ Wisto na primeira passada o'com<br>Pas-so no.17 e' pulado,<br>190 SOUND d/4,4: SOUND d/8,6: S<br>OUND (d/8+d/8),4: SOUND d/8,1: S<br>OUND 1/8 d: SOUND d/8,1: S OUND d / 8 / 2 : 1 SOÙND di⁄8,3: REM com Passo no.18 200 SOUND d/4,4: SOUND 8/8/6: Э 4/4,4: SOUND 4/8,13: SÓUND<br>9: SOUND 4/8,4: REM compasso OUND  $d \times 8$  , 9  $\overline{f}$  $no.19$ 210 SOUND d/8,6: SOUND , 8 - d / 8 3 OUND 878,9: SÖÚÑD 878,11: SÓÚÑD<br>d/8,13: SOUND 878,11: SOUND 878 SOUND d/8,11: REM compasso no 9 .20 0 SOUND (d./2),4: PAUSE (d./8<br>|SOUND d./8,1: SOUND d./8,2:<br>| d./8,3: REM compasso no.21, 220 (d / 8)  $60:$ SOUND 878,2: 50 UND. i dem linha 170  $50$ UND  $d/4, 4$ : 230-Go SOUND.  $d \times 8$  ,  $6$  :  $\frac{1}{d}$  / 8  $\frac{1}{d}$  : OUND  $(d/8+d/8)$ , 4; SOUND OUND 478,2: SOUND 478,3:<br>Passo no.22, idem inche 1 REM com 190 240 SOUND 8/4,4: SOUND  $\frac{d}{3}$  /  $\frac{3}{4}$  /  $\frac{3}{4}$ S OUND š  $(d/8+d/8)$ , 4; SOUND  $, 4:$ 0UND d78,6;<br>Passo no.23  $SOUND = d/8, 7:$ REM com 250 SOUND d/8,8: SOUND d/8,8: Ξ OUND  $d/8,8$  ; SOÙND 8/8,8: SOÙND d 008, 8: 5008, 9008, 8: 5008, 9008, 9008;<br>5008, 9008, 913, 88: 5008850, 8008<br>260 5008, 913, 92, 93, 94: PAUSE (4/8);<br>58: 5008D 4/8 1: 5008D 4/812: 50  $50$ UND  $d/8, 1$ : 60 SOUND d/8,2:150

**34 MICROHOBBY** 

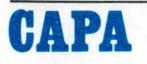

UND d/8,3: REM compasso no.25, i do pulado o 16 345 NEXT a<br>350 Input dem, linha 170 S#S NEAT "Quer ouvir novamente<br>350 INPUT "Quer ouvir novamente<br>" OR Z\$="N" THEN STOP<br>360 GOTO 10 270 SOUND d/4,4: SOUND d/8,6: 5 OUND (d/8+d/8),4: ā ÷, SOUND d/8  $.1:$  $\mathsf{n}^{[n]}$ OUND 8/8,2: SOÙND 8/8,3: REM com Passo no.26, idem linka<br>280 SOUND d/4,4: SOUND 190 900 REM rotina pygravar<br>910 CLS : PRINT AT 3,3;"Coloque<br>Uma fita virgem no"<br>920 PRINT AT 4,10;"seu gravador  $, 5.$ S. -d / 8 00ND 374,4; šóúNp 378,13; šóŭNp<br>478,9; šóuND 478,4; REM compass REM compasso  $no.27 - idem$ linha 200  $\ddot{\phantom{a}}$ 290 SOUND d/8,6: SOUND d/8,8: 00ND 4/8,9: SOUND 4/8,11: SOUND<br>4/8,13: SOUND 4/8,11: SOUND 4/8,<br>9: SOUND 4/8,11: REM compasso no 930 PRINT AT 6,3; "Conecte o cab DOW FRIEDRY<br>Para gravar (0,0;#1;"<br>940 PRINT AT 0,0;#1;";  $\circ$ Aperte u 1940 FRINT DI GYSVÄT": PÄÜSE 0<br>1950 CLS : PRINT AT 10,3; FLASH<br>: "PROG<u>RAMA": IN</u>VERSE 1; ...  $.28.$ m a l 950 CLS : PRINT AT<br>11 PROGRAMA"; INUFP SOUND d. 30ÚND đ/8,4: R RAGTI  $ME \sim 10$ É' "; INVERSE 0; "GRAVANDO"<br>960 SAVE "RAGTIME" LINE 1: EM. compasso no.29 310 SOUND d/4,9: SOUND d/8,6: S REM. SOUND d/8,6: S com o uso de "LINE 17" 0UND (d/8+d/8) )9: damos  $i \cap i$  – OUND d/8,9: SOÚND d/8,6: REM com automatico ao programa Ci O  $\frac{1}{n}$ : PRINT AT 3,8; Rebobin 965 CLS Passo no.30 320 SÖÜND 478,4: SOUND 478,6: 5<br>UND 478,8: SOUND ((478)+(474)), fita ē a 970 PRINT AT 6,1; "Conecte o cab<br>Para veriricar!"<br>975 PRINT AT 9,5; FLASH 1; ">lig<br>8 0 Craysdor 8. OUND SOUND d/4,4: REM cØmpasso no. 9 : O. 31 1<br>1980 SOUND 4/4,6: SOUND 4/4,9: 5<br>11: REM Compasso no.32<br>11: REM Compasso no.32 ue o gravador e... edo Print At 0,0;#1;"Aperte uma<br>1601a Para <u>Verificar!": PA</u>USE 0 11: REM compasso novembre (d/4)\*<br>340 SQUND (d/2),9: PRUSE (d/4)\*<br>340 SQUND (d/2),9: Sound d/8,0: R 1000 CLS : PAINT AT 10,1; FLASH<br>1; PROGAMA"; INVERSE 1;" (RAGTIM<br>E' "; INVERSE 0;"VERIFICANDO"<br>1010 VERIFY "RAGTIME"  $\frac{1}{2}$ ) "Pro SOUND  $d \times 8$ , 0: 60: SOUND 8/8,-1  $\mathsf{F}\,\mathbf{i}$ EM compasso no.33, o  $D.5. aU$ ne'indica que devemos voltar ao Srellin ater o compasso 17, 1020 CLS ten : STOP I.

# SEU MICRO EXPLORADO AO MÁXIMO!

O SOFTWARE CIBERTRON, já tradicional no TK 85 e consagrado pelos peritos como a melhor opção para o TK 2000, está agora disponível também para o moderníssimo TK 90X com as mesmas características de qualidade: Sistema Multigravação, podero sas rotinas em linguagem de máquina e instruções detalhadas. Qualquer que seja o seu TK, explore-o ao máximo com CIBERTRON SOFTWARE.

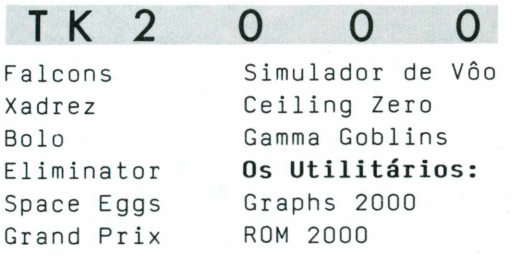

Inquestionavelmente o melhor software produzido p/ TK 2000.

TK 9 O X Simulador de Vôo (Manual em Português) Túmulo do Drácula (Tridimensional) Pac-man e Campo Minado Alta resolução gráfica, som e cores.

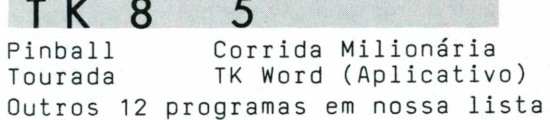

Se você preferir, envie cheque nominal cruzado à Cibertron Eletrônica Ltda - Caixa Postal 17.005 - CEP 02399 SP, para receber os programas em sua casa. Remessas 3 dias úteis. Jogos a C\$32.900 cada - Utilitários e Simulador de Vôo para TK 2000 e TK 90X 0\$37.900 cada - TK Word e Simulador de Vôo para TK 85 0\$32.900 cada. Garantia integral. Encontre toda linha Cibertron na Magnodata Tel. (011) 255 7653.

Revendedores autorizados:

MAGNODATA

**IUMDO** 

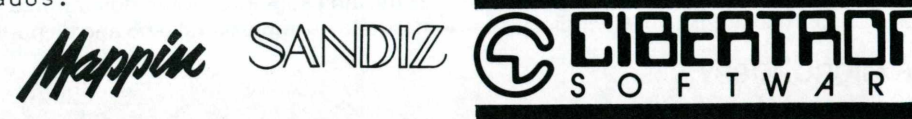

E

# **Um arquivo bibliográfico no TK 2000 parte I**

# **Leitura/impressão do arquivo**

Na Microhobby número 22, apresentouse um programa para criação e gravação em fita de um arquivo bibliográfico (AR-KIV 1), descrevendo os seus critérios de organização. Este artigo será referido como Arkiv <sup>1</sup> no que segue. Apresento agora ao leitor um segundo programa, ARKIV 2, capaz de realizar a leitura do arquivo e apresentá-lo no vídeo, com impressão opcional das referências bibliográficas. O operador poderá escolher a ordem de apresentação destas, embora, por enquanto, tal escolha fique restrita ao número do registro geral das referências. Num artigo posterior, será introduzida a possibilidade de procura e apresentação de referências por ordem alfabética de autor.

Obviamente, para melhor compreender os comentários e as descrições do ARKIV 2, é recomendável ter à mão o artigo anterior. Ao fim deste texto indicaremos como unificar o ARKIV <sup>1</sup> e o ARKIV 2 num único programa com duas opções: criação/gravação e leitura/ impressão.

## **A Estrutura do ARKIV 2**

O arquivo criado por ARKIV <sup>1</sup> era um vetor de 7500 dados numéricos. No ARKIV 2, a memória ocupada com vetores de dados é a mesma: S%(7500), L%(100), sejam em torno de 15200 bytes. Sendo que, ARKIV 2 (v.listagem 1) excederá 66 kb. Antes de carregar o programa deve-se passar à segunda tela de vídeo (MP(RETURN)).

Na listagem do ARKIV 2, as *linhas 130 a 138* controlam a opção de vídeo/impressora, sendo que a apresentação das referências é gerenciada, através da sub-rotina 150. Dentro dela, a sub-rotina 180 transforma o vetor numérico de códigos ASC em caracteres e a sub-rotina 190 define a modalidade de impressão. Sobre esta última, comentaremos mais adiante.

Lembre-se que no ARKIV 1, L%(K) definia a posição de início da k-ésima referência, e em particular L%(O) = NF indicava o número de referências no vetor-arquivo. No ARKIV 2, após a leitura de dados, a *linha* 754 define NF e Z = L%(NF), posição de início da última referência, solicitando-se a partir de qual referência (número de ordem geral N% no arquivo) deseja-se a apresentação. Os N% inicial e final no arquivo são informações contidas nos elementos  $S\% (2)$  e  $S\% (Z+1)$ .

No ARKIV 1, S%(0) fornecia o número total (real) de dados numéricos no arquivo. A *linha* 757 define S%(0) <sup>1</sup> como <sup>a</sup> última posição a ser verificada na leitura de referências; as *linhas 158 a 175* definem um "loop" de leitura seqüêncial de referências, desde a N% escolhida até a final do arquivo, a menos que a seqüência seja quebrada (na *linha 171).*

Na prática, as referências vão sendo apresentadas no vídeo (e eventualmente sendo impressas); no fim de cada uma, oprimir a barra de espaço será interpretado como chamada da referência subseqüente. Oprimindo uma outra tecla qualquer, o programa pergunta se deseja outro arquivo: se for "sim" (tecle "S"), será lido um outro de fita; se for "não" (outra tecla que não "S"), o mesmo arquivo já lido, e presente na memória, fica disposto para novas apresentações de referências (isto permite escolher arbitrariamente a seqüência de referências). Por outro lado, se a apresentação seqüencial for completada até a última referência do arquivo, o programa passará à *linha 133,* pedindo nova opção de arquivo.

A sub-rotina 180 forma e imprime frases completas, letra por letra, passando dos códigos ASC II do setor de dados, X =S%(J), aos caracteres correspondentes CHR\$(X). A apresentação das referências segue este padrão:

1) Número de ordem geral (N%), seguido de código do local (X%) onde de se encontra fisicamente a referência *(linha 162);*

*2)* na linha seguinte, nome dos autores (enfatizado na impressora) e no ano de publicação *(linhas 164 e 166);*

*Juan Carlos Ceballos*

3) continua com o título do trabalho *(linha 167);*

4) <sup>a</sup> seguir, escreve <COD. P% > onde P% é o código da publicação, e a referência bibliográfica complementar *(linhas 168 e 169).* Os itens 2 a 4 são apresentados um a continuação do outro. Se for desejado separá-los, de forma a cada um aparecer em linhas diferentes, será suficiente incluir um comando PRINT: no início das *linhas 165 e/ou 168* dependendo do setor que se deseja destacar. Adicionando este comando, fica eliminado o "efeito de continuidade" do último ponto e vírgula no "loop" da *linha 183.*

# **Acerca da impressão do arquivo**

A *linha 133* permite optar pela impressão de referências (V% = 2). De fato, o Manual da interface da impressora TK 2000 (acompanhando o cabo conector e fita cassete com software IMP01) descreve só as capacidades específicas da rotina IMP01. Aberto o "diálogo" com a impressora, através de CALL 1302, o micro passa também a ter acesso a um conjunto bastante grande de possibilidades alocadas no "hardware" da própria impressora, e que permitem programar diversas modalidades de impressão.

Embora IMP01 possa ser lida depois de carregar o ARKIV 2, é recomendável introduzí-la *antes* dele, para evitar os efeitos de problemas com o gravador, o que normalmente leva a aplicar um RESET e repetir a operação, com conseqüências tão imprevisíveis quanto desagradáveis, em particular se já tinha sido lido o arquivo de dados.

Optando-se por imprimir as referências, será chamada a sub-rotina 190. Na *linha 191 pede-se, dentre outras especificações, o número de caracteres por linha a serem impressos. Na linha 192,* um POKE introduz esta informação no TK. Não existindo indicação em contrário, as frases serão

impressas em maiúscula, com caracteres normais. Mas, é aqui que entram as possibilidades particulares da impressora. A *linha 191* pede outras especificações, que podem ser fixadas de acordo com o tipo de impressora utilizada. No meu caso, trata-se de uma Dismac 80 cpl/80 cps, mas as normas de programação de seu funcionamento parecem seguir o padrão ASC internacional; em princípio, os comentários que seguem são válidos para a maioria das impressoras do mercado.

Ativada a impressora (CALL 1302), e definindo o caractere ESCAPE (não imprimível)  $E$ \$ = CHR\$(27), as instruções para escrever com diversos tipos de letra são bem simples. No ARKIV 2 são utilizadas as opções conforme tabela <sup>I</sup>

Seguindo as normas do BASIC comum, os pontos e vírgulas (;) finais permitem que a frase a ser escrita não comece na linha *seguinte.* Os símbolos "4", "5", "E" ou "F" não aparecem na escrita da impressora (ela os interpreta como código habilitado pelo ESCAPE E\$), mas sim na tela de vídeo; pelo menos, é o caso do TK 2000. Os três tipos de impressão podem ser combinados numa única linha de PRINT.

## Por exemplo:

10 CALL 1302:PRINT E\$;"4";E\$;"E"; CHR\$(18);"ARKIV"

<sup>12</sup> PRINT E\$:"5";E\$;"F";CHR\$(15); "ARQUIVO"

14 PRINT "MICROHOBBY":CALL 1305

Este programa produzirá o efeito seguinte: primeiro, imprimir a palavra ARQUIV em tamanho normal, formato itálico efatizadodo; segundo, na linha seguinte imprimir ARQUIVO em tamanho pequeno, formato normal *não* enfatizado. Terceiro, imprimir a palavra MICROHOBBY no mesmo estilo que ARQUIVO, antes de desativar a impressora (CALL 1305). A partir do momento que for introduzido um dado código de escrita, a impressora continua a escrever nesse código (existem algumas exceções,

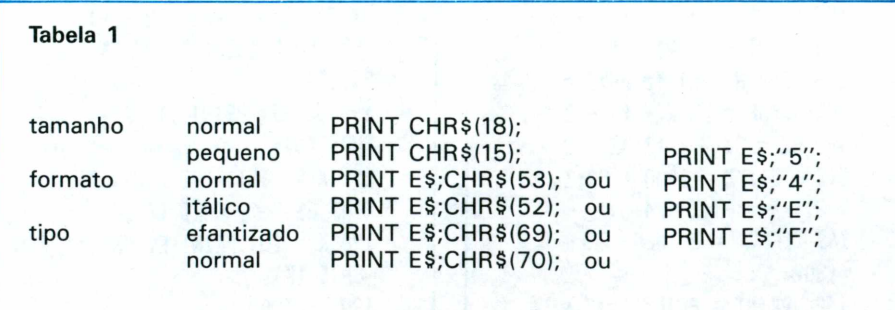

mas não é o caso das opções do ARKIV 2). Se a impressora for *desligada,* antes da próxima ordem de escrita, a menos que o código seja re-introduzido, ela terá perdido a memória dele e tornará a escrever na modalidade "normal" (incluída aqui a impressão de 80 caracteres por linha). Porém, se desativada, mas *não* desligada, conserva a memória do último código imposto, e uma posterior ativação continua a produzir o mesmo tipo de escrita. Todos estes processos não são percebidos através do vídeo, que apresenta sempre o mesmo tipo de letra.

São interessantes duas observações: em primeiro lugar, se a escrita for em caracteres de tamanho pequeno, a impressora admitirá até 127 caracteres por linha. No entanto, a linha enfatizada sairá em tamanho normal, admitindo assim mais de 80 caracteres por linha. Segundo, os caracteres são escritos em maiúscula. A escrita em minúscula, habilitada através de um comando POKE 1288,1, registraria no vídeo só caracteres especiais do TK 2000 (V. Manual do Operador, p.24), e seria completamente ilegível na tela, além de não começar frases com maiúscula na impressora.

As *linhas 194 a 196* formatam o número de linhas por página, ilustrando outras "habilidades" de uma impressora. Quando esta é ligada, ficam ativados alguns comportamentos padrões; dentre eles, 1) a posição em que a folha se encontrar será considerada topo de página, pronto para primeira linha de impressão; 2) se for acionado o botão de alimentação de formulário ("form feed", "FF"), o papel avança até um novo topo de página, situado a <sup>11</sup> polegadas do topo anterior (este é, precisamente, o tamanho padrão das folhas destacáveis por picotado no papel da impressão); 3) oprimindo o botão de alimentação de linhas ("line feed", "LF"), o papel avança de 12/72 = 1/6 de polegada, de forma que uma página está programada para ser preenchida com até 66 linhas.

Estes comportamentos podem ser reprogramados. Com a impressora ativada, o comando

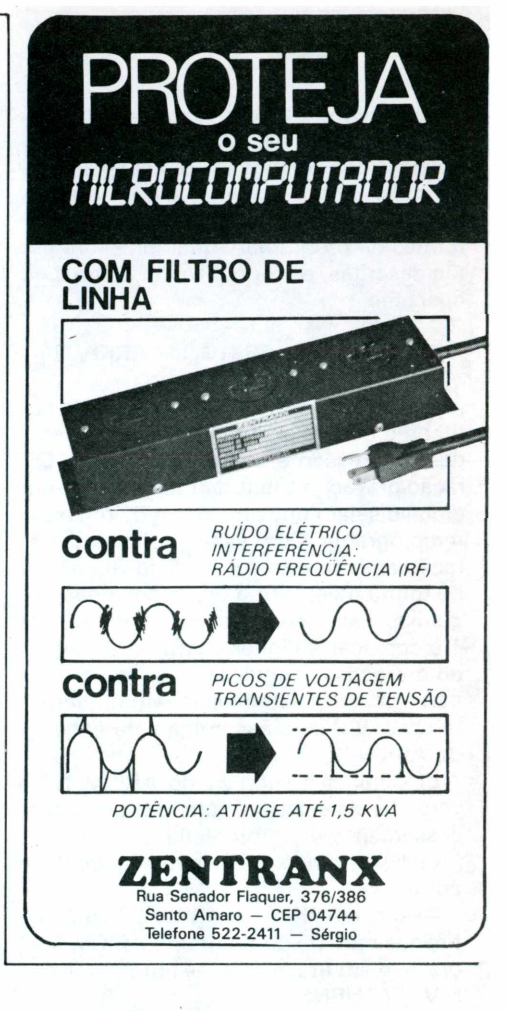

# PRINT E\$;"A";CHR\$(J); ou PRINT E\$;CHR\$(65);CHR\$(J);

programa em J/72 de polegada o avanço entre linhas. Na *linha 194* foi escolhidoo J=9, obtendo-se uma escrita um pouco mais compacta e poupando-se papel... Por outro lado, a aritmética simples indica que o número de linhas resultante por folha completa é de  $66x12/J$  (=88, em nosso caso). Para evitar que a escrita invada o pé de cada página, nas *linhas 195 e* 796 têmse os comandos:

195 X = 792/J:PRINT E\$;"C";CHR\$(X); 196 K = 10:PRINT E\$;"N";CHR\$(K);

os quais programam o comportamento seguinte: com e\$;"C" uma página completa é mais definida como equivalente a X linhas de impressão; a seguir, o E\$;"N" programa um "pulo" até o próximo topo de página, *quando faltarem K linhas* para completar a folha atual. Considerando que o topo de página inicial podia estar localizado umas cinco linhas abaixo do picotado entre duas folhas, o "pulo" será produzido desde uma posição K-5 (=5, em nosso caso)/linhas antes do próximo picotado. A mancha gráfica resultante (área líquida impressa) ficará, dessa forma, razoavelmente centrada em cada folha.

O leitor pode re-programar esta forma-

tação, segundo suas necessidades, bastando modificar os valores de J, X ou K. Detalhes dos códigos utilizados poderíam, contudo, variar com a marca da impressora; todavia, todas estas, e muitas outras, formas de programar sua impressora estão descritas, em princípio, no manual de operação.

# **Unificação de ARKIV <sup>1</sup> e ARKIV 2**

O programa ARKIV 2 (listagem 1) é autônomo com relação ao ARKIV 1. Contudo, é interessante que os aspectos de geração/gravação e leitura/impressão de um arquivo sejam opções dentro de um mesmo programa. Com esse intuito, a numeração de linhas do ARKIV 2 foi escolhida de forma a permitir a união dos dois programas. Para isso, basta carregar o ARKIV <sup>1</sup> e começar a digitar o ARKIV 2, segundo o processo seguinte: a) copiar só a partir da *linha 129* da listagem número <sup>1</sup> (a *linha 120* será assumida pela *linha 15* do ARKIV 1);

b) eliminar a *linha 21* do ARKIV <sup>1</sup> (na verdade, ela é neutral com relação ao processamento de informação);

c) digitar, ainda, a listagem número 2 em anexo.

Assim, o ARKIV <sup>1</sup> e ARKIV 2 ficam unificados num único programa ARKIV. <sup>É</sup> só gravá-lo em fita, mediante um SAVET AR-KIV (RETURN).

## **Um comentário final**

Dispondo de drive, os processos de gravação e leitura são bem mais confortáveis. Os comandos para estes processos, todavia, são um pouco diferentes. Por outro lado, a utilização de disquete permite criar arquivos que ocupam menos memória. Mas, isto será motivo para um outro artigo. Por enquanto, posso antecipar que os arquivos que já foram criados pelo leitor, utilizando-se de fita cassete, têm uma tradução bastante simples para o formato em disquete.

**í<sup>10</sup> REM PROGRAMA "ARKIV 2"-0í/09/85 ÍÍ2 REM AUTOR: JUAN C. CEBALLOS ÍÍ3 REM R. LUIS GOES, í 409 Í14 REM 04043 SAO PAULO (SP) 115 REM 116 REM LEITURA/IMPRESS AO DE REFERENCIAS DO ARKIV <sup>1</sup> (MICROHOBBY 22, 1985)**

**118 REM . . . . . . . . . . . . . . . . . . . . . .** . . . . . . . . . . . **120 DIM SZ(7500),LZ(100) 129 REM - - - - - - - - - - - - - - - - -** -----**130 REM COMECA ROTINA <sup>A</sup> RKIV2 131 AS = "S" 133 INPUT "DVIDE0; 2)IM PRESSORA? OPCAO=";VZ 135 GOSUB 150 137 PRINT : INPUT "OUTRO ARQUIVO? S/\*:";AS 138 GOTO 133 Í39 REM . . . . . . . . . . . . . . . . . . . . . .**  $18.1$ **140 REM LEITURA ARQUIVO DE FITA 141 PRINT : PRINT "(PREP ARE GRAVADOR E": PRINT "GE TAS PARA LEITURA DE ARQUIV 0)": GET AS 142 RECALL LZ: RECALL SZ 143 PRINT : PRINT "(LEIT URA TERMINADA": PRINT "GET AS PARA COMECAR)" 144 GET AS: RETURN 149 REM . . . . . . . . . . . . . . . . . . . . . . .** ..... **150 REM SUBROTINA LISTA GEM SIMPLES 151 IF NOT (AS = "S") 6 0T0 154 152 GOSUB 140: HOME 153 NF = LZ(O):Z = LZ(NF) 154 PRINT NF;"REFS. ("-S Z(2);" =) ";SZ(Z <sup>+</sup> i);: IN PUT ") VAI LISTAR REF.NI =";NI 155 PRINT : IF VZ = 2 TH EN GOSUB 190: HOME 157 LZ(NF + 1) = SZ(O) + 1:NI <sup>=</sup> NI - SZ(2) <sup>+</sup> <sup>1</sup> 158 FOR N = NI TO NF:Z = LZ(N):JF <sup>=</sup> LZ(N <sup>+</sup> 1) - <sup>Z</sup> 160 NZ <sup>=</sup> SZ(Z <sup>+</sup> i):XZ <sup>=</sup> <sup>S</sup> Z(Z + 2):YZ = 1900 + SZ(Z + 3):PZ = SZ(Z + 4) 161 IF VZ = 2 THEN CALL 1302 162 PRINT : PRINT "=>"-N**

**Z; SPC( 4);"L0CAL "-XZ 163 PRINT TAB( 4)«: IF VZ = 2 THEN PRINT ES;"E"; 164 JI = <sup>Z</sup> + 10: JF <sup>=</sup> <sup>Z</sup> <sup>+</sup> SZ(Z <sup>+</sup> 5) - 2: GOSUB <sup>180</sup> 165 IF VZ = 2 THEN PRIN T ES;"F"- <sup>166</sup> PRINT "(";YZ;") - "• 167 JI = JF <sup>+</sup> í:JF = <sup>Z</sup> <sup>+</sup> SZ(Z <sup>+</sup> 6) - 2: GOSUB <sup>180</sup> <sup>168</sup> PRINT " - (COD.";PZ;**  $\binom{n}{i}$ **169 JI <sup>=</sup> JF <sup>+</sup> 1:JF <sup>=</sup> LZ(N <sup>+</sup> 1) - 1: GOSUB <sup>180</sup> 170 PRINT : IF VZ = 2 TH EN CALL 1305 171 PRINT : PRINT "TECLE (ESPAÇO) P/ SEQUENCIA NOR MAL": GET AS 172 IF NOT ( ASC (AS) = 32) GOTO 137 175 NEXT 176 RETURN 179 REM . . . . . . . . . . . . . . . . . . . . . .** . . . . . **180 REM PRINT REFERENCI A 183 FOR J = JI TO JF:X <sup>=</sup> SZ(J): PRINT CHRS (X)-: NEXT 185 RETURN 189 REM . . . . . . . . . . . . . . . . . . . . .** ...... **190 REM FIXA TIPO IMPRE SSAO 191 INPUT "C:CARAC./LINH A; TJTAMANHO NORMAL(O)/PEQ UENO(l); F:FORMATO NORMAL( O)/ITALICO(i) --) C,T,F="; C,T,F 192 POKE 1294,C:E5 = CH RS (27):T5 <sup>=</sup> CHRS (18 - <sup>3</sup> \* T):FS <sup>=</sup> CHRS (53 - F) 193 CALL 1302: PRINT ES; F5;TS;**  $194 \text{ J} = 9: \text{PRINT } \text{ES}; \text{``A''};$ **CHRS (J); <sup>195</sup> <sup>X</sup> <sup>=</sup> INT (792 / J): <sup>P</sup> RINT ES;"C"; CHRS (X); 196 <sup>K</sup> = 10: PRINT ES;"N"; CHRS (K); 198 RETURN**

圖

**38 MICROHOBBY**

# **Estatística, a Análise de dados no micro pessoal** parte III

Iniciada na revista 22, esta matéria vem dar continuidade aos conceitos de Estatística descritiva.

A importância dessa ciência, um tanto subestimada, é notada em diversas atividades do dia-a-dia de médicos, pesquisadores, engenheiros, etc.

Como é uma ciência exata, existe a tendência de se crer que sua aplicação só se destine a estudos de engenharia e matemática, o que não é verdade.

O estudo estatístico não se restringe à análise de amostras de peças mecânicas ou eletrônicas. Entre outras inclui-se o estudo de tendências do comportamento humano, tanto que é matéria ministrada regularmente nos cursos de psicologia, economia, direito, medicina (Bio-Estatística), etc.

Com o auxílio que temos hoje em dia de máquinas de calcular sofisticadas e computadores, ela se tornará cada vez mais acessível e de fácil utilização.

Porém, certos conceitos devem ser entendidos e guardados para uma perfeita aplicação e entendimento da matéria.

Assim, na edição 22 vimos uma pequena introdução à estatística e suas aplicações com alguns conceitos de sumarização de dados completados na edição 23. Nesta explicaremos os tipos de variáveis e suas ocorrências; os conceitos de dados brutos; rol; arranjo; amplitude da amostra e formas de representações gráficas de variáveis.

Consideramos ainda que os dados foram coletados baseados em algum método, para que a amostra não seja tendenciosa, o que causaria uma análise errônea da situação.

Procuramos também embasar o leitor com o intuito de fornecer os dados necessários para uma análise final, chamada Inferência estatística.

Assim, este artigo conceituará medidas de posição e dispersão. Essas medidas representam maneiras de resumir ainda mais os dados, tornando-os mais informativos.

Como de praxe, fechando o artigo há um programa dedicado ao TK-2000.

## **Medidas de posição**

São medidas que sumarizam os dados de forma a apresentar alguns valores que sejam representativos de toda a série. Elas são conhecidas também por medidas de tendência central, pois representam as ocorrências pelos seus valores médios, em torno dos quais tendem a concentrarem-se os dados.

Usualmente, emprega-se uma das seguintes medidas de posição central: média aritmética, mediana ou moda.

#### **Moda (Mo)**

A moda é a medida que é definida pelo elemento com maior freqüência, dentro da amostra, ou seja, o elemento que ocorre o maior número de vezes, dentro do conjunto de valores observados. Ela é representada por *Mo.* Assim para o conjunto de realizações:

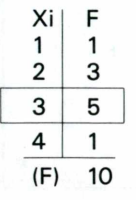

 $\rightarrow$ Maior Freqüência - Mo = 3

Em alguns casos poderemos ter mais um elemento com a máxima freqüência e, conseqüentemente, mais de uma moda para a distribuição, isto é, a distribuição dos valores pode ser *bimodal, trimodal,* etc.

*Fábio Augusto Polonio*

#### **Mediana (Md)**

Quando a série de observações está ordenada segundo suas grandezas, teremos uma realização que ocupará a posição central dessa série. Assim, na série 3,3,5,7 e 9, o valor 5 que é o elemento central da série é denominado *Mediana, Md.*

Se o número de observações é par assume-se como mediana, a média aritmética dos valores centrais. Assim, para a série 2,5,7,8, 9 e 9, a mediana será:

 $Md = 7 + 8$  $= 7.5$ 

## **Média Aritmética (Me)**

Esse conceito, já bem familiar ao leitor, é a soma das realizações dividida pelo número total das ocorrências. Na série 1,3,5,6,7 e 8 a média aritmética será:

$$
Me = \frac{1+3+5+6+7+8}{6} = \frac{30}{6} = 5
$$

Representaremos a média aritmética por x.

Quando necessitamos das medidas de posição, para uma variável contínua, devemos tomar alguns cuidados especiais. Como os dados estão agrupados em classes perdem-se informações sobre cada caso individual. Uma boa aproximação é supor que todos os dados possuam valor igual ao valor médio da classe.

Assim, tomamos os limites de cada classe e calculamos a média aritmética entre eles e, a partir desses valores, determinamos as medidas de posição (Moda, Mediana e Média Aritmética).

## **Medidas de dispersão**

Quando resumimos os valores das observações, através do cálculo das medidas de posição, não dá para ter uma idéia da variabilidade dos valores na amostra. Por exemplo, tomemos as amotras A,B,C e D.

$$
A = 1,3,5,7,9 \rightarrow Me = \frac{1+3+5+7+9}{5} = 5
$$
  
\n
$$
B = 2,3,5,7,8 \rightarrow Me = \frac{2+3+5+7+8}{5} = 5
$$
  
\n
$$
C = 5,5,5,5,5 \rightarrow Me = \frac{5+5+5+5+5}{5} = 5
$$
  
\n
$$
D = 1,2,5,5,12 \rightarrow Me = \frac{1+2+5+5+12}{5} = 5
$$

Os quatro casos citados tem média aritmética =  $5$ . Com apenas essa medida pouco ou nada se sabe sobre as variabilidades das amostras. Notamos então a conveniência de se criar uma medida que sumarize a variabilidade das séries para que possamos compará-las, segundo algum critério pré-estabelecido. Duas medidas são mais comumente usadas: desvio médio e variância. Elas servem para medir a concentração dos dados em torno de sua média.

Para compreendermos melhor o significado disto conceituaremos *desvio: Desvio é a variação (diferença) entre a média e <sup>o</sup> valor estudado. \_*

Para o grupo  $\Delta$ , os desvios serão: Xi - X: -4,-2,0,2,4. Para qualquer conjunto de informações, a soma dos desvios é igual a zero. Sendo assim, a soma deles não é uma boa medida. Para evitarmos o valor zero para a medida temos duas opções.

A primeira opção é tomar *a somatória dos desvios em móduto,* isto é, a soma dos valores absolutos de cada desvio. Para o grupo  $\Delta$  temos então:

$$
\sum_{i=1}^{5} |Xi - X| = 4 + 2 + 0 + 2 + 4 = 12
$$

A segunda forma será considerar o total dos quadrados dos desvios. Para o grupo  $\Delta$  obteríamos:

 $5$   $\sum$   $(Xi - \overline{X})^2 = 16 + 4 + 0 + 4 + 16 = 40$  $i + 1$ 

O uso dos totais pode causar dificuldades de interpretação para conjuntos de dados com diferentes números de observações. Desta forma, devemos exprimir as medidas como médias, ou seja, dividimos o valor encontrado pelo número de observações.

Ficam definidos então *desvio rnédio e variância* por:

$$
DM(x) = \sum_{i=1}^{n} |X_i - \overline{X}| / n
$$

Significado: O desvio médio de uma amostra X é igual a soma

**10 INPUT "QUANTOS DADOS SERÃO PESQUISADOS ?"«N 13 DIM F(N) 14 C = <sup>1</sup> 15 DIM M0(N,2) 16 MO = 1 17 F = 1 19 <sup>M</sup> = 1 20 DIM A(N) <sup>30</sup> FOR I - <sup>1</sup> TO <sup>N</sup> 40 PRINT "ENTRE 0 DADO" <sup>50</sup> INPUT Aid) 60 NEXT <sup>70</sup> FOR <sup>X</sup> <sup>=</sup> <sup>1</sup> TO <sup>N</sup> - <sup>1</sup> 80 FOR Y = X TO N 90 IF A(X) <sup>&</sup>gt; A(Y) THEN GOSUB 1000 100 NEXT : NEXT <sup>110</sup> FOR I <sup>=</sup> <sup>1</sup> TO <sup>N</sup> <sup>115</sup> IF I <sup>=</sup> <sup>N</sup> AND A(N) <sup>=</sup> A(N - 1) THEN <sup>F</sup> <sup>=</sup> <sup>F</sup> <sup>+</sup> <sup>f</sup>**

**OTO 140 <sup>117</sup> IF I <sup>N</sup> AND A(N) <sup>&</sup>lt; ) A(N - 1) THEN MO(M,1) <sup>=</sup> A(N):M0(M,2) = FsF(M) = F <sup>F</sup>':F =-• 1: GOTO 140 120 IF A(I) <sup>=</sup> A(I <sup>+</sup> 1) <sup>T</sup>**  $HEN F = F + 1$ **130 IF Ad) { ) Ad <sup>+</sup> <sup>1</sup> ) THEN MO(M,1) = A(I):MO(M ,2) = F:F(H) ■■= F:M <sup>M</sup> <sup>+</sup> <sup>1</sup> :F = <sup>1</sup> 140 NEXT <sup>150</sup> FOR <sup>P</sup> - <sup>1</sup> TO <sup>M</sup> - <sup>1</sup> 160 FOR <sup>Q</sup> = P TO <sup>M</sup> 170 IF F(P) ) F(Q) THEN GOSUB 2000 175 NEXT : NEXT 177 TEXT : PRINT "FREQUE NCJ.A DA MODA-";F(M) 178 HTAB 2: VTAB 20: PRI NT "PRESSIONE QUALQUER TEC LA": GET AÍ <sup>180</sup> FOR <sup>K</sup> - <sup>1</sup> TO <sup>M</sup>**

dos n desvios, dividido pelo número de observações.

e: Var (x) = 
$$
\sum_{i=1}^{n} (X_i - \overline{X})^2/n
$$

Significado: A variância de uma amostra X é igual a soma dos quadrados dos desvios dividida pelo número de observações.

Como a *Variância é* uma medida que expressa um desvio quadrático, podem ocorrer erros de interpretações da análise. Uma maneira de evitar isso será calcular o *desvio-padrão* que é a raiz quadrada da *variância.* Temos, assim, uma medida expressa na mesma unidade dos valores observados.

 $DP(x) = \sqrt{Var(x)}$ 

#### **Sumário**

Foram apresentados aqui os conceitos de medidas de posição (Moda, Mediana e Média) e medidas de dispersão (Desvio médio, variância e desvio padrão).

Com as medidas de posição sumarizamos ainda mais os dados. Essas medidas fornecem chamadas também de medidas de tendência central, pois representam as ocorrências realizadas pelos seus valores médios.

No entanto, a sumarização dos dados, através das medidas de posição, esconde as informações sobre a variabilidade da amostra. Essas informações são obtidas, através do cáculo das medidas de dispersão que, são as médias dos desvios em relação a média da amostra. Com esse conjunto de medidas temos demonstrada uma estratégia de análise.

Há ainda um outro porém. As medidas de dispersão são afetadas de forma exagerada por valores extremos e não fornecem qualquer informação sobre a *assimetria* da distribuição dos valores. Para contornar estes fatos mais algumas medidas são utilizadas. A *mediana (Md), os extremos* e os quartis ou juntas (J).

A mediana é.... Bem, esse é o assunto do próximo artigo!

**190 IF M0(K,2) = F(M) TH EN PRINT C;"' MODA PARA <sup>A</sup> DISTRIBUICAO^";HO(Kzi) 195 NEXT 200 FR = 0 205 E 0 <sup>210</sup> FOR <sup>R</sup> - <sup>1</sup> TO <sup>N</sup> <sup>220</sup> <sup>E</sup> \* MO(RJ) <sup>+</sup> <sup>E</sup> 230 FR -• M0(R,2) + FR 240 NEXT <sup>250</sup> ME <sup>=</sup> INT (E / FR) 255 TEXT 260 PRINT "MEDIA ARITMET ICA DA DISTRI8UICA0=";ME 270 END**  $1000$   $AUX = A(X)$ **1010 A(X) = A(Y) 1020 A(Y) = AUX 1030 RETURN 2000 AUX = F(P):F(P) = F(**  $Q$ ): $F(Q) = AUX$ **2100 RETURN**

Se você possui um TK 2000, de hoje em diante não pode mais dispensar os programas Microidéia para o seu micro.

Com eles, você controla estoques, custos, receitas e contas bancárias. Programa as finanças domésticas e as de suas empresas. E cadastra seus clientes, fornecedores ou amigos.

O software Microidéia vai transformar seu TK 2000 numa poderosa ferramenta profissional, pessoal ou doméstica. Capaz de realizar em segundos tarefas que lhe tomavam um grande tempo e esforço.

Totalmente desenvolvidos no Brasil, todas as instruções de tela e manuais são em português. E toda vez que lançarmos uma nova versão

de um software, você poderá trocá-la por seu programa original.

Em cassete ou diskette, já temos para TK 2000: Orçamento Doméstico, Controle Bancário, Mala Direta, Mini Banco de Dados, Fluxo de Caixa, Contas a Pagar, Contas a Receber e Controle de Estoques, todos compatíveis com o Apple e TK 2000 II.

Procure já um dos nossos revendedores e abra seu TK 2000 para o software Microidéia. E sinta uma nova estrela nascendo ao seu lado.

Mas, se em sua cidade não tem revendedor Microidéia, peça qualquer um destes programas pelo correio. Em cassete eles

custam Cr\$ 55 mil. Em diskette, o preço é Cr\$ 250 mil.

# **TK 2000. Open for Software Microidéia.** mmmm

**MICROIDÉIA** 

**MICRODIGITAL** 

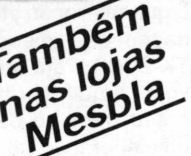

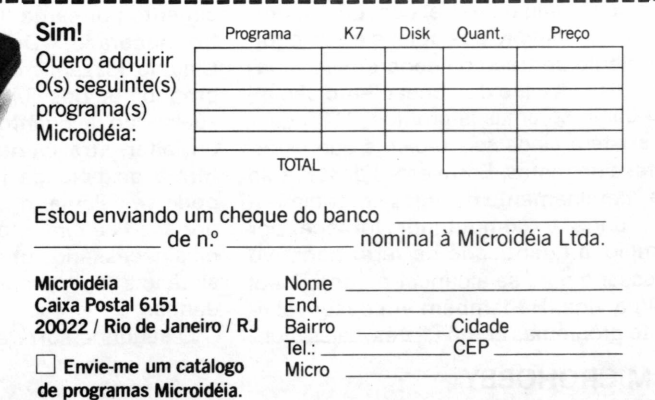

**-I**

# <span id="page-41-0"></span>APLICAÇÕES DO MICRO

# **Construção Civil e Informática**

*Ana Lúcia de Alcântara*

Foram os inúmeros cálculos necessários na elaboração de um projeto de construção civil que levaram um arquiteto a buscar na informática, métodos mais eficientes e rápidos que eliminassem uma boa parte do trabalho estafante da fase de planificação inicial de uma obra. Claudio Pizzani, arquiteto, optou pelo TK-2000 investindo aproximadamente Cr\$ 17 milhões e vem desenvolvendo vários aplicativos de construção civil que estão sendo utilizados como um importante instrumento de precisão na apresentação de um projeto de obra para seus clientes.

Um dos fatores que levaram Pizzani a procurar os microcomputadores foi a concorrência, gerada pela crise econômica, na construção civil. O tempo, segundo ele, tornou-se uma poderosa ferramenta na conquista de novas obras e o computador ajudou muito, pois fornece informações rápidas, e sem riscos de erros.

0 arquiteto entrou em contato com <sup>a</sup> tecnologia há dois anos com um CP-200. Inicialmente como um hobby e posteriormente, superado o conhecimento com o pequeno micro, Claudio Pizzani passou a aplicações profissionais escolhendo o TK-2000 ao invés do Apple devido principalmente ao seu porte delicado (design), a característica de possuir fonte externa <sup>e</sup> <sup>o</sup> teclado "gostoso <sup>e</sup> macio".

Usando três microcomputadores - um de 64K bytes e dois de 128K bytes, dois drives e gravadores de fita cassete, o arquiteto tem uma boa base de softwares para uso em seu dia-a-dia, com quatro programas, desenvolvidos por ele e sua equipe. Cálculo de traço de concreto, Alvenaria e dois software de Zoneamento são alguns dos programas já prontos. Além destes, existem ainda seis projetos que estão em fase de testes. Entre estes destaca-se o de "detalhamento de vigas em tridimensão", onde o computador fornece por exemplo, a quantidade de ferro negativo necessária para se alcançar o ponto ideal de uma viga. Há também em desenvolvimento programas como Pilares, Lajes, Fun-

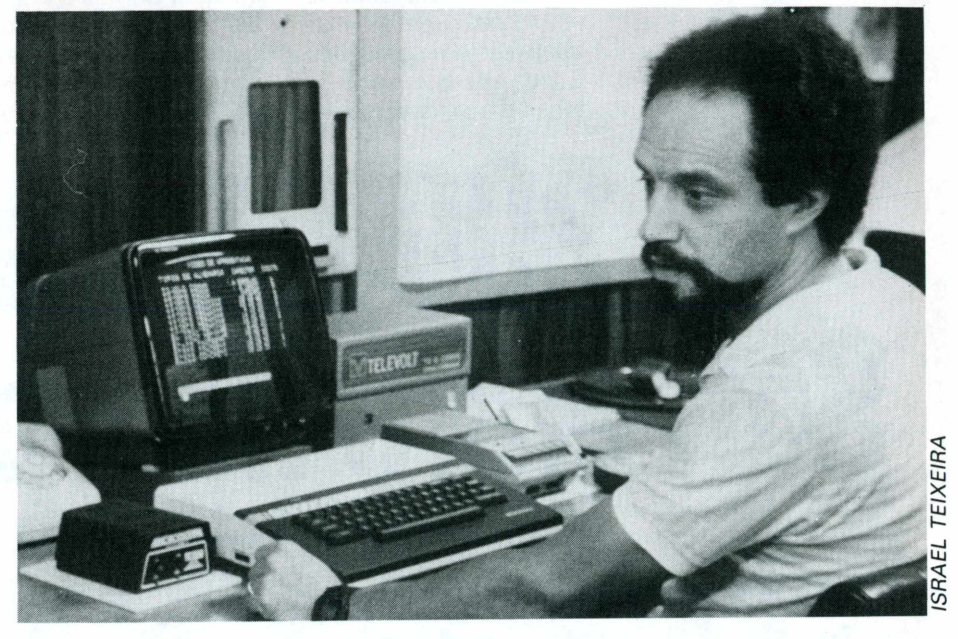

dações, entre outros.

# **Cálculos do concreto à alvenaria**

Fornecer todas as medidas necessárias na confecção de uma "receita" de concreto, a ser usada numa obra, são algumas das funções desempenhadas por um dos programas feitos por Claudio Pizzani no TK-2000. Cálculo do traço de concreto (quantificação de areia, água, cimento, que fornece o grau de rigidez necessária na confecção de blocos de concreto) é um dos primeiros programas aplicativos de Pizzani desenvolvidos para uso nos cálculos de engenharia. "Este software é bastante útil em obras de responsabilidade por demandarem uma maior quantidade de cálculos e envolverem materiais de alto risco como vigas de grande pêso", explicou o arquiteto.

O "Traço de Concreto" fornece ao seu usuário, entre outras informações, o consumo médio por metro quadrado na obra ou a quantidade de material, por exemplo, cimento por carga (por quilo ou centímetro quadrado). Dentro deste programa Claudio Pizzani montou um mecanismo próprio que possibilita ao construtor a visualização de quanto de material irá sobrar ou faltar: através da medida de caixa - a fôrma do bolo da massa de concreto pode-se calcular o número "x" de caixas por saco de cimento, por quantidades de dias necessários para se conseguir tal resistência de compressão, entre outros dados.

O segundo software é o que possibilita

ao engenheiro obter resultados com antecedência, a respeito de tipos de alvenaria ou materiais para construção de paredes, como tijolos, cerâmicas, blocos de concreto, etc.

Conforme afirmou o arquiteto, este programa fecha o ciclo da parte de cálculos de engenharia desenvolvidos por ele.

Entre as diversas características deste programa, Pizzani destacou o que ilustra a quantidade de material necessário na construção por exemplo, de uma parede. "O programa fornece não apenas o grau de resistência do material, por centímetro quadrado,como características de até que ponto determinado material é ou não impermeável à água e ou quanto tempo demandará para construção de 1000 m<sup>2</sup> de alvenaria, em horas, dias e meses, considerando o uso da mão-de-obra de um homem.

O software foi ampliado para calcular também quanto irá gastar de areia, cimento e outros materiais, em termos de custos (o que é mais caro ou mais barato) possibilitando ao usuário escolher até mesmo o traço (receita) de argamassa.

#### **O orgulho do arquiteto**

O mais recente projeto de software do arquiteto-construtor foi a transferência dos dados das leis de Zoneamento para o TK-2000. Para ele este programa é motivo de orgulho pois veio facilitar em muito, o seu trabalho de pesquisa inicial, antes da elaboração de um projeto. No pequeno micro, Pizzani condensou as 16 zonas com

# APLICAÇÕES DO MICRO

todas as categorias de uso. Trabalhando 20 dias consecutivos, ele conseguiu estruturar o programa para que este lhe desse todas as informações necessárias na execução de uma planta: tipo de uso permitido dentro de determinada zona, se está sulieita ou não a um controle especial; características de recuo da construção, qual a projeção da obra no terreno; coeficiente de aproveitamento, entre outras informações.

# **As dificuldades vencidas**

Até há bem pouco tempo o arquiteto vinha trabalhando no TK-2000 usando apenas o Basic. Porém, à medida que ele passou a usá-lo como instrumento de apoio em seu trabalho houve a necessidade de extrapolar esta linguagem, passando para o Assembly. Neste ponto, Claudio encontrou os primeiros problemas e fustrações. Segundo ele a Linguagem de Máquina do 2000 ainda está por ser explorada pela pouca informação que há sobre sua memória interna.

"Uma das dificuldades que eu encontrei foi com relação aos endereçamentos. E para mim é muito importante conhecer como mexer na ROM e nestes endereçamenmentos, pois só assim posso partir para aplicações sérias na minha área. Atual-

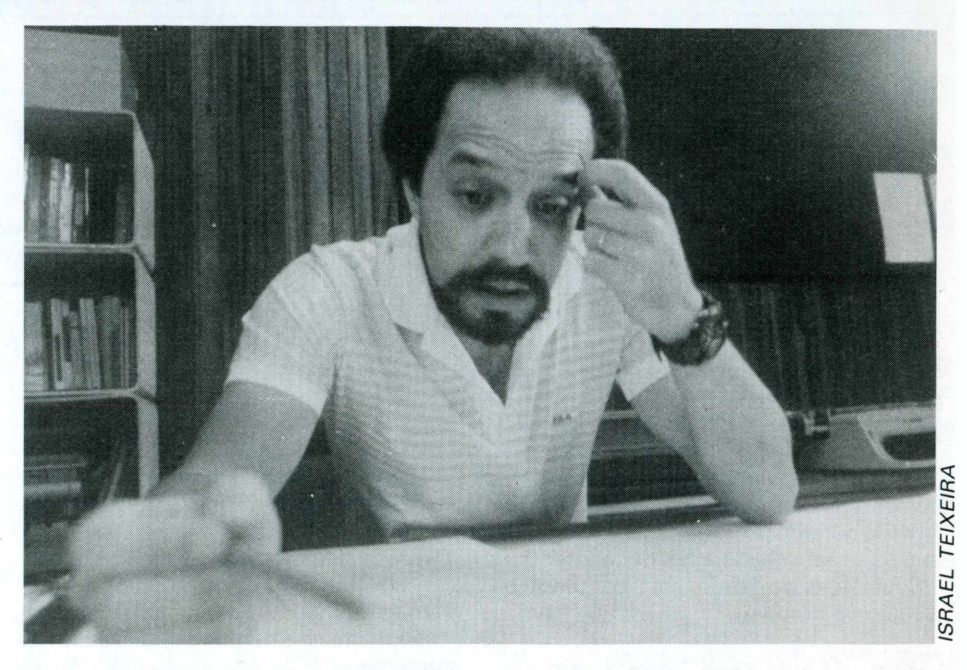

mente estão aparecendo informações, mas na maioria não se voltam para o leigo. O importante para nós é saber suas características, dissecá-las, não apenas o que fazem" - ilustrou o construtor.

Muitas dessas dificuldades, segundo informou, já foram vencidas.A maioria porém, através do esforço próprio.

Porém Pizzani demonstra esperança principalmente com as iniciativas que vêm surgindo com respeito ao Assembly do TK-2000. Uma destas, conforme citou, é a seção de Curso de Assembly da Microhobby e o livro A ROM do TK-2000.

# **HOBBYSHOP** VEJA SE SUA CIDADE TEM <sup>O</sup> QUE VOCÊ PRECISA

**SÃO PAULO**

# **MICRO** service

Inclusão de 24 novas funções (Read, Data, etc.), Slow, High Speed, Alta Resolução, Porta de I/O, etc. para micro de tecnologia SINCLAIR ZX81. Manutenção de microcomputadores SINCLAIR (TK 82, 83, 85, etc.) e TRS. Wilson de Assis — Tel.: 203-7967

# **EhJEã Comércio de Computadores Ltda.** ■■■ TK85xTK2000?

Só na ENG você adquiri o seu TK2000 nas melhores condições e ainda dá o seu velho TK83, TK85 ou CP200 como parte de pagamento.<br>TK2000 é na ENG. Showroom — Tel. 813-7570. Av. dos Tajurás, 406 — CEP: 05670.

Reservas pelos Telefones: 853-9457 — 853-2408 Rua Suzano, 78 — Jardim Paulista — São Paulo

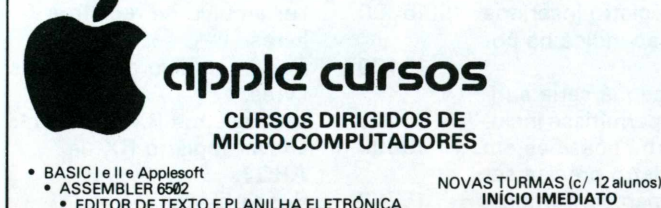

• EDITOR DE TEXTO <sup>E</sup> PLANILHA ELETRÔNICA

**QUAL A INTERFACE QUE ESTÁ FALTANDO NO SEU MICRO?**

<sup>É</sup> AQUELA QUE LHE DEVOLVERÁ O PRAZER DE FICAR EM FRENTE DO SEU MONITOR POR TEMPO ILIMITADO.

**MICROTELA** possibilita que você continue com seu TV, pois possue a mesma tela de poliester utilizada nos monitores de última geração, filtrando e eliminando os reflexos, ao mesmo tempo que aumenta a resolução da imagem.

Adicionalmente proporciona o mesmo efeito repousante dos monitores de fósforo colorido, utilizando acrílico nas tonalidades verde e ambar.

> Informações com **MASTER STING LTDA.** Caixa Postal 18708 — São Paulo — SP

**SINCLAIR X APPLE**

**SINCLAIR —** temos jogos animados, tridimensionais, com simulação de alta re-solução para micros não adaptados, sintetizador de voz por soft, jogos com som para micros com gerador, lindos jogos em alta resolução para micros com adaptação e vários aplicativos. **APPLE —** temos os mais recentes e melhores jogos e aplicativos do mercado

mundial, tais como: Conan, Sumer Games, Karateka, Masquerade, (C)85, Cas-telo Wolfensteir II, Super Visicalc, PFS Koala e outros tridimensionais.

Escreva-nos sem nenhum compromisso dizendo-nos qual é o seu micro e receba uma lista com todos os programas disponíveis, ou telefone para:<br>TRANINSOFT – A/C WAGNER F. TRANIN – Caixa postal 911 – 12200 São José dos Campos — SP Tel. (0123) 21-6753 (após 19hs). Os preços são os mais baixos do mercado, comprove.

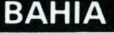

Sua empresa podería estar aqui. Anuncie no HOBBYSHOP e todos os Leitores da região conhecerão sua empresa. Anúncio econônico e de retorno garantido.

# **Criando um índice alfabético**

*Cesar De Afonseca e Silva Neto e Wilson José Tucci*

Este artigo tem por objetivo apresentar à você um método bastante eficaz no tratamento de arquivos que possuam um grande número de informações. 0 programa foi desenvolvido a fim de manter uma "Super Agenda Telefônica", contendo os seguintes arquivos:

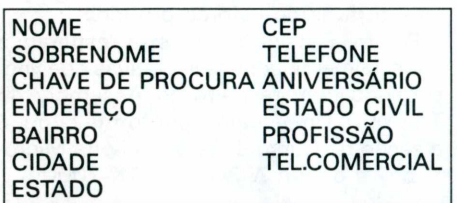

As rotinas contidas neste programa poderão ser utilizadas no desenvolvimento de seus futuros sistemas. Baseando-se nele, você poderá criar, com grande facilidade, um sistema que controle as fichas dos clientes de uma loja ou o arquivo de livros de uma biblioteca, por exemplo. Tudo dependerá de sua habilidade e criatividade.

Convém lembrar que este programa é totalmente compatível com os computadores da linha Apple.

## **Introdução**

A indexação alfabética é um método bastante rápido e eficiente, que torna-se necessário sempre que um sistema realiza consultas e deleções de registros de modo aleatório.

Este método agiliza incrivelmente a procura de registros em um arquivo. Imagine um arquivo organizado aleatoriamente que contenha dados sobre os clientes de um banco, por exemplo. Imagine agora que o cliente José Alberto de Oliveira deseje saber seu saldo imediatamente. Bem, esta operação levaria um tempo absurdo, caso o arquivo não estivesse indexado por algum campo. Neste caso, teríamos que realizar uma pesquisa seqüêncial a cada registro do arquivo, a fim de encontrarmos o tal José Antonio de Oliveira. Se ele estivesse no registro de número 10.000, por exemplo, esta simples consulta poderia

tomar-lhe todo o horário de almoço.

Felizmente existem métodos que tornam o tempo de espera desprezível. Um deles é o "índice alfabético".

Convém lembrar que tais métodos exigem um trabalho maior na parte de programação, que será plenamente recompensado no momento da utilização do programa.

Sendo assim, o sistema será desenvolvido em três etapas:

- Definição das funções mais gerais (inclusão, alteração, deleção e consulta.

- Definição das sub-rotinas vitais do sistema.

- Definição das funções de pesquisa por determinados campos (estado civil, profissão, cidade, CEP, bairro, etc.) e apresentação de aniversariantes do mês ou de um determinado intervalo.

#### **O método**

Este método consiste em manter um arquivo seqüêncial chamado ÍNDICE, contendo as chaves (identificadoras) dos registros e a respectiva localização de cada um deles no arquivo principal, ordenados alfabeticamente. Por exemplo:

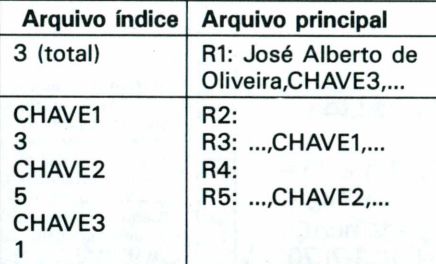

0 sistema deverá estar apto a manter o índice sempre ordenado corretamente. Toda vez que se realizar uma nova inserção, a chave e o número do registro inseridos deverão ser adicionados ao índice na posição adequada.

Este nível de organização já seria suficiente caso o sistema só permitisse inclusões e consultas. Porém há ocasiões em que um determinado registro precisa ser deletado. Neste caso, o operador fornecería uma chave, a partir desta o sistema localizaria o registro no arquivo principal e reorganizaria o índice, excluindo a chave e o seu apontador.

Porém só isto não basta, pois os registros deletados, apesar de não interessarem mais ao sistema, continuam ocupando espaço físico no arquivo. Desta maneira, chegaria o dia em que o arquivo ficaria lotado de"buracos" inutilizáveis.

A fim de resolver tal problema devemos manter um outro arquivo chamado LI-VRES, que conterá o número de registros que não estão sendo utilizados no arquivo principal, seguido dos seus respectivos números. No exemplo dado anteriormente, o arquivo LIVRES teria a seguinte forma:

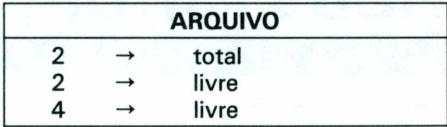

Sendo assim, antes de cada inserção, o sistema deverá verificar se existe algum registro desocupado. Caso exista, a inserção deverá ser feita neste registro. Caso contrário, no final do arquivo.

A seguir, você terá a listagem da primeira parte do programa. As sub-rotinas utilizadas pelo sistema e as funções complementares serão fornecidas e explicadas detalhadamente em nossos próximos artigos.

Até lá!

#### **SUB-ROTINAS**

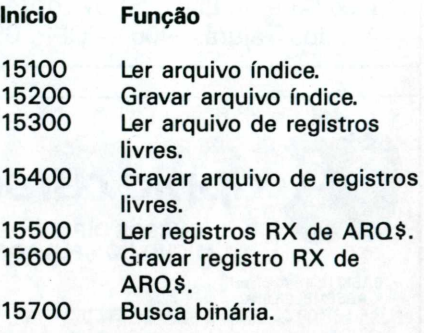

EXPLORANDO O 1K 2000 15800 Coletor de linhas.<br>15900 Formar a tela de 15900 Formar a tela de dados.<br>16000 Mensagem de erro 16000 Mensagem de erro.<br>16100 Entrada da chave. Entrada da chave. **VARIÁVEIS UTILIZADAS Arquivo Agenda Dados. TXT** TR% tamanho do registo.<br>NC% número de campos. NC% número de campos.<br>L(NC%) tamanho do campo. tamanho do campo. NC\$(NC%) nomes dos campos. DC\$(NC%) dados dos campos. **Arquivo índice** NP% número total de pessoas.<br>CH\$(NP%) chaves contidas no índice. chaves contidas no índice. REG%(NP%) apontadores das chaves. **Arquivo de Livres** número total de livres. RL%(NL%) números dos registros livres. **Uso Geral do Sistema** LNG tamanho do campo a ser "coletado". V,H posição do campo a ser "coletado". A\$ tecla pressionada no coletor.<br>P\$ "string" retornada pelo coleto "string" retornada pelo coletor. **100 REM mMENU\*\*« HO NS = "SUPERAGENDA" Í20 MS(1) = "ADICIONAR DA DOS" 130 MS(2) = "ALTERAR DADO S" 140 MS(3) = "ELIMINAR DAD OS" 150 MS(4) = "CONSULTAR DA DOS" 160 MS(5) = "PESQUISAS GE RAIS" 170 MS(6) = "ANIVERSARIAN TES" 180 MS(7) = "GRAVAR INDIC E" 190 M5(8) = "FINALIZAR" 200 D5 = CHRS (13) <sup>+</sup> CH RS (4) 210 AROS = "AGENDA/DADOS. TXT" 220 FOR I <sup>=</sup> <sup>1</sup> TO 30:ULS = ULS <sup>+</sup> CHRS (95): NEXT 230 VI = 9:HI = 16 240 TRX = Í62:NCX = 13 250 DIM NCS(NCX),DC(NCX) ,L(NCX) 260 DIM CHS(200),REGZ(20 0),RLX(100) 270 FOR I <sup>=</sup> <sup>1</sup> TO NCX: RE**

EXPLORANDO O TK 2000

**AD NCS(I),L(I): NEXT 280 GOSUB 15100 <sup>290</sup> PTS <sup>=</sup> ". . . . . . . . . . . . . . . . . . . . .** *u* **300 <sup>H</sup> = Í2:V = 9:L = 8:DI**  $ST = 1$ **310 HOME 320 INVERSE : VTAB 1: HT AB Ü PRINT SPC( 40): VTA <sup>B</sup> 23: HTAB 1: PRINT SPC( 40) 330 FOR I <sup>=</sup> <sup>2</sup> TO 22: VTA <sup>B</sup> I: HTAB 1: PRINT SPC( <sup>1</sup> );: HTAB 40: PRINT SPC( <sup>1</sup> ): NEXT : NORMAL 340 INVERSE : HTAB 8: FO <sup>R</sup> I <sup>=</sup> <sup>1</sup> TO LEN (NS): VTAB 5: PRINT MIDS (NS,1,1)-: POKE 36, PEEK (36) + <sup>1</sup> <sup>+</sup> <sup>3</sup> \* (I <sup>=</sup> 5): NEXT : NORMAL 350 FOR I <sup>=</sup> <sup>1</sup> TO L: VTAB <sup>V</sup> <sup>+</sup> I \* DIST: HTAB H: PRI NT I; SPC( 2);M5(I): NEXT 360 OP = 1:0V = <sup>1</sup> 370 VTAB <sup>V</sup> + OP \* DIST: HTAB <sup>H</sup> - 1: PRINT CHRS (9 1);OP;"#"; SPC( 1);MS(OP) 380 VTAB 20: HTAB 12: IN VERSE : PRINT MS(OP);: NOR MAL : PRINT TAB( 39) 390 VTAB <sup>V</sup> + OP \* DIST: HTAB H:GET PS 400 <sup>P</sup> = ASC (PS) \_ 410 IF <sup>P</sup> = 13 THEN 510 420 IF <sup>P</sup> = 21 THEN OV <sup>=</sup> OP:OP = OP + 1 430 IF <sup>P</sup> = 8 THEN OV = 0**  $P:OP = OP - 1$ **440 IF <sup>P</sup> ) = 49 AND <sup>P</sup> <sup>&</sup>lt; = 49 + L THEN 0V = OP:OP <sup>=</sup> <sup>P</sup> - <sup>48</sup> 450 IF OP ( <sup>1</sup> THEN OP = L 460 IF OP ) L THEN OP = 1 470 VTAB <sup>V</sup> <sup>+</sup> OV \* DIST: HTAB <sup>H</sup> - 1: PRINT SPC( 1) ;0V; SPC( 2)?MS(OV) 480 VTAB <sup>V</sup> <sup>+</sup> OP \* DIST: HTAB <sup>H</sup> - 1: PRINT CHRS (9 i);0P;"#"; SPC( 1);MS(OP) 490 VTAB 20: HTAB 12: IN VERSE : PRINT MS(OP);: NOR**

...

**MAL : PRINT TAB( 39) 500 GOTO 390 510 DESVIAREXECUCAO 520 ON OP GOTO 1000,2000 ,3000,4000,5000,6000,7000, 8000 1000 REM «ADICIONAR\* 1010 FL = 0: REM FLAG DE-LIVRES 1020 MSS = "JA EXISTE" 1030 GOSUB 15900 1040 V = VI <sup>1050</sup> FOR <sup>C</sup> - <sup>1</sup> TO NC 1060 LNG = L(C):H = HI: <sup>G</sup> OSUB 15800 1070 IF QUIT THEN 300 1080 IF PS = "" THEN 106 0 1090 IF <sup>C</sup> = 3 THEN CHS = PS: GOSUB 15700: IF NOT ERRO THEN GOSUB 16000: GO TO 1060 1100 IF <sup>C</sup> = 10 AND ( MID <sup>5</sup> (PS,3,1) ( ) "/" OR RI GHTS (PS,2) ) "12" OR LEF TS (PS,2) ) "31" OR LEN ( PS) ( ) 5) THEN 1060 1105 IF <sup>C</sup> = 11 AND (PS <sup>&</sup>lt;** *)'***"5" AND PS ( ) "C" AN <sup>D</sup> PS <sup>&</sup>lt; ) "V" AND PS ( ) "D") THEN 1060 1110 DCS(C) = PS 1120 V = V + <sup>1</sup> 1130 NEXT 1140 REM PREPARAR GRA(JA CAO 1150 GOSUB 15300: REM L ER LIVRES 1160 IF NLX THEN FL = 1: GOTO 1200 1170 REM LER URX EM RO 1180 RX = 0: GOSUB 15500 1190 LIVRE = URX + 1:URX = URX + 1: GOTO 1230 1200 LIVRE = RLX(NLZ)**  $1210$   $RIX(MLX) = 0:MLX = N$ **LX - <sup>1</sup> 1220 GOSUB 15400 1230 REM INSERIR NO IND ICE 1240 CHS = DCS(3) 1250 GOSUB 15700 1260 IF ERRO = <sup>1</sup> THEN 12 80 1270 IF ERRO = 2 THEN L- - - - - -**

**EXPLORANDO O TK-2000** 

 $M = FI$ : GOTO 1290 1280 FOR I = NP% TO LM + 1 STEP - 1:CH%(I):REGX  $(I + i) = REGZ(I)$ : NEXT  $1290$  NPZ = NPZ + 1 1300 CH5 (  $LM + 1$ ) = CH5:  $REGX(LM + i) = LIVRE$ 1310 RX = LIVRE: GOSUB 15 600 1320 IF NOT FL THEN RX  $= 0: 605UB 15600$ 1800 GOTO 300 2000 REM \*ALTERAR\* 2010 GOSUB 16100 2020 GOSUB 15500 2030 60SUB 15900 2040 MS\$ = "JA EXISTE" 2050 VTAB VI: FOR  $I = 1$ TO NCX: HTAB HI: PRINT DCS  $(I):$  NEXT  $2060$  RAUX = RX  $2070$  CVS = CHS  $2080 V = VI:C = 1$ 2090 VTAB 23: HTAB i: IN VERSE : PRINT "(-/-) POSIC IONAR/〈RET〉 CONFIRMA/〈O〉 F IM": NORMAL 2100 VTAB V: HTAB HI  $2110$  GET AS:A = ASC (AS  $\lambda$ 2120 IF  $A = 21$  AND  $C \leftarrow N$ CZ THEN  $C = C + i : V = V +$  $\mathbf{1}$ 2130 IF A = 8 AND C  $\rightarrow$  1 THEN  $C = C - 1:V = V - 1$ 2140 IF A = 27 THEN 300 2150 IF A = 13 THEN 2180 2160 IF A = 48 THEN 2270 2170 GOTO 2100 2180 REM ENTRAR A CORRE CA0 2190 VTAB 23: CALL - 87 5: VTAB 23: HTAB 1: INVERS E : PRINT "ENTRE COM OS DA DOS E PRESSIONE <RETURN>": NORMAL 2200 LNG =  $L(C):H = HI: G$ **OSUB 15800** 2210 IF QUIT THEN 300 2220 IF PS = "" THEN 220 n. 2230 IF  $C = 3$  THEN  $CHS =$ PS: GOSUB 15700: IF NOT

**FRRO THEN GOSUB 16000: GO** T0 2200 2240 IF C = 10 AND ( MID  $\frac{1}{2}$  (PS, 3, 1)  $\left\langle \right\rangle$  /'/'' OR RI GHTS (PS.2) > "12" OR LEF T\$ (P\$.2) ) "31" OR LEN ( P\$) ( ) 5) THEN 2200 2245 IF  $C = 11$  AND (PS  $\left\langle \right\rangle$ > "S" AND P\$ < > "C" AN D PS ( ) "V" AND PS ( ) "D") THEN 1060  $2250$  DC\$(C) =  $PS$ 2260 60T0 2090 2270 REM GRAVAR 0 REG.  $2280$  IF DC\$(3) = CV\$ THE N 2380 2290 CHS = CVS: GOSUB 157 nn 2300 FOR  $I = LM$  TO NPZ  $-$  i:CH\$(I) = CH\$(I + i):R  $EGZ(I) = REGZ(I + i)$ : NEXT  $N$  =  $N$  =  $N$  = 1  $2310$  CHS =  $DC5(3)$ 2320 GOSUB 15700 2330 IF ERRO = 1 THEN 23 50 2340 IF ERRO = 2 THEN L  $M = FI$ : GOTO 2360 2350 FOR I = NP% TO LM  $+ i$  STEP  $- i$ :CHS(I + i) =  $CH5(I):REGZ(I + I) = REG$  $\chi(I) = NEXT$ 2360 NP% = NP% + 1 2370 CHS (LM + i) = CHS:  $REGZ(LM + i) = RAUX$ 2380 REM GRAVAR 2390 RX = RAUX: GOSUB 156 00 2400 GOTO 2000 3000 REM \*DELETAR\* 3010 GOSUB 15300: REM L ER LIVRES 3020 GOSUB 16100  $3030$  CVS = CHS:RAUX = RX 3040 FOR  $I = 1$  TO NCZ:DC  $S(I) = LEFFS (PTS, L(I))$ : NEXT 3050 GOSUB 15600 3060 REM RETIRAR DO IND **TCE** 3070 CHS = CVS: GOSUB 157 00 3080 FOR I = LM TO NP.X  $-$  i:CHS(I) = CHS(I + i):R  $EGZ(I) = REGZ(I + i)$ : NEXT

a a a a a a a a a a a a a a a a a a

 $3090$  NPZ = NP - 1 3100 REM COLOCAR EM LIV RES  $3110$  NLZ = NLZ + 1  $3120$  RLZ(NLZ) = RAUX 3130 GOSUB 15400 3140 60T0 3020 4000 REM \*CONSULTAR\* 4010 GOSUB 16100: REM P EGAR A CHAVE 4020 GOSUB 15500 4030 GOSUB 15900: REM F ORMAR A TELA 4040 VTAB VI 4050 FOR I = 1 TO NCZ: H TAB HI: PRINT DC\$(I); CHR\$ (93); SPC( 40 - PEEK (36 ) : NEXT 4060 VTAB 23: HTAB 1: PR INT "PRESSIONE QUALQUER TE CLA PARA OUTRA";: GET R\$ 4070 GOTO 4000 5000 REM PESQUISAS GERA **IS** 5010 HOME : INVERSE : VT AB 12: HTAB 9: PRINT "A SE R DESENVOLVIDO": FOR  $I = i$ TO 2000: NEXT : GOTO 300 6000 REM ANIVERSARIANTE s 6010 HOME: INVERSE : VT AB 12: HTAB 9: PRINT "A SE R DESENVOLVIDO": FOR  $I = 1$ TO 2000: NEXT : GOTO 300 7000 REM GRAVAR INDICE 7010 HOME: VTAB 12: HTA B 15: PRINT "GRAVANDO..." 7020 GOSUB 15200 7030 GOTO 300 8000 REM FINALIZAR 8010 HOME : VTAB 12: HTA B 15: PRINT "GRAVANDO..." 8015 GOSUB 15200 8020 PRINT : PRINT : INV ERSE : PRINT "PROGRAMA FIN ALIZANDO": NORMAL 8030 END 17000 DATA NOME, 20, SOBR ENOME, 23, CHAVE, 8, ENDERECO, 23,BAIRRO,15,CIDADE,15,EST ADO, 2, CEP, 6, TELEFONE, 8, ANI VERSARIO, 5, ESTADO CIVIL, 1, PROFISSAO, 15, TEL.COMERCIAL ,8

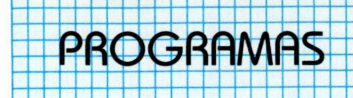

# **Biorritmo**

# **Veja como está o seu astral em relação ao seu estado físico, mental e emocional.**

Com o auxílio do seu TK 90X, você poderá traçar o seu biorritmo e o de seus amigos, obtendo assim os pontos críticos do seu estado físico, mental e emocional.

Esses dados vão demonstrar, através de um gráfico graduado de <sup>1</sup> a 30, representando os dias do mês, as curvas dos três ciclos citados acima (figuras <sup>1</sup> e 2).

Em primeiro lugar, o programa exigirá que você entre com sua data de nascimento e uma data corrente qualquer, e em seguida, o seu biorritmo é exibido na tela do micro. Ao final do trabalho o computador perguntará se você deseja traçar outro biorritmo.

O seu estado físico variará durante um ciclo de 23 dias e estará relacionado com a sua paciência, resistência, e agressividade.

O ciclo emocional tem a duração de 28 dias e está intimamente ligado com o seu sistema nervoso, englobando: humor, otimismo e pessimismo.

Seu ciclo mental será de 33 dias e terá como parâmetro a inteligência de Einstein e os instintos do macaco.

O programa é bastante simples e fácil de se digitar, qualquer um poderá operá-lo. Portanto, prepare-se pois todos irão querer fazê-lo.

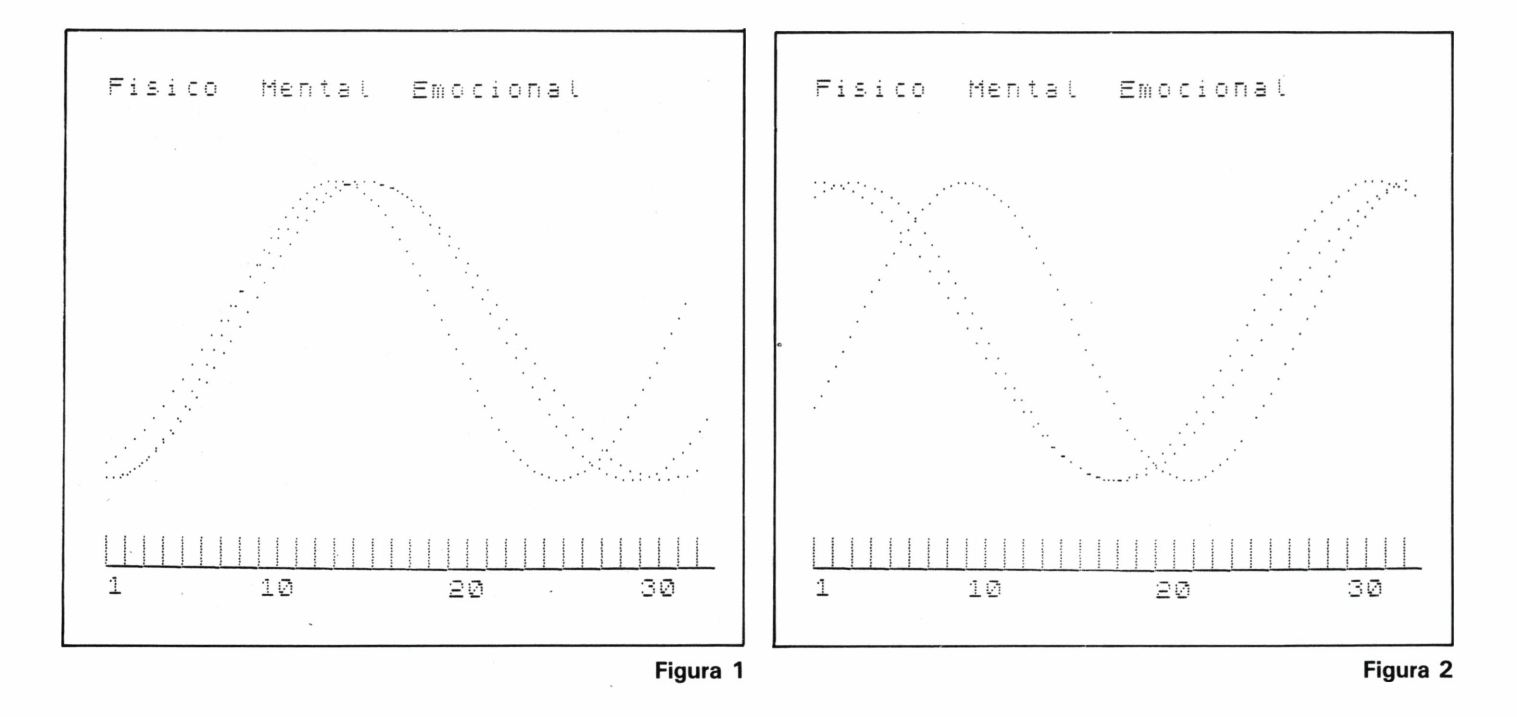

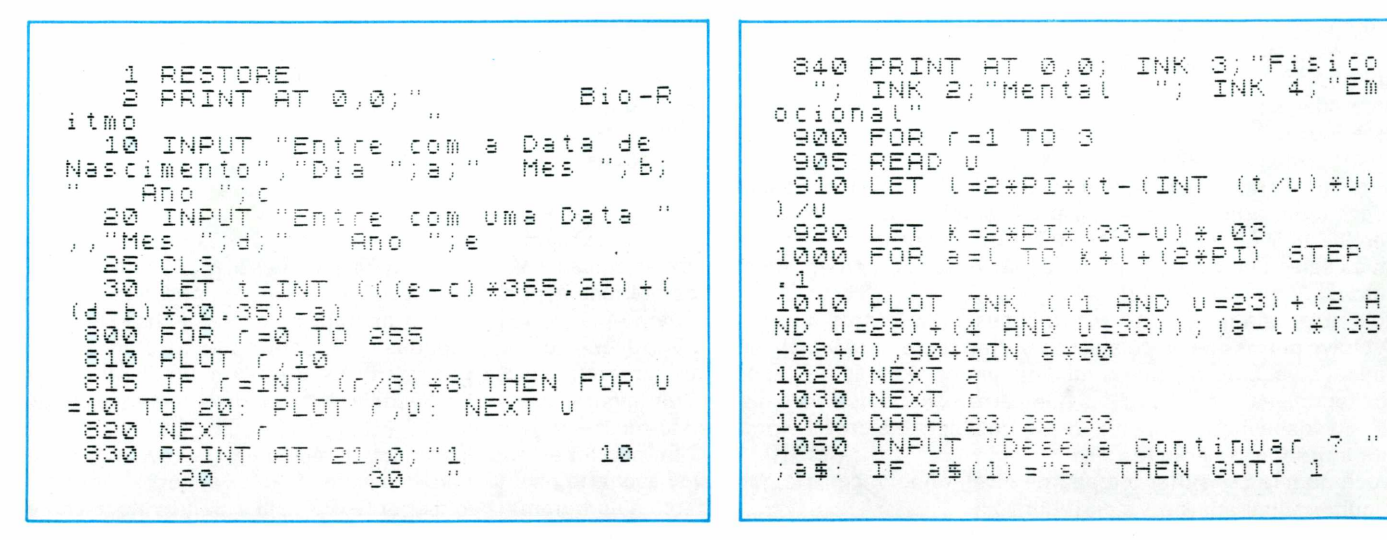

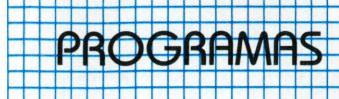

# As câmaras do mágico

**Aventure-se neste jogo onde tudo pode acontecer**

Você é um aprendiz de mágico e deseja subir de posto. Ele não se recusa, desde que você passe pela prova das câmaras. Nesta prova, você será lançado num labirinto (figura 1) de cin-

co níveis e deve, além de sair são e salvo, coletar os seguintes objetos:

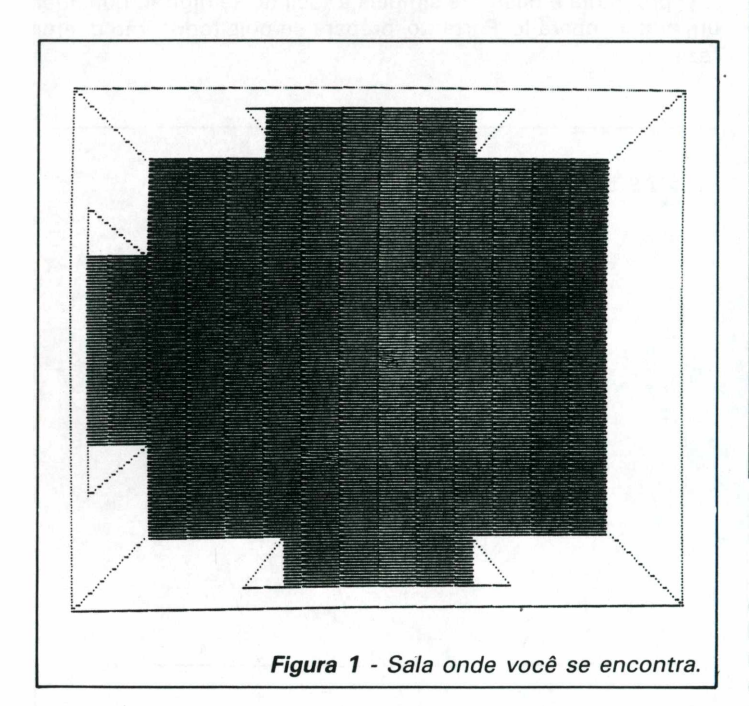

uma espada; um escudo; um machado; um anel; uma lanterna; um chicote; uma moeda; um papiro; uma adaga; uma lança; uma chave;

Você deve ter cuidado com a névoa pois,do contrário, poderá perder tudo o que conseguiu com os vampiros, já que eles poderão lhe ferir com as armadilhas (caindo a níveis inferiores) e com as salas que escurecem. Nelas você poderá perder algum objeto.

Três objetos são importantes: a chave, a lanterna e a cruz.

A chave permitirá a você abrir as portas secretas. Mas observe que ela vai enferrujando à medida que você as abre e, após cinco tentativas, ela se dissolve. A lanterna permite que você dissipe a névoa, evitando a perda de algum objeto e a cruz lhe possibita enfrentar o vampiro.

Você poderá consultar o mapa de nível, onde você está, por um número limitado de vezes (figura 2).

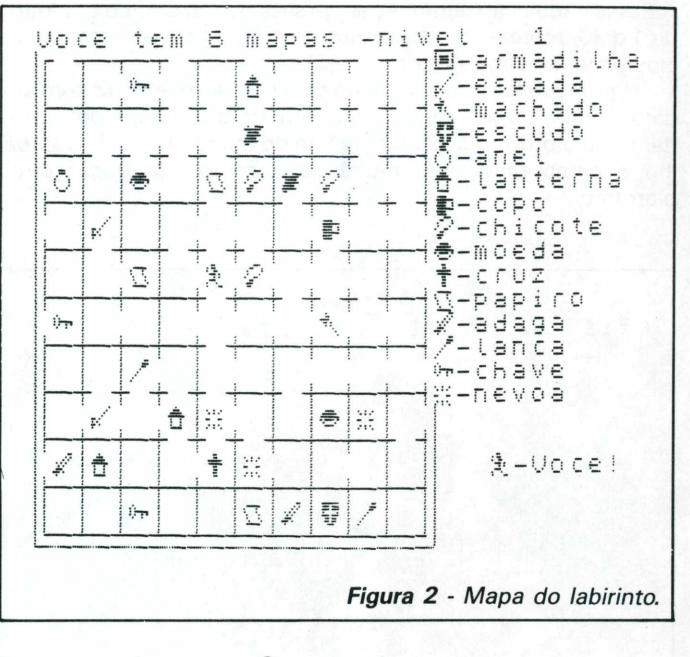

# **Os comandos**

As teclas 5, 6, 7 e 8 permitem o seu deslocamento em uma das quatro direções indicadas pelas setas. A tecla zero possibilitará a abertura de uma porta secreta em qualquer uma das paredes que não tenham passagem, desde que você tenha uma chave e ela não tenha se enferrujado completamente (você pode usá-la cinco vezes).Caso você não disponha de uma chave, cairá no nível inferior. Caso esteja no nível um, outro labirinto será construído.

Para ver o mapa, digite a tecla M e espere o mapa ser construído. Evite chamar o mapa onde foi encontrado algum objeto, pois dessa forma não será possível ver a sua localização, após o mapa ter sido desenhado. Cuidado, pois a sala que escurece não é mostrada no mapa.

Se desejar ver o que está carregando, digite a tecla I. Lembrese de que você só poderá passar no teste se conseguir todos os objetos.

# **Digitando o programa**

Antes de começar a digitá-lo é conveniente lembrar-se de algumas coisas. Este programa faz uso muito intenso de caracteres gráficos especiais.

Para obtê-lo, você deverá digitar primeiro as linhas de 9000 a 9060, que contêm os dados necessários para a obtenção destes caracteres. Após a digitação, rode este trecho do programa. Digite agora UDG 2. Você conseguirá algo semelhante ao que está mostrado na figura 3.

Se não foi apresentado nada semelhante, provavelmente deve haver erro na digitação das linhas DATA. Para obter os caracteres no programa é só digitar CAPS SHIFT 9, quando aparece-

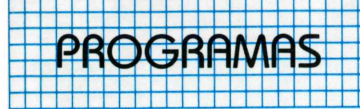

rá o cursor G e a letra correspondente. Para voltar à digitação normal, pressione novamente as teclas CAPS SHIFT + 9. Uma vez obtidos os caracteres corretos, digite agora o restante do programa.

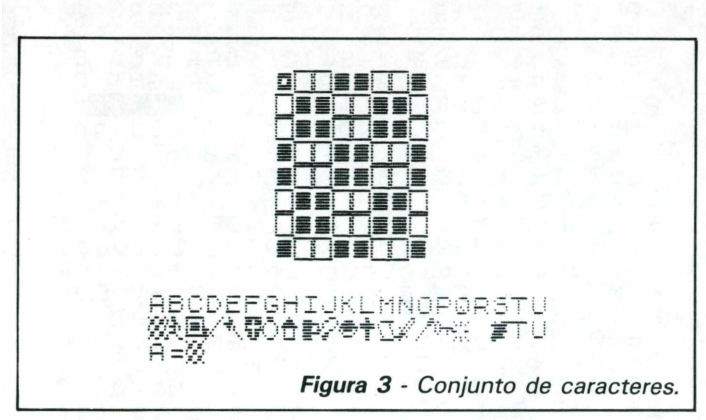

Listagem do Programa. RAND : GOSUB 9000: 10 CLEAR : RAND : GOSUB 9000;<br>
LET vida=5: DIM p\$(704); DIM j(5)<br>
1: DIM k(5): DIM i\$(20), DIM i5(5)<br>
1: LET x=5: LET y=5: DIM x(5,11<br>
,11): DIM y(5,11,11)<br>
20 FOR L=1 TO 5: LET k(U =8B5)<br>
(8-U): BORDER L: FOR m=1 TO 11;<br> 10 CLEAR  $\mathcal{L}_{\mathcal{A}}$ Ō  $t(T,m,n) = (RND), 6) * INT$  $(RND + 17 + 1)$ j. 21 LET x(t,5,5)=1: LET x(t,6,5)<br>)=1: LET x(t,5,6)=1: LET y(t,5,5)<br>)=1: LET y(t,5,6)=1: LET y(t,6,5)<br>)=1: LET t(t,5,6)=1: LET y(t,6,5)<br>)=1: LET t(t,5,5)=14\*INT (2\*RND)<br>: NEXT n: NEXT m: NEXT t<br>22 PAPER 7: CL5<br>28 FOR t=1 TO 1  $40$  border  $p(1, x, y)$ : Paper  $p(1, y, y)$ : Paper  $p(1, y, y)$  $\Box$   $\Box$ x,9): CLS : INK 9: PRINT #0;AT 1<br>,1;"Nivel ";!<br>50 DRAW 255,0: DRAW 0,175: DRA<br>W -255,0: DRAW 0,-175: DRAW 30,2<br>4: PLOT 255,0: DRAW -30,24: PLOT<br>4: PLOT 255,0: DRAW -30,24: PLOT<br>255,175: DRAW -30,-24: PLOT 0,1 255,175: DRAW -30,-24: PLOT<br>75: DRAW 30,-24: FOR n=3 TO<br>PRINT AT n,4; "Exercise"<br>FRINT AT NEXT N, ... THEN DOIN"  $\emptyset$  ,  $1$ 18 (INTER) NEXT N<br>55 IF t(t,x,y) >1 THEN PRINT OU<br>0 1;AT 10,15;CHR\$ (145+t(t,x,y) ER. 1990<br>
1990 IF  $y(1, x, y) = 1$  THEN PLOT 88<br>
152: DRAU -16,16: DRAU 12,0: D<br>
AU -16,-16: FOR n=1 TO 32,0: D<br>
AT n,11; The n=1 TO 32,0: D<br>
170 IF  $y(1, x, y+1) = 1$  THEN PLOT<br>
8,23: DRAU -16,-16: DRAU 112,0:<br>
DRAU -16,16: FOR n=1 DŔ ෘෂ PRI  $\Gamma$ DRA

90 IF  $x(1, x+1, y) = 1$  THEN PLOT<br>24,56: DRAW 24,-16: DRAW 0,96:<br>RAW -24,-16: FOR n=7 TO 14: PRI<br>T BI  $1.27$ ;  $\overline{D}$ TO 14: PRIN SS LET 'ys =ys-ky: LET Xs=xs-kx:<br>PRINT AT 10-ys-ky,15-xs-kx; "■";<br>AT 10-ys,15-xs; OVER 1; "Å"; \$OUN IF US OR X500 THEN Ð  $.01, -5.$ 95 GOTO. 96 IF  $(t(t, x, y))$  and the top of the set of the set of the set of the set of the set of the set of the set of the set of the set of the set of the set of the set of the set of the set of the set of the set of the set of the øø 98 IF  $t$   $(t, x, y) = 17$  Then Gosub 9<br>00: IF  $y \cdot 1 = 0$  Then Print At 18,0 , #0;AT 0,0;"Voce foi atingido mu<br>itas vezes, Agora esta' morto!<br>"' Anto 260 GOTO 260 100 LET a\$=INKEY\$<br>110 LET Kx=(a\$="8" AND x(l,x+1,<br>y)=1)-(a\$="5" AND x(l,x,y)=1): L<br>ET Ky=(a\$="6" AND y(l,x,y+1)=1)-<br>(a\$="7" AND y(l,x,y)=1)<br>(a\$="7" AND y(l,x,y)=1) EТ 4 = 27" AND y (1, x , y) = 1)<br>120 IF a = = "0" THEN GOTO 300<br>130 IF a = = "m" THEN GOTO 400<br>135 IE a = = "i" THEN GOTO 400  $\frac{1}{15}$ (Kx=0 AND Ky=0) THEN GOT 140 100 150 LET ys=0: LET xs=0<br>160 LET xs=xs+kx: LET ys=ys+ky:<br>PRINT AT 10+ys-ky,15+xs-kx;"■";<br>T 10+ys,15+xs; Over 1;"%"<br>170 50VND .01,-5:.1F 8-pR5,ys>0<br>170 50VND .01,-5:.1F 8-pR5,ys>0  $150$  LET<br> $150$  LET 170 SOUND .01, -5: IF 8-ABS ys<br>AND 13-ABS xs)0 THEN GOTO 160<br>180 LET x=x+kx: LET y=y+ky: If<br>x)0 AND x<11 AND y)0 AND y<11<br>EN GOTO 40<br>190 DOTO 40 AТ. IF TH - 190 PRINT #0; FLASH 1;AT 0,0;"<br>Oce achou uma das saidas Digite<br>Uma toris ma das saidas Digite 中心 Juliano oma das saidas.Digite<br>Uma tecla para o proximo nivel.<br>;: PAUSE 0: LET x=5: LET y=5: N<br>XT\_L  $\mathbf{H}$  $X = 5$ : LET  $Y = 5$ : NE ືຂຶ®® PAPER 7: BORDER 7: INK 0: C<br>LS : PRINT AT 1,10;"BRAVO !"'"Vo<br>çe conseguiu sair do quinto nive l sao e salvo. ີ210 LET c=1: FOR n=2 TO 14: IF<br>i\$(n)<>t\$(n) THEN PRINT 81 4,0); Tatolská politika († 1848)<br>1888 voce – nad lobtevé litenské politika<br>1888 – nad litenské politika († 1879) ce permanecera' como aprendiz.<br>'"Ate' a proxima vez": LET c=0<br>|220 NEXT n -c =⊘ 230 IF C=1 THEN PRINT AT 4,0;"V<br>Oce obteve todos os itens necess arios.O magico,agradecido,  $tor-n$ e40 PRINT #0;AT 0,0;"Voce gosta<br>ria de ver los litens que voci – ver os'<br>(S/N) "<br>(FT) 245 LET 8\$=INKEY\$<br>250 IF 8\$="s" Then CLS : PRINT ESM IF a#="s" THEN CLS : PRINT<br>AT 1,5;"Voce estava carregando:<br>": FOR n=2 TO 14: PRINT AT n,10<br>CHR# (145+n);" – ";i#(n): NEXT<br>255 IF a#<>"s" AND a#<>"n" THE<br>GOTO 245  $n, 10;$ Ð THEN  $(5$ 260 PRINT OVER 1: "OUtra Vez?  $/ N)$ a\$=INKEY\$: IF a\$="s" TH 270 LET EN GOTO 10

# PROGRAMAS

280 IF a \$ <> "n" THEN GOTO 270 suas maos!!" 545 MW 1:14 THEN LET Chave=5<br>550 IF t=1 THEN FOR n=7 TO 13:<br>PRINT AT n,12;" ": NEXT n:<br>PLOT 96,119: DRAU 55,0: DRAU 0,<br>-55: DRAU -55,0: DRAU 0,55: DRAU 290 STOP<br>300 IF 1#114)<>t#(14) THEN PRIN  $\top$ #0; AT 0,0; "Nenhuma chave?-A po rta continua-ra" fechada."; ("Upc<br>e se desintegrou" AND (=1): LET<br>t(l,x,y)=1: PAUSE 0: GOTO (l<>1) hiji (hivola -55: DRHU -55,0: DRHU 0,58: 54,5<br>54, -54: DRAU -54,0: DRHU 54,5<br>: FOR n=8 TO 12: PRINT BRIGHT 0<br>AT n,13; INK p(1-1,x,y);"ENCHT 0<br>NEXT n: PRINT #0;"Voce caiu no<br>nivel inferior ": PAUSE 0<br>350.1F 1=15.THEN PRINT #0;AT 1 54,54  $\mathfrak{D}$ ;  $*86 + 10$ 310 PRINT #0;AT 0,0; FLASH 1;" Abra a porta secreta... Use as<br>tectas de movimento (5-8)<br>315 IF chave=0 THEN PRINT #0,AT 0; ("Mas, dissipou-se pela lantern<br>a!" AND i\$(6)=t\$(6)): IF i\$(6)<)<br>t\$(6) THEN PRINT #0;AT 1,0;"Voce 0,0; Infelizmente sua chave que  $a^{\prime}$  $-5e$  ha porta.<br>": LET i\$(14)=" ": GOTO 60 brou (\$(6) THEN PRINT #0;AT 1,0;"Voce<br>
perdeu tudo o que encontrou": P<br>
RINT AT 0,0; INK 1; PAPER 5; OVE<br>
R 1; FLASH 1; P\$: DIM i\$(20,9)<br>
D 1(1,x,y)(15): RETURN<br>
700 BORDER 7: PAPER 7: INK 0: C<br>
LS : PRINT AT 1,5;"Voce esta car LE: INKEY\$<br>|a\$=INKEY\$<br>|>#="5" Then Let x(l,x,y) 320 LET  $a \pm i 5$ 330 IF  $=1$  $340$  IF as="8" THEN LET  $\times$  (1,  $\times$  +1,  $y = 1$ 350 IF 8\$="7" THEN LET 9(0,X)9)  $=1$ 360 IF 85="6" THEN LET 9 (U,X,9+  $1) = 1$ .<br>1370 IF a\$<>"5" AND a\$<>"6" AND<br>a\$<>"7" AND a\$<>"8" THEN GOTO 3  $\Gamma$  ) THEN GOTO 32 705 NEXT  $\sqrt{ }$ 710 PAUSE 0: GOTO 30<br>800 PRINT AT 0,0; PAPER 7; INK<br>0; OVER 1; FLASH 1; P\$<br>810 LET 1=0; FOR, D=1; ID 14: IF Ø 380 PRINT #0; AT 0,0; "A chave en feruja conforme a por-ta e aber LET i ch a ta. GOTO 60<br>RINT #0; AT  $i \nless (n) = t \nless (n)$  THEN LET  $t = n$ Ve=chave-1: PAUSE 0: GOTO<br>400 IF K(l)=0 THEN PRINT<br>0.0:"...Unce tem que saic 820 NEXT N 0,0;"...Voce tem que sair<br>Pas!!": Goto 199 830 IF  $i$ #(6) = t#(6) THEN LET t=6<br>840 IF t > 1 AND RND<.3 THEN PRIN<br>T #0;AT 1,0; "escura. Voce perdeu sem ma 0,0;"...0002 120<br>
405 LET K(1)=K(1)-1: PAPER 0: 5<br>
0RDER 0: INK 7: CLS : DRAU 168,0<br>
: DRAU 0.168: DRAU -168,0: DRAU<br>
0.-168: COR 0.110 15: PRINT AT  $0:$   $"$ ;  $i \notin (t)$  :<br>0: RETURN n,21; INK 4;CHR\$ (145+n);"-";t\$(<br>n): NEXT n: PRINT AT 18,24;"%-Vo<br>ce!";AT 0,0; PAPER 5; INK 0;"Voc<br>e tem ";k.(l);" mapa";("s" AND k(<br>l)<>1);: PRINT " -nivel .......<br>.410 PRINT TWV -850 PAINT #0; AT 1,0; "escura.Por<br>sorte nada perdido.": PAUSE 0: **RETURN** 1900 PRINT #0;AT 1,0;"Use alguma<br>tecla para ataca-lo.": PAUSE 0:<br>PRINT #0;AT 1,0;" 910 FOR m=1 TO 7: PRINT AT 10,1<br>5; "#"; AT 10,15; (";" AND m/2=INT<br>(m/2)); BORDER m; FOR n=20 TO 1 י –<br>4: DRAW 0,160: PLOT 16\*m+4,<br>AW 160,0: NEXT m<br>440 FOR n=1 To –  $.005, n+m : NEXT n:$ STEP  $-1:$  Sound NEXT m 1440 FÓR n-11to 11: FOR m-1 TO 1<br>1: IF m<11 THEN PLOT 16\*m,180-16  $\overline{920}$  IF  $1 \pm (10) = 1 \pm (10)$  THEN PRINT<br>AT  $10, 15, ''''''; \pm 0, \text{AT } 0, 0; '' \text{Uoce } 0$ a<br>tou orvangiro com a cruz.": LET 1: IF MAIL IMEN PLUI 18%, 180-18<br>
445 IF t(1, m, m) / -8,0<br>
445 IF t(1, m) /0 AND m(11 AND<br>
141 AND (t(1, m) / 0 AND m(11 AND<br>
145+t(1, m)) : PLOT 0,0<br>
450 IF N(11 THEN PLOT 16%0-12,1<br>
450 IF N(11 THEN PLOT 16%0-12,1 t (1,x, 9) =0: RETURN<br>930 LET vida=vida-IF vida>0  $Vida = Vida - 1$ : THEN PRINT #0;AT 0,0;"Voce esta"<br>ferido. Voce tem ";"Vida;" - Vida"<br>; ("s" AND vida<>>1);".";"Escape e<br>nquando ainda pode": RETURN<br>cyando ainda pode": RETURN 450 IF NAIL HEN FLUI 1848-15/45<br>76-16\*R: DRAW OVER X((,m,n);0,-8<br>460 NEXT m: NEXT n<br>470 INK 9: FOR m=4 TO 164: OVER<br>1: PLOT 4,m: DRAW 150,0<br>480 IF INKEY\$="" THEN NEXT m: 6<br>480 IF INKEY\$="" THEN NEXT m: 6  $76 - 16 + n$ : 940 RETURN 9000 RESTORE 9000: FOR n=USR "a"<br>TO USR "s"+7: READ a: POKE n,a: FOR n=USR "a" OTO 470 NEXT.  $\Gamma$ 9010 DATA 153,102,102,153,153,10 490 OVER 0: PAUSE 0: GOTO 40 SØØ FOR N=9 TO 11: PRINT AT N/1<br>;" : NEXT N 2,102,153<br>9015 DATA 48,176,152,116,20,112,<br>136,134,255,129,189,189,189,129,  $4:$   $"$ 30 FOR n=15 TO 1 STEP -1: SOUN<br>.01,n: NEXT n<br>40 LET t=t(t,x,y): PRINT AT 10<br>5;CHR\$ (145+t);#0;AT 0,0;"Voce<br>ncontou: ":i#ft);" 530 255,0 D 9020 DATA 1,2,4,8,208,160,208,12<br>8,32,48,240,104,40,4,2,1,127,119<br>,119,65,119,54,54,28,56,56,68,13<br>0,130,130,58,56  $540$ , 15; CHR\$ encontrou: ";t#{t}}"<br>F t >1 AND i #(t) =t#(t) AND t <16<br>HEN PRINT #0;"Mas quebrou-se em  $\top$ 

<u> 190X de la contrada de la contrada de la contrada de la contrada de la contrada de la contrada de la contrad</u>

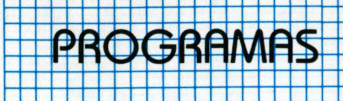

 $0 \vee 0$ 

9400

9999

**As rotinas**

,124,0,120,127,121,121,127,120,1<br>20,14,49,65,66,140,48,112,96,0,6<br>0,126,255,189,66,50,0<br>9,426,255,189,66,50,0<br>9,440,118,132,56,66,33,126,3<br>,5,10,64,40,112,232,64,128,0<br>0,64,160,191,165,68,0,0,0,146,84<br>0,64,160,191,165,68,0 10 - inicializa todas as variáveis; 20-21: constrói o labirinto; 25: inicializa o loop dos níveis; 30-90: desenha a sala onde você está; 95: move-o até o centro da sala; 96: verifica se você cruzou com um objeto ou uma armadilha; 97: verifica se você cruzou uma sala que escurece; 98: verifica se você encontrou com um vampiro; 100-140: loop de controle. Verifica se você digitou alguma tecla, respondendo de acordo; 150-170: move-o para fora da sala; FOR  $n=1$  TO 17: READ 84: LET-14:<br>  $n) = a \pm 1$ . NEXT  $n \in \mathbb{R}$ <br>
9100 DATA "armaditha","espada","<br>
machado","escudo","anel","tanter<br>
na","copo","chicote","moeda","cr<br>
02.","papir"adagor "tanco" "chaus 180-190: verifica se você saiu de um nível ou do labirinto; 200-290: fim do jogo; 300-380:verifica se você está tentando abrir uma porta secreta. Responde de acordo com a situação da chave; na","copó","chicote","moéda","Ch<br>uz","papiro"<br>9200 DATA "adaga","lanca","chave<br>","nevoa","sala","vampiro"<br>9220 PRTNT : PRTNT "Aguarde. O r 400-490: desenha o mapa; 500-590: mostra-lhe que tipo de objeto foi encontrado; lă<sup>n</sup>,^vampiro^<br>|BORDER|7: CLS<br>PRINT "Aguarde<br>!^| construindo 700-710: mostra os itens que estão sendo carregados; 800-850: sala que escurece; 9220 PRINT **PRINT**  $O + C$ 900-940: vampiro; omputador estar  $U$  m  $\neg$   $\Pi$ 9000-9060: sub-rotina de criação de caracteres; tabirinto. 9090-9200: sub-rotina de nomeação de objetos e 9230 PAUSE 100 acontecimentos; 9300 RETURN 9210-9300: coloca uma mensagem de espera e reinicia o STOP SAVE programa; "Camaras": GOTO 9999 9999: grava o programa.  $\blacksquare$ 

# <span id="page-50-0"></span>**Aprendendo a digitar no TK 90X**

*Alvaro A.L.Domingues*

**Embora o TK 90X seja um computador extremamente simples de ser utilizado, o usuário que não está habituado a trabalhar no seu teclado pode ter algumas dúvidas ao digitar programas publicados em livros ou revistas. Este artigo, tomando por base um programa simples, indica passo a passo como digitá-lo.**

## **Digitando no TK 90X.**

Mesmo após a leitura atenta do manual ou do uso da fita de instruções (Arco-lris) que acompanham o micro, o usuário do TK 90X pode ter algumas dificuldades com o teclado, principalmente, ao tentar passar os programas de uma revista para o seu micro.

Isto porque algumas teclas apresentam até quatro funções simultaneamente e o limite de quatro caracteres numa mesma tecla. Além disso, possui cinco cursores, cada um com uma função determinada. Contudo, com um pouco de exercício, essa dificuldade será vencida facilmente.

As instruções, comandos e funções do TK 90X, tal como no TK 85, não podem ser digitadas letra por letra, sob pena do micro acusar um erro de sintaxe ou ocorrer um erro de lógica, o que é muito mais difícil de ser localizado e corrigido.

Como regra geral, mesmo que você desconheça completamente as funções que aparecem num programa, "nunca" digite nada letra por letra. Isso evitará dissabores futuros.

## **Funções brancas, vermelhas e azuis.**

Se você já viu um TK 85 e comparou com um TK 90X deve ter ficado admirado com o número de funções e cores que surgem no teclado.

Outra coisa que deve tê-lo preocupado é a presença de duas teclas SHIFT (CAPS SHIFT e SIMBOL SHIFT). Você também deve ter notado que existem algumas funções em vermelho, logo abaixo da tecla e alguns caracteres e funções na mesma cor, dentro da tecla (figura 1). Como acessar uma ou outra?

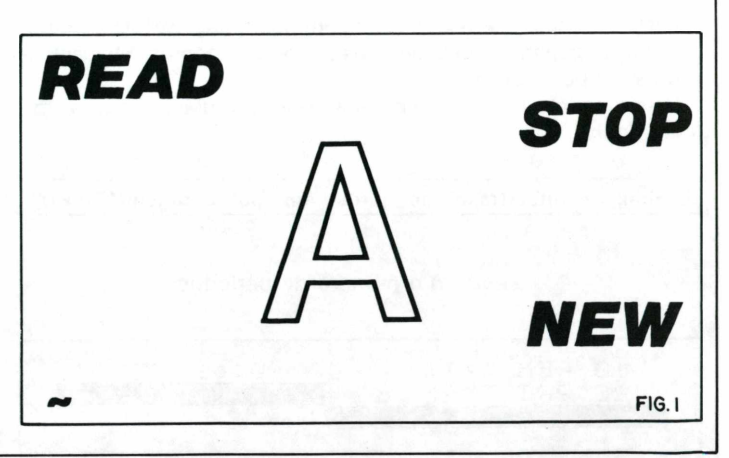

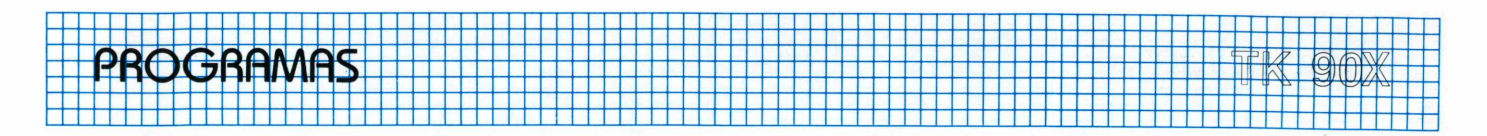

Tudo depende do cursor que está sendo usado. O TK 90X possui cinco cursores: K,L,C,G e E.

O cursor K obtém todas as instruções, comandos e funções em branco, internas da tecla. Através delas você pode obter funções DRAW, etc. Uma vez digitada uma destas funções, o cursor muda para L,permitindo digitar-se todos os caracteres das teclas mais as funções em vermelho, internas das teclas, quando for usada simultaneamente a tecla SIMBOL + SHIFT. As letras obtidas são minúsculas. Para obter as letras maiúsculas use CAPS SHIFT simultaneamente. Se você digitar a tecla 2 juntamente com a tecla CAPS SHIFT, o cursor muda para C e todas as letras serão maiúculas.

CAPS SHIFT + <sup>1</sup> coloca o computador no modo de edição, liberando a linha onde estiver o cursor para correção. CAPS SHIFT+4 permite obter-se vídeo inverso, ou seja, inverte-se a cor do fundo com a cor do caractere. Para retornar ao vídeo verdadeiro, use CAPS SHIFT+3.

O cursor C possibilita usar-se os caracteres gráficos do TK 90X. Todos os caracteres normais, no modo gráfico, são apresentados em vídeo inverso. Pode-se também usar os caracteres gráficos especiais, que aparecem nas teclas de <sup>1</sup> a 8, quando pressionadas juntamente com CAPS SHIFT. Além disso, podem-se usar os caracteres obtidos com UDG 0 (caracteres em português), UDG <sup>1</sup> (caractere em espanhol) e UDG 2 (caracteres gráficos desenvolvidos pelo usuário).

Por último, o cursor E. Esse cursor é obtido pressionando-se as teclas CAPS SHIFT e SIMBOL SHIFT simultaneamente. Obtémse, desta forma, as funções em azul imediatamente acima das teclas, bem como cores em mensagem nas teclas de 0 a 7. Com o cursor em <sup>E</sup> pode-se também obter as funções e os caracteres gráficos em vermelho sob a tecla, usando-se para isso SIM-BOL SHIFT pressionado simultaneamente à tecla.

# **O programa**

Para ilustrarmos o que foi falado acima escolhemos um programa - exemplo (aplicativo) que mostra como se calculam os juros bancários. Sem considerarmos a correção monetária, os tipos de taxas de juros que tomamos contato com mais freqüência são os juros simples e compostos. Outras modalidades de investimentos são combinações ou variações destes dois tipos. A fórmula para o lucro obtido com juros simples é:

lucro = capital x tempo x (taxa de juros em porcentagem/100)

No caso dos juros compostos, o capital para o mês seguinte é acrescido pelos juros. Assim, temos:

capital<sub>1</sub> = capital + (taxa de juros em porcentagem/100)xcapital.

capital<sub>2</sub> = capital<sub>1</sub> + (taxa de juros em porcentagem/100) xcapital<sub>1</sub> capital<sub>3</sub>=capital<sub>2</sub>+(taxa de juros em porcentagem/100)xcapital<sub>2</sub> e assim por diante.

Podemos, mediante manipulação das fórmulas, chegar à fórmula final:

capital<sub>n</sub> = capitalx(taxa de juros em porcentagem/100 + 1)<sup>n</sup>

sendo n o número de períodos.

10 REM catcuto de **JULCS** PRINT INK 2Й.

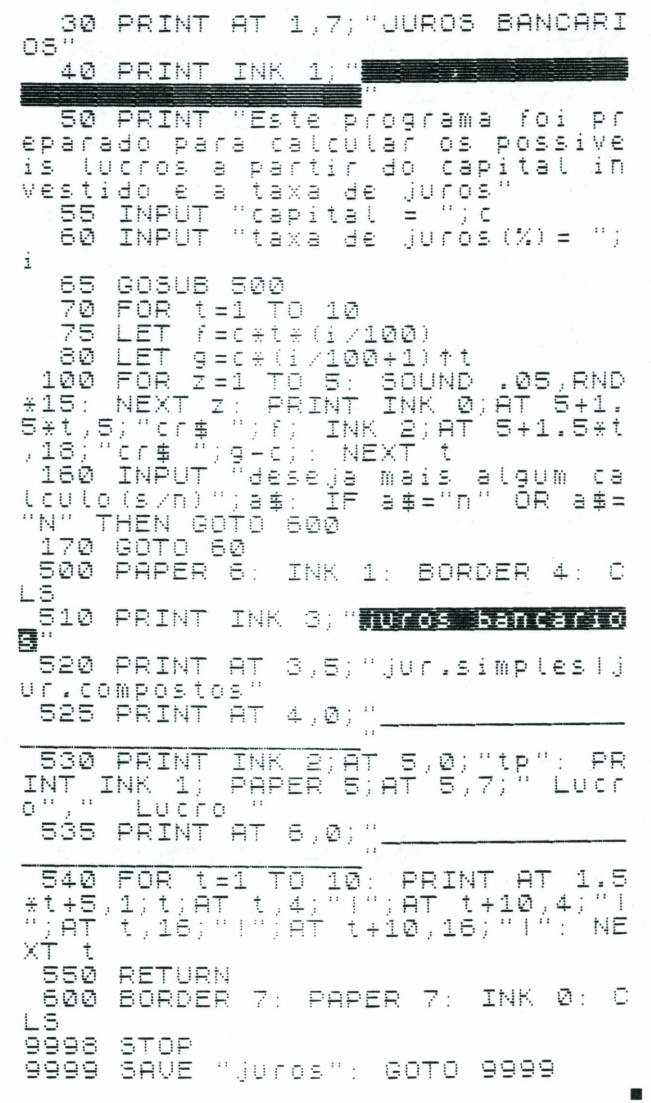

As duas fórmulas apresentadas estão nas linhas 75 e 80 do programa.

Para obtermos o valor do lucro na segunda fórmula, devemos subtrair o capital no final de n períodos pelo capital inicial. Fazemos isso na linha 100, quando formos tabelar a função.

As linhas de 70 a 100 formam um loop que calcula e registra numa tabela, na tela do TK 90X os valores de dez períodos, tanto os lucros obtidos com juros simples quanto os alcançados com juros compostos. A cada valor apresentado, um som aleatório será gerado no alto-falante.

As linhas de 500 a 600 formam uma sub-rotina de formatação do vídeo, dispondo os dados em tabelas.

# **Digitando o programa**

Mostraremos as funções que são obtidas de modo especial no TK 90X e como obtê-las, indicando em que linha aparecem.

INK - Esta função escolhe a cor com que serão escritos os caracteres e os desenhos de um trecho do programa. Ela aparece nas linhas 40, 100, 500, 510, 525 e 600, e pode ser obtida através do cursor <sup>E</sup> (SIMBOL SHIFT+ CAPS SHIFT) e digitando-se a tecla X e SIMBOL SHIFT ao mesmo tempo. A sintaxe correta é INK e um número, sendo este um valor entre 0 e 7.

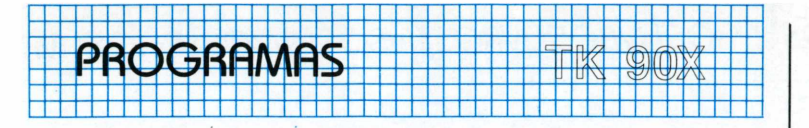

BORDER aparece nas linhas 500 e 600 e pode ser obtida com o cursor K e a tecla B. Sua sintaxe é semelhante à de INK e sua função é conseguir a cor da margem da tela.

PAPER aparece nas linhas 500 e 600 com a mesma sintaxe de INK e BORDER e serve para indicar qual a cor do fundo (o "papel") da tela. Ela é obtida da mesma forma que INK, só que a tecla a ser digitada é a C.

O símbolo de porcentagem que aparece na linha 60 pode ser obtido com as teclas SIMBOL SHIFT e 5 pressionadas ao mesmo tempo.

A seta da linha 80 indica a operação de potenciação e é obtida pressionando-se a tecla H simultaneamente com SIMBOL SHIFT.

Para se conseguir os caracteres inversos das 20, 40 e 510 use o cursor G ou vídeo inverso CAPS SHIFT+4. Para voltar ao modo normal, digite SHIFT+9 no caso do cursor G, ou CAPS SHIFT+3 no caso do vídeo inverso.

O traço horizontal das linhas 525 e 535 é alcançado pela digitação simultânea das teclas SIMBOL SHIFT+0.

A barra vertical que aparece na linha 540 é adquirida com o cursor <sup>E</sup> (SIMBOL + CAPS SHIFT) e as teclas S + SIMBOL SHIFT.

#### **Conclusão**

A dificuldade de digitação no TK 90X é apenas aparente, visto que, se o usuário tomar uns poucos cuidados e observar bem o teclado, a digitação de qualquer comando ou caractere é bastante simples.

**ASSINE O** 

O Jornal do VIDEOTEXTO é dirigido a profissionais liberais, engenheiros, empresários e estudantes. Fique sabendo das novidades, tendências e experiências do videotexto, recebendo em casa 12 edições do único veículo com informações atualizadas, isentas e analíticas sobre o setor.

# **Envie seu pedido à**

Dialógica Comunicação e Sistemas Ltda. Rua Fradique Coutinho, 50 CEP 05416-São Paulo - SP. Fones: **644)331** e **64-7131**

Nome: ............................................................................. Profissão:......................................................................... Endereço:...........................................CEP.................... Cidade: .............. Estado: ............. Fone: ............

Desejo receber 12 edições do Jornal do VIDEOTEXTO. Estou anexando cheque nominal à **Dialógica Comunicação e Sistemas Ltda.** no valor de Cr\$ 85.000.

**Quem assina tem prioridade da informação. Seja assinante do JV.**

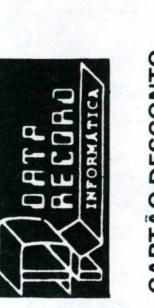

razendo uma cópia desta autorização o portador será beneficiado Basic, Cobo para de descontos CARTÃO DESCONTO próximas turmas de ou Digitação 50% com

CEP Estado Bairro Endereço: Cidade: Nome: Fone:

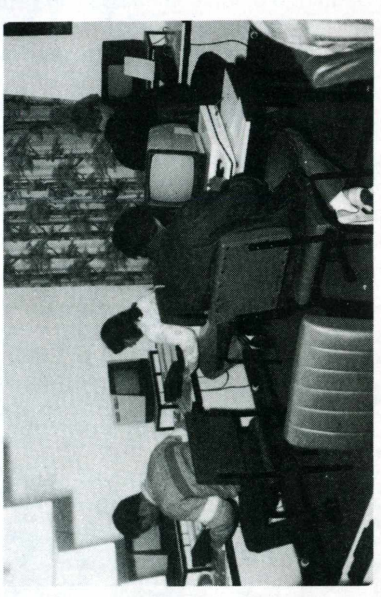

(em frente ao E. C. Banespa) Tel.: 543-9937 - Brooklin **á < oc o 2 z t O □ jü cn " z <sup>w</sup>**

*Ui* **O (/) cc D**

Av. Santo Amaro, 5.450

**O**

No futuro todas as profissões vão se utilizar dos COMPUTA DORES como ferramenta de trabalho.

EDUCAÇÃO, O JORNALISMO, A MEDICINA E OUTRAS, já estão se utilizando, o que nos faz concluir que o futuro começa agora!  $\blacktriangleleft$ 

Foi com essa preocupação que um grupo de profissionais da área de a vários anos criou a DATA RECORD INFORMA-TICA, para dar o melhor em qualidade de ensino para os seus alunos hos seus cursos de: BASIC, COBOL e DIGITAÇÃO. proc. de dados

# *LIVROSLIVROSLIVROSLIVROSLIVROSLIVROSLIVROSLIVROSLIVROSLIVROSLIVROSLIVROS*

# **Usando o Assembler 6502**

# *Carlos Alberto C. Abreu e Francisco S. Lima Edições Microkit*

Este é outro lançamento da Editora carioca. Seguindo o objetivo de sua linha editorial, a Microkit apresenta um livro que vai chamar a atenção de muitos usuários, principalmente os que possuem o TK-2000. Muitos destes usuários têm nos telefonado, reclamando de informações que não existem no mercado acerca do microprocessador 6502 e que lhes impossibilitam aprofundar-se na utilização de seus equipamentos. Para estes frustrados usuários e leitores da Microhobby surge agora

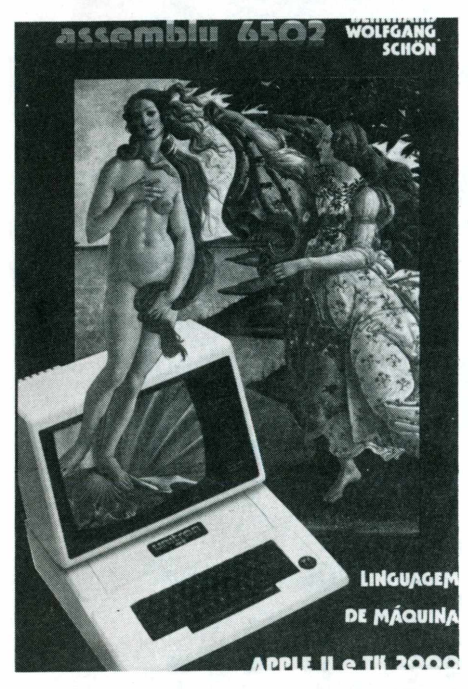

esta novidade da Microkit.

"Usando <sup>o</sup> Assembler 6502" traz mais de 100 páginas falando dos diversos aspectos que envolvem o conhecimento de um microprocessador, desde os sistemas de numeração (binária, hexadecimal e decimal),o mapa da ROM, o programa residente Monitor até o próprio microprocessador e todas as abordagens feitas durante o livro, o autor apresenta no final diversos exemplos usando as instruções do 6502. **A.L.A.**

# **Assembly 6502 Linguagem de Máquina Apple e TK-2000**

## *Bernhard Wolfgang Schon*

De repente, as editoras resolveram colocar no mercado vários livros para a ROM do Apple e TK-2000. Isto se deve, talvez, à tendência em lançamentos mostrada na Feira de Informática deste ano. Afinal, as empresas demonstraram, enfim, a consolidação de equipamentos de linha mais profissional com o Apple e IBM PC.

Este livro, que fez parte de uma coleção

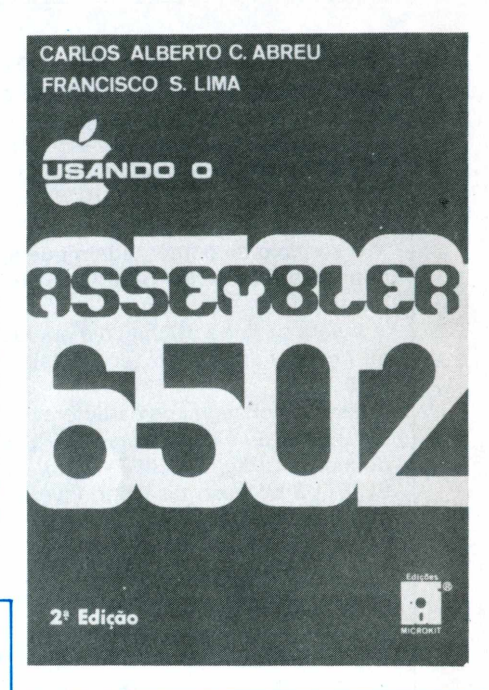

destinada ao Apple, segue a tendência que se observa no momento: livros que falam mais profissionalmente do TK-2000 e do Apple.

A Linguagem de Máquina, para o usuário mais evoluído,fornece maiores recursos de utilização dos micros. <sup>E</sup> o Assembly 6502 lhes dá,de forma bastante séria, as principais informações acerca das suas instruções, sobre os seus registradores, conteúdos e endereços.

A obra vale pela intenção em atender às necessidades do mercado, assim como pelo autor, um fanático amante do Apple/A.L.A.

# **TK 90X - Programas para jovens programadores**

# *Linda Hurley Editora McGraw-Hill*

Fornecer um guia com as instruções básicas de programação para o TK 90X é o objetivo da McGraw-Hill com este lançamento.

O livro apresenta inúmeros programas - a maioria compatível com o Spectrum de 16 K - representados de maneira didática seguidos de ilustrações que permitem, ao iniciante em programação, a familiarização

com as diversas funções, instruções e comandos do TK 90X.

O teclado no TK 90X é um dos pontos mais comentados no livro. Como digitar as intruções em vermelho, azul e os principais comandos; como age o sistema de cores no 90, como começar?! Figuras, sons e outros recursos do Spectrum são alguns dos assuntos também tratados no pequeno livro da McGraw Hill. **A.L.A. IIM McGraw-Hill** 

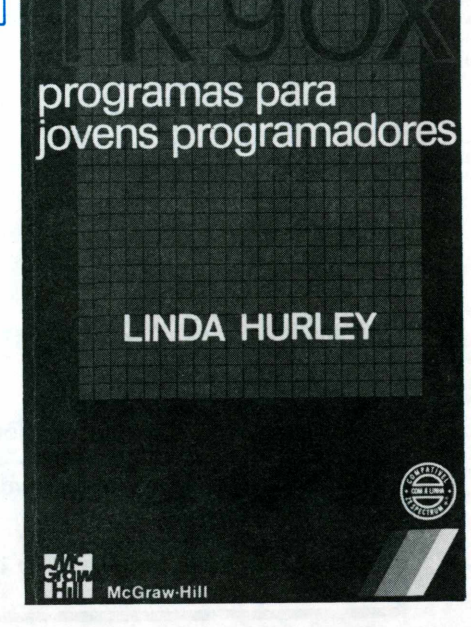

*LIVROSLIVfíOSLIVFiOSUVfíOSUVfíOSUVfíOSLIVfíOSLIVfíOSLIVfíOSLIVfíOSLIVfíOSLIVfíOS*

# **Programas comerciais da linha Apple para pequena empresa - Volumes <sup>1</sup> e 2**

## *Edições Microkit*

Duas edições dedicadas a aplicações comerciais no Apple são as novidades da Microkit, uma empresa carioca dedicada a editar coleções de programas para os mais diversos microcomputadores.

A obra, dividida em dois volumes, foi escrita por um experiente profissional - Carlos Alberto Abreu. Ele, além de diretor da Microkit, é mestre em programação e especialista no desenvolvimento de software para a linha Apple.

Visando atingir o interesse das empresas que estão adquirindo o Apple, o autor desenvolveu diversos programas comerciais como Mala-direta, Controle de estoque, Contas a pagar e receber, seguidos de suas respectivas listagens.

No primeiro volume, o autor dá uma orientação à empresa de como criar o seu próprio sistema de informações e como utilizar-se, com total plenitude, da base de micros instaladas e apresenta, além dos programas comerciais, conselhos úteis como "decisões para o investimento em informática".

No outro volume, Alberto C. Abreu complementa a primeira parte, fornecendo à empresa usuária da tecnologia de micro informática diversas considerações que podem ser usadas por seu profissional: infor-

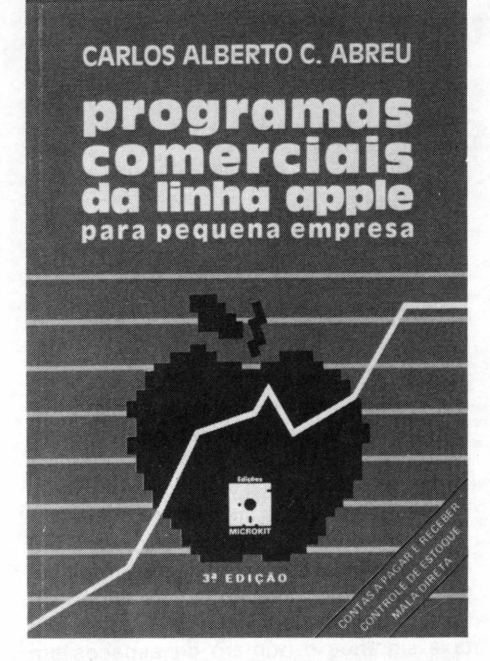

mações sobre procedimentos para abertura de arquivos em disco, além de inúmeros programas como emissão de faturas/duplicatas; vendas à varejo, entre outros. **A.L.A.**

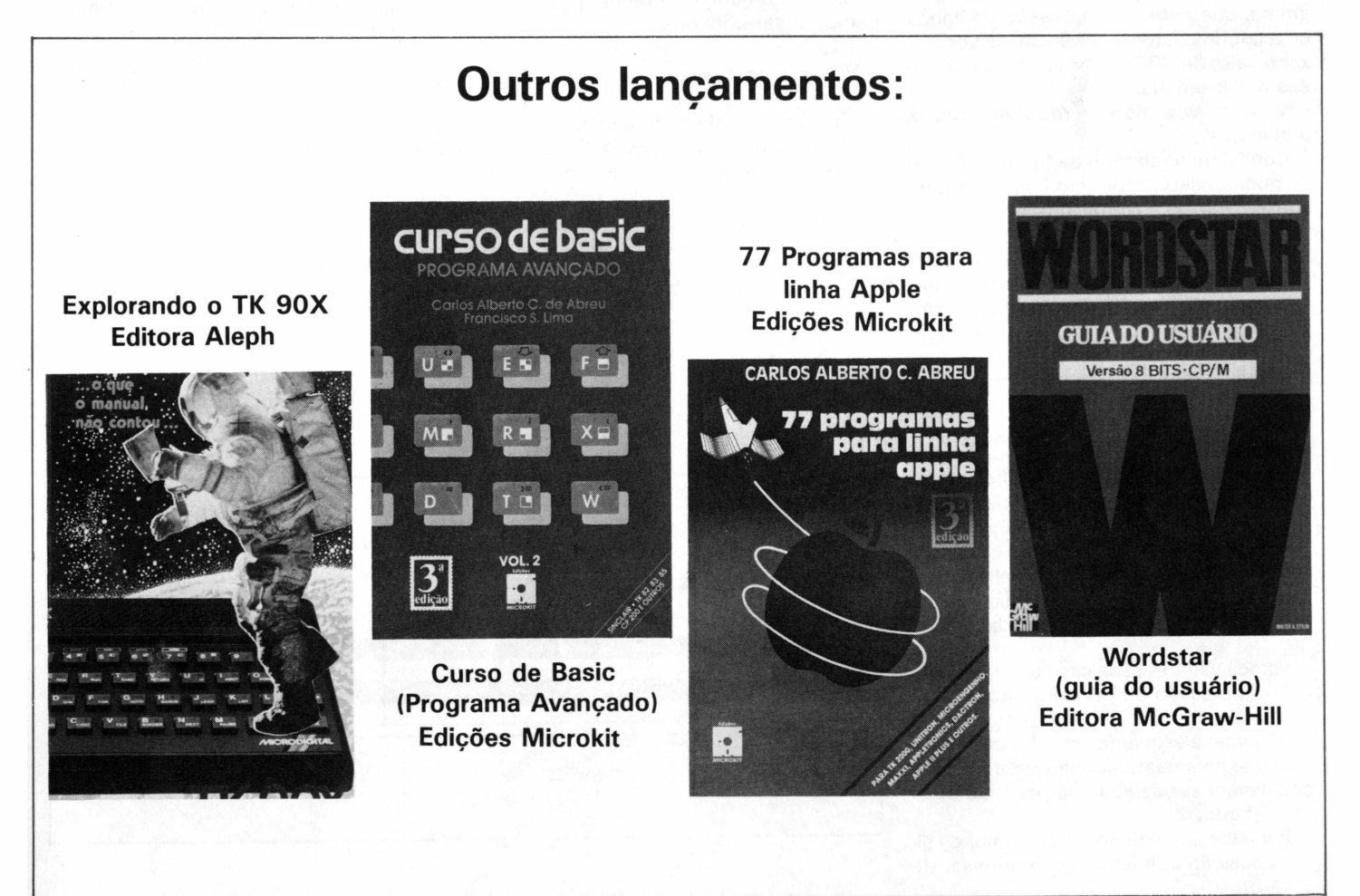

# <span id="page-55-0"></span>POR DENTRO DO APPLE

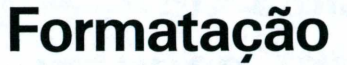

*Christiano Nasser e Wilson José Tucci*

Este artigo visa apresentar algumas regras de formatação de saída de relatórios. Como sabemos, o Apple não permite o uso do comando PRINT TAB(X) para números superiores a 40, o que dificulta imensamente a apresentação final de relatórios.

Para resolver este problema existe um comando SPC(X), que define quantos espaços em branco devem ser deixados entre um campo <sup>e</sup> outro. <sup>O</sup> "X" da sua sintaxe significa o número de espaços em branco.

Como todos sabem, em relatórios os campos não possuem tamanhos fixos, pois em geral são impressos nomes, números, quantias, etc. Como a linha do programa, que define a impressão de linhas no relatório costuma ser única, se você fixar o valor de SPC(X), as linhas sairão todas desarrumadas.

Vamos ver como resolver estes problemas:

Considere o relatório da figura 1. Como se pode observar todos os campos possuem vários tamanhos variáveis. Consideramos:

<sup>1</sup> - impressão do campo 1.

2 - impressão do campo 2 em diante. No primeiro caso, onde não se tem campos anteriores impressos, as possibilidades são estas:

a - alinhados à direita (números, quantias, etc.)

b - alinhados à esquerda.

No segundo caso as possibilidades aumentam, pois já temos que considerar o campo anterior, ou seja:

a - anterior à direita - atual à direita.

- atual à esquerda.

b - anterior à esquerda - atual à direita. - atual à esquerda.

Vamos estudar cada caso em particular: **<sup>1</sup> - Impressão do primeiro campo:**

Alinhado à esquerda, este é o caso mais simples, pois basta definir quantos espaços devem ser deixados a partir da coluna <sup>1</sup> (figura 2).

Alinhado à direita, toma-se o valor da última posição à direita a ser impressa, (figura 3).

\$2 - **Impressão do segundo campo em diante**

Antes de seguirmos adiante, vamos definir o seguinte:

distl - distância entre <sup>a</sup> primeira posição do campo anterior e a primeira do campo a ser impresso.

dist2 - distância entre a última posição do campo anterior e a primeira posição do campo a ser impresso.

dist3 - distância entre a primeira posição do campo anterior e a última posição do campo a ser impresso.

dist4 - distância entre a última posição do campo anterior e a última posição do campo a ser impresso.

Vejamos os casos:

2a - Anterior alinhado à esquerda passando o alinhamento à direita. Considerando a\$, b\$ como os campos a serem alinhados, através da fórmula existente na figura 4, vamos notar que pelas definições que acabamos de ver chegaremos ao resultado de dist  $1 = 2$  (Figura 4)

2b - Anterior alinhado à direita, passan-

do o alinhamento à esquerda. Este caso também é simples, pois basta definir quantos espaços devem separá-los diretamente, Na figura 5 temos um exemplo onde dist  $2 = 4$ .

2c - Anterior à esquerda, passando o alinhamento à direita. Este caso é um pouco mais complicado. Para fazermos isto, subtraímos a distância entre a primeira posição do campo anterior e a posição do campo a ser impresso pelos comprimentos das strings. No caso dist  $3 = 31$ (figura 6).

2d - Anterior alinhado à direita, passando o alinhamento à direita. Basta subtrair a última posição do campo anterior da última posição a ser impressa e subtrair do comprimento da string dist  $4 = 24$  (figura 7).

Com isto ficam cobertas todas as possibilidades de saídas de relatórios. Embora os exemplos aqui citados abranjam dois campos apenas, a técnica serve para um número ilimitado de campos.

*Bibliografia.APPLE Reference Guide page 94, 95; Micro S N 32 pg. 12,13.*

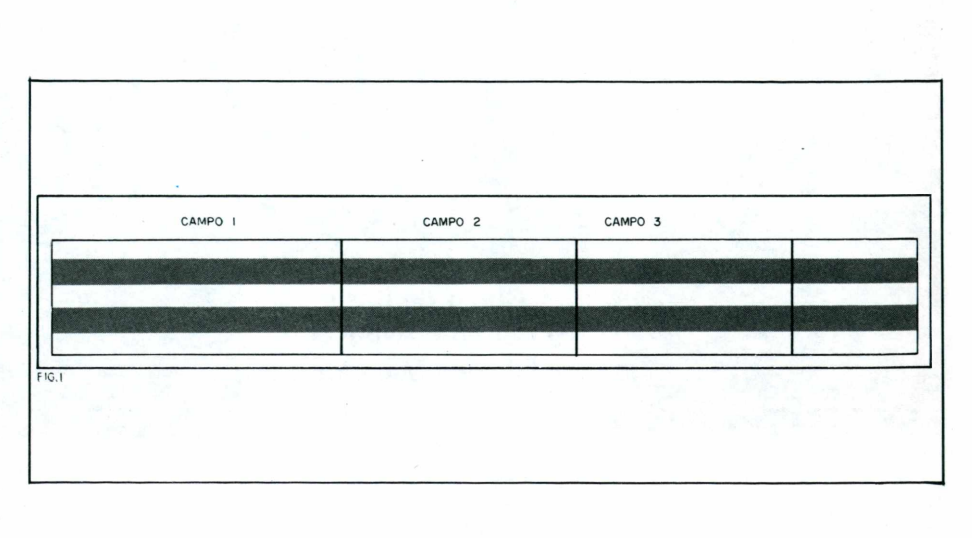

# **POR DENTRO DO APPLE**

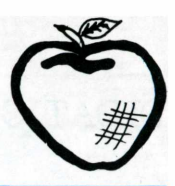

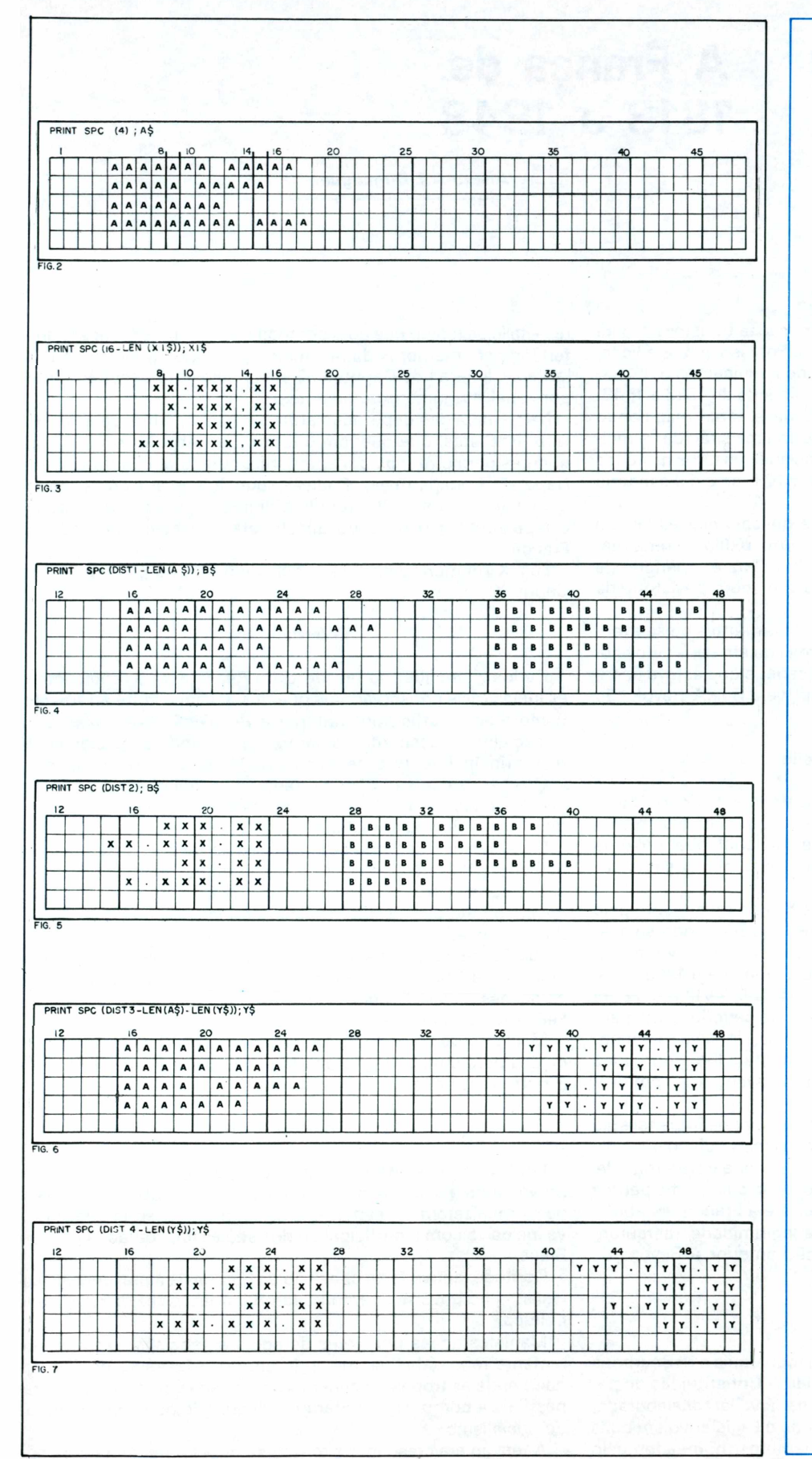

 $10$  HGR : HCOLOR = 6: RO  $T = 0$ : SCALE= 1 20 FOR  $S = 0$  TO 278  $25 A = SIM (S / 30)$  $30 R = A * 19 + 145$ 36 HPLOT 0,146 TO 5,R 40 NEXT 45 HCOLOR =  $5$ 47 XDRAW 2 AT 100,157 50 HPLOT 0,165 TO 277,16  $5^{\circ}$ 52 DIM A(6), B(6) 53 DATA 10,20,30,70,100, 130: DATA 10,50,70,50,100, 120 57 FOR  $I = 0$  TO 5 58 READ A(I): READ B(I) 59 HCOLOR =  $(I + 2)$ 80 DRAW 1 AT A(I) B(I) 90 NEXT 100 FOR  $F = 0$  TO 63: HCO  $LOR = 3$ : ROT= F: DRAW 2 A T 250,15: NEXT  $105$  HCOLOR = 5  $110$  FOR F = 10 TO 130 ST EP 10 111  $W = INT (F / 10)$ 115 SCALE= W 120 FOR  $R = 0$  TO 64  $125$  ROT= R 130 DRAW 1 AT 100,F 132 NEXT 140 NEXT 145 FOR  $Z = 0$  TO 10: CAL L 5472: NEXT 150 SCALE= 1:  $ROT = 0$  $154$  HCOLOR = 7 155 FOR  $A = 166$  TO O STE  $P - i$ 160 HPLOT 0, A TO 277, A 170 NEXT 180 FOR  $X = 0$  TO 1000: N EXT : HGR

LIST

# **A Franca de 1813 a 1848**

*Alvaro A.L.Domingues*

A História é uma disciplina que também causa transtornos para estudantes de primeiro e segundo graus. Por isso, nesta edição, deixamos de lado as Ciências Exatas e nos dedicamos a um assunto de Ciências Humanas: a França no Período de 1813 a 1848.

Ciente dessas dores de cabeça, você deve estar imaginando um meio de aprender História de uma forma mais rápida. A mel-Ihor maneira de aprender História é vivenciando os fatos na época em que aconteceram. Impossível? Talvez não, se existisse uma máquina do tempo.

Suponha por um momento que você possa violar as leis da Física e fazer o tempo andar para trás, com auxílio de uma máquina especial. Sua preocupação mais imediata é o período de 1813 a 1848, já que a sua próxima prova é sobre a História da França neste período.

Corajosamente você entra na máquina mas, antes de se aventurar a pressionar qualquer botão, dê uma lida em seus livros sobre o período anterior, para pelo menos saber o que estava acontecendo no momento de sua chegada, (veja Box:A Revolução Francesa e Napoleão).

## **Derrota de Napoleão**

Ao chegar a 1813 o cheiro de pólvora ainda está no ar: Napoleão acaba de ser derrotado, na Batalha das Nações e é colocado como soberano da Ilha de Elba (uma ilha longínqua, próxima à Córsega) de onde conforme supunham seus inimigos não podería mais incomodar o império.

Em 1814, Luiz XVIII, irmão do rei Luiz XVI - o rei deposto pela Revolução Francesa, foi colocado no trono, restaurando-se a dinastia dos Bourbons. Porém, mais uma vez, Napoleão volta a incomodar. Fugindo da Ilha de Elba voltou à França em 1815, aclamado como um herói pela população. O rei Luiz XVIII fugiu para a Bélgica e Napoleão governaria por um curto período, exatamente cem dias. Neste período, tentou fazer uma ofensiva fulminante contra o restante da Europa, especialmente à Inglaterra, mas acabou sendo derrotado - desta vez definitivamente - em Waterloo, em 18 de junho de 1815.

A derrota de Napoleão terminou com os sonhos imperialistas da França, bem como com a expansão dos ideais defendidos pela Revolução Francesa (1789): liberdade, igualdade e fraternidade. O Congresso de Viena, que teve como principais participantes a Áustria, a Rússia, a Prússia, a Inglaterra e a França, estabeleceu, entre outras coisas, o princípio da legitimidade, restaurando as monarquias da Europa à situação anterior à Revolução Francesa.

#### **Luiz XVIII**

O Congresso de Viena restabeleceu a monarquia dos Bourbons na França, colocando Luiz XVIII no poder. A Constituição do período napoleônico foi abandonada e uma nova lei foi elaborada, dando o Poder Executivo ao rei e dividindo o Legislativo em duas câmaras: a Câmara dos Pares, com membros, nomeados pelo

**58 MICROHOBBY**

rei, vitalícios (cargo que dura por toda a vida) e hereditários (transferidos para membros da mesma família, após <sup>a</sup> morte do titular) e a Câmara dos Deputados, eleita pelo voto censitário (proporcional ao número de eleitores).

Na Câmara dos deputados atuavam os seguintes partidos: os Ultra-Realistas, que queriam o retorno ao Absolutismo (plenos poderes para o rei); os bonapartistas, que defendiam a volta de Napoleão Bonaparte e os Radicais, que defendiam idéias liberais e lutavam contra os Bourbons, a dinastia que estava no poder e representava o passado absolutista que havia vigorado na França.

Luiz XVIII morreu em 1824, deixando o trono para seu irmão Carlos X.

### **O retrocesso**

Carlos X era líder da facção Ultra-Realista, que representava as idéias mais conservadoras que desejavam a volta ao Absolutismo e ao "status quo" anterior à Revolução Francesa.

Isso causou descontentamento, aumentando a oposição política, principalmente a de inspiração liberal e revolucionária.

Os liberais conseguiram propagar suas idéias entre a população por meio de panfletos, discursos e comícios, que culminaram com a Revolução Liberal de 1830.

Esta revolução contou com forte apoio da burguesia e culminou com a derrubada de Carlos X, o principal objetivo da revolução, e com a coroação de Luiz Felipe de Orleans. A escalada da revolução até este resultado ficou conhecida como "As Jornadas Gloriosas".

Luiz Felipe de Orleans fez um reinado liberal, mas atendeu principalmente à burquesia - classe que o apoiou - deixando de lado as necessidades do operariado nascente. Por esse motivo, Luiz Felipe foi cognominado de "o Rei Burguês".

Mais uma vez houve descontentamento político, gerando condições para uma agitação político-social, que levaram a França à outra revolução.

## **A Revolução de 1848**

Em fevereiro de 1848, as condições político-sociais acabaram provocando a sublevação das massas que derrubaram Luiz Felipe e organizaram em seguida, um governo provisório que contava inclusive com a participação dos socialista, liderados por Luiz Blanc.

Contudo, houve forte oposição da burquesia à presença de socialistas no governo, gerando, também desta vez, instabilidade política.

Manisfestações populares de apoio ao socialismo foram duramente reprimidas, culminando com o "Massacre de Carvagnac", onde as tropas do general Carvagnac - comandante de tropas fiéis à burguesia - mataram milhares de populares adeptos do socialismo.

A tensão era crescente e tornou-se necessária uma figura que

reunisse as várias correntes do pensamento político da nacão.

O escolhido foi Luiz Bonaparte, sobrinho do imperador Napoleão Bonaparte, pois seu nome, associado com o do antigo Imperador, tinha apelos carismáticos, podendo superar a divisão nacional. Assim, no final de 1848, Luiz Bonaparte é eleito presidente da França, inaugurando a Segunda República (a primeira República foi instaurada pela Revolução Francesa e morreu com a coroação do Napoleão Bonaparte).

# O programa

Muito bem, agora que você testemunhou todos os fatos, pode voltar ao presente. Entretanto, para poder voltar terá que enfrentar o "guardião do tempo " que só lhe permitirá retornar se souber responder dez perguntas sobre o que acabamos de ver.

Se errar cinco delas, adeus século XX, pois você se tornará para sempre prisioneiro do "guardião".

Este é o tema do nosso programa. Vá corajosamente à França do século XIX e enfrente o guardião do tempo!

REM PERDIDO NO TEMPO<br>DIM C(10) 10  $20$ 30 DIM  $G#(10)$ šэ LET. ERROS=0 CERTAS-0 LET 40 45 RAND G\$="BAUBAABBAC" **IFT** 50 55 GOSUB 9000 LET P=INT<br>IF  $C(P) = 1$  $(10+RND+1)$ 60  $C(P) = 1$  Then Goto 60 65 CLS<br>PRINT  $\frac{70}{75}$ GOSUB 7950+50\*P<br>PRINT ,, "DIGITE A SUA RESPO 80 90 STA" IN 31 F\*<br>If A\$=G\$(p) Then Gosub 7000<br>If A\$()G\$(p) Then 23200 100 110 120 Ø 130 IF CERTAS=10 THEN PRINT  $\mathcal{F} \subset \mathcal{F}$ E RETORNOU AO SECULO XX."<br>140 IF ERROS>4 THEN PRINT ,,<br>AGORA NUNCA MAIS RETORNARA" 150 IF ERROS>4 OR CERTAS=10 THE N. GOTO 500 GOTO 60 160 REM FINALIZACAO<br>FOR I=1 TO 100<br>NEXT I 500. 510 520 530 **CLS** 540 PRINT "VO<br>;" PERGUNTAS" PRINT "UOCE ACERTOU "; CERTA  $5:$ 550 PRINT "VOCE ERROU "; ERROS; " PERGUNTAS" 560 STOP SOOD REM ERROS<br>6010 PRINT ,, "VOCE ERROU"<br>6020 LET ERROS=ERROS+1<br>6030 DET ERROS=ERROS+1<br>6030 PRINT ,, "MAS,PELO MENOS TEN<br>700 PRINT ,, "MAS,PELO MENOS TEN TOU.. 6060 GOTO 6800<br>6100 PRINT 100 PRINT , "AZAR SEU...EM BREV<br>'VOCE FICARA MEU PRISIONEIRO PA Ε RA SEMPRE. 6110 GOTO 6800 6150 PRINT "TENTE NOVAMENTE,MA STOUIDADO...^^^^^^^<br>6800 FOR I=1 TO 100<br>6810 NEXT I

6820 RETURN 7000 REM ACERTO 7010 LET C(P)=1<br>7020 PRINT (,"U PRINT ,, "UOCE ACERTOU"<br>LET CERTAS=CERTAS+1<br>GOTO 7050+50\*INT (3\*RND)<br>PRINT ,, "APOSTO QUE FOI CHU 7030 7040 7050 TE" FRINT ,,"MEUS PARABENS.MAS<br>QUE VOCE CONSEGUE VOLTAR ?"<br>GOTO 7800<br>REINT ,,"CONTT" 7060 7100 SERĀ 7110 7150 PRINT (CONTINUE) ASSIM E<br>EM BREVE VOCE VOLTARA PARA A SUA EPOCA 7800 FOR I=1 TO 100 7810 NEXT RETURN 7820 7999 REM PERGUNTAS 9000 PRINT "APOS A DERROTA DE NA<br>POLEAO, QUALO PERIODO DE GOVERNO<br>DO REI LUIZ XVIII ?"<br>8010 PRINT "A)1820-1830"<br>8010 PRINT "B)1815-1824"<br>8030 PRINT "B)1815-1824"<br>8030 PRINT "C)1815-1827" 8040 **RETURN** 8050 PRINT "COMO ESTAVA DIVIDIDO O PODER LE-GISLATIVO NO GOVERNO DE LUIZ XVIII ?"<br>O DE LUIZ XVIII ?"<br>8060 PRINT "A)CAMARA DOS PARES/C<br>AMARA DOS DEPUTADOS"<br>8070 PRINT "B)CAMARA DOS PARES/C "BICAMARA DOS PARES/C AMARA DOS IMPARES"<br>8080 PRINT "C)CAMP "C) CAMARA DOS DEPUTAD 0S/SENADO" 8090 RETURN 100 print "Quais os partidos Qu<br>\_ATUAVAM no Governo de Luiz XVI 8100 PRINT Ε TT 8110 PRINT "A)REALISTAS E REPUBL ICANOS' 8120 PRINT "B)ULTRA-REALISTAS E RADICAIS 8130 PRINT "C)ULTRA-REALISTAS, R ADICAISRNDE BONAPARTISTAS" 8140 RETURN SISØ PRINT " QUEM GOVERNOU, Å F<br>ANCA APOS A MORTE DE LUIZ XVIII 8150 PRINT -A FR 8160 PRINT "A) LUIZ BONAPARTE" "BÍCARLOSTX"<br>"C)CARLOS IX" 8170 PRINT 8180 PRINT RETURN 8190 FRINK<br>PRINT "O QUE REPRESENTOU A<br>DE CAR-POS X AO TRONO ?"<br>PRINT "A) VOLTA AO ABSOLUTI 8200 IDA DE 8210 SMO' PRINT "B) ENFRAQUECIMENTO DA 8220 TOPOSICAO LIBERAL"<br>8230 PRINT "C)A E B ESTAO CORRET AS '' 8240 RETURN 8250 PRINT "EM 1830 A FRANCA FOI<br>PALCO DE UM IMPORTANTE ACONTECI<br>MENTO.QUAL ?" MENTO.QUAL<br>8260 PRINT "A) AS JORNADAS GLORIO SAS<sup>®</sup> 8270 PRINT "B)A REIMPLANTÁCAO DO RASOLUTISMO"<br>8280 PRINT "C "C) A MORTE DE LUIZ XU III 8290 RETURN

# 8300 PRINT "QUEM ASCENDEU AO<br>NO DA FRANCA APOS A QUEDA DE TRO CAR LOS.  $\mathbb{X}$ 3310 PRINT<br>3320 PRINT  $\begin{array}{c} \texttt{''}(\mathsf{A}) \texttt{LUIZ} \\ \texttt{''}(\mathsf{B}) \texttt{LUIZ} \end{array}$ XVIII"<br>FELIPE DE ORL PRINT EANS" 3330<br>8340 raint<br>8350 Return<br>50I Corret PRINT "C) NAPOLEAO TERCEIRO" )<br>) PRINT "POR QUE LUIZ FELIPE<br>|COGNOMI-NADO O REI BURGUES ? 8360 PRINT "A) POR NAO SER DE ORI 0380 FRINT HIFOR NHO OCH PE UNI<br>0270 PRINT "B)POR ATENDER APENAS<br>118 RURGUE- SIA, IGNORANDO O OPE RARIADO" "C) POR FAZER UM GOVER 8380 -PRINT LIBERAL" NO. 8390 RETURN 8390 RETURN<br>8400 PRINT "0 QUE ACONTECEU EM F<br>EVEREIRO DE 1848 ?"<br>8410 PRINT "A)AS MASSAS POPULARE<br>5 DERRUBARAM LUIZ FELIPE"<br>8420 PRINT "B)O GAL, CARVAGNAC M<br>8380 PRINT "B)O GAL, CARVAGNAC M<br>8380RA MI- LHARES DE SOCIALISTA 8430 PRINT "CILUIZ BONAPARTE E"<br>ELEITO PRESIDENTE" 8440 RETURN "GUANDO FOI ELEITO LU 8450 PRINT IΖ. **BONAPARTE BABD PRINT** TAIEM FEVEREIRO DE 18 48. 8470 PRINT "B)NO FINAL DE 1830"<br>8480 <u>PRINT "C)NO FINAL DE 1</u>848" 8490 RETURN 9020 FRINT "VOCE SE ATREVE A ME<br>DESAFIAR...", "EU, O GUARDIAO DO T<br>EMPO...", "UCCE SAIU DO SECULO XX<br>E VEM PA-RA O SECULO XIX"<br>9030 PRINT , "EU DEVERIA MANTE-L<br>O PRISIONEIRO PARA SEMPRE", , "MAS<br>LHE DAREI UMA CHANCE"<br>9040 DOO PRINT "VOCE DEVERA RESPONDE<br>DEZ QUES- TOES SOBRE A FRANCA, 9080 R 9085 PRINT ,,"NO PERIODO DE 1815 A 1848" 9090 FOR  $I = 1$ TO 100 9100 **NEXT** Ι 9110 CL<sub>5</sub> 9120 PRINT "SE RESPONDER CORRETA<br>MENTE PODERA VOLTAR"<br>9130 PRINT ,,"SE NAO..."<br>9140 FOR I=1 TO 100<br>9140 FOR I=1 TO 100<br>938 NEXT I RETURN 9980. SAVE  $\cdots$ DIDAB" 9985 9999 GOTO 9985 ×

#### Para o Professor

Este tipo de programa é um dos mais simples do tipo iterativo de perguntas e respostas. É iterativo porque o aluno responde perguntas escolhidas ao acaso e se errar deverá, em outro momento, respondê-las novamente, até acertar.

As perguntas são escolhidas aleatoriamente entre dez previamente preparadas. Este número poderá ser alterado, desde que se altere algumas variáveis do programa. Pode-se também trocar as perguntas e o seu gabarito. A estrutura do programa independe do assunto apresentado. Não foram utilizados gráficos para permitir a adaptação a qualquer computador.

Usamos um TK 85, que demonstrou ser excelente para este tipo de programa. Ele rodará sem alteração num TK 90X, e com quase nenhuma alteração em outros computadores. A diferenca mais pronunciada é a matriz de gabaritos, que nos computadores compatíveis com o TK 85 e 90X é permitido usar-se uma variável string não indexada e obter-se um caractere isolado, por meio de um índice. Por exemplo:

LET  $G$ \$ = "ABC"

PRINT G\$(2)

Estas duas linhas imediatas exibirão na tela de seu micro a letra B, segundo caractere da string representada pela varível G\$.

Em outros computadores é necessário colocar-se um índice e um caractere em cada elemento da matriz ou usar-se as funções de fatiamento da string (LEN, RIGHT\$, MID\$ e LEFT\$).

Por exemplo:

DIM A\$(10) FOR I=1 TO 100 INPUT A\$(I) NEXT I

Estas linhas permitem ao usuário colocar o gabarito numa matriz string uni-dimensional. Para manter-se o gabarito fixo, podese usar as instruções READ/DATA, colocando-se a instrução READ no interior do loop.

Usando variáveis string de "fatiamento":

LET  $A$ \$ = "ABCD" PRINT MID\$( $A$ \$,1,2)

Esta instrução mostrará um caractere a partir da segunda da string A\$.

## As variáveis e sub-rotinas

O programa está estruturado de forma modular, podendo ser alterado qualquer dos módulos, sem que a estrutura sofra com a modificação. Basta levar em conta as variáveis, o número de perguntas e a forma de chamar-se as sub-rotinas.

A estrutura principal está representada pelas linhas de 10 a 160. Elas gerenciam a chamada das sub-rotinas, em função da situação do programa, do número de erros e acertos. Os módulos estão indicados na tabela I. Na tabela II estão discriminadas as variáveis, com uma explicação detalhada sobre elas.

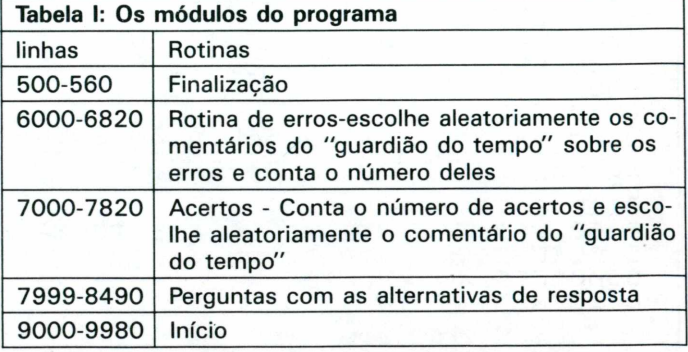

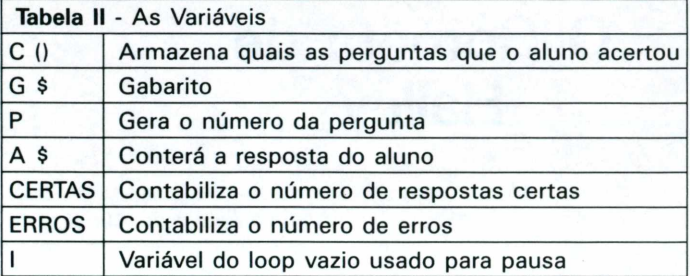

Em função da variável P, a linha 80 escolhe qual a pergunta através da expressão:

## 7950+50\*P

O programa é finalizado se o número de erros for maior que quatro ou quando o aluno acertar as dez questões. Se acertar dez questões, a finalização é positiva (retorno ao século XX). Se o número de erros for maior que quatro a finalização é negativa (o aluno ficará prisioneiro do "guardião do tempo" e só sairá depois de conhecer todo o período - um convite para voltar a estudar a matéria).

# **A Revolução Francesa (1789/1799)**

*Quando estudamos qualquer período da História ele só se torna compreensível quando conhecemos alguma coisa do que aconteceu antes. Isso é particularmente notado em períodos instáveis como este que estamos mostrando.*

*Em particular, o período estudado pode ser considerado como àquele do "assentamento da poeira" deixado pelo furacão da Revolução Francesa e do terremoto napoleônico, o qual corresponde ao fim da aristocracia e ao fortalecimento da burguesia.*

*O primeiro acontecimento importante para a compreensão dos fatos aqui mencionados é a Revolução Francesa.*

*As causas dessa Revolução estão ligadas ao nascimento do capitalismo. O despotismo dos reis da França, (a dinastia Bourbon), principalmente de Luiz XIV, XV e XVI, causava entraves ao desenvolvimento do capitalismo, em virtude de marginalizar a burguesia das decisões do país, apesar da sua importância econômica.*

*Para agravar a situação, o país vivia uma grave crise financeira, devido principalmente a uma desordem administrativa (as rendas do estado se confundiam com as rendas do rei), guerras constantes e luxo desmedido da corte.*

*Além disso, o desenvolvimento da burguesia esbarrava em mais duas coisas: o mercantilismo, com seu excesso de regras, taxações, proibições e estrutura feudal, que dava privilégios à nobreza e marginalização à burguesia,obrigada a pagar impostos que serviam para pagar estes privilégios.*

*Após uma série de acontecimentos políticos importantes, em 14 de julho a população formada por camponeses e artesões apoiada pelos burgueses toma a Bastilha, símbolo do poder absoluto. Em pouco tempo o poder estava tomado pelo povo.*

*Os ideais filosóficos da Revolução Francesa, em oposição ao despotismo ao poder Absoluto eram: liberdade, igualdade e fraternidade. Estes ideais nortearam a Assembléia Nacional, formada para governar provisoriamente a França. A Assembléia durou até 1792, dando lugar à Convenção Nacional. Essa Convenção, após o guilhotinamento de Luiz XVI em 1793, proclamou a primeira Repúplica, mas acabou levando ao radicalismo, instalando o Reinado do Terror, onde os opositores do grupo no poder eram sumariamente julgados e guilhotinados. Esta fase terminou com um golpe em 1795, que colocou fim ao Terror e aos radicais no poder.*

*A nova fase, (do diretório), conduz a alta burguesia ao poder. Porém, sem respaldo popular o governo burguês torna-se instável, incapaz de conter a crise econômica e política. Isso levou a um golpe de estado que colocou uma figura forte no poder: Napoleão Bonaparte.*

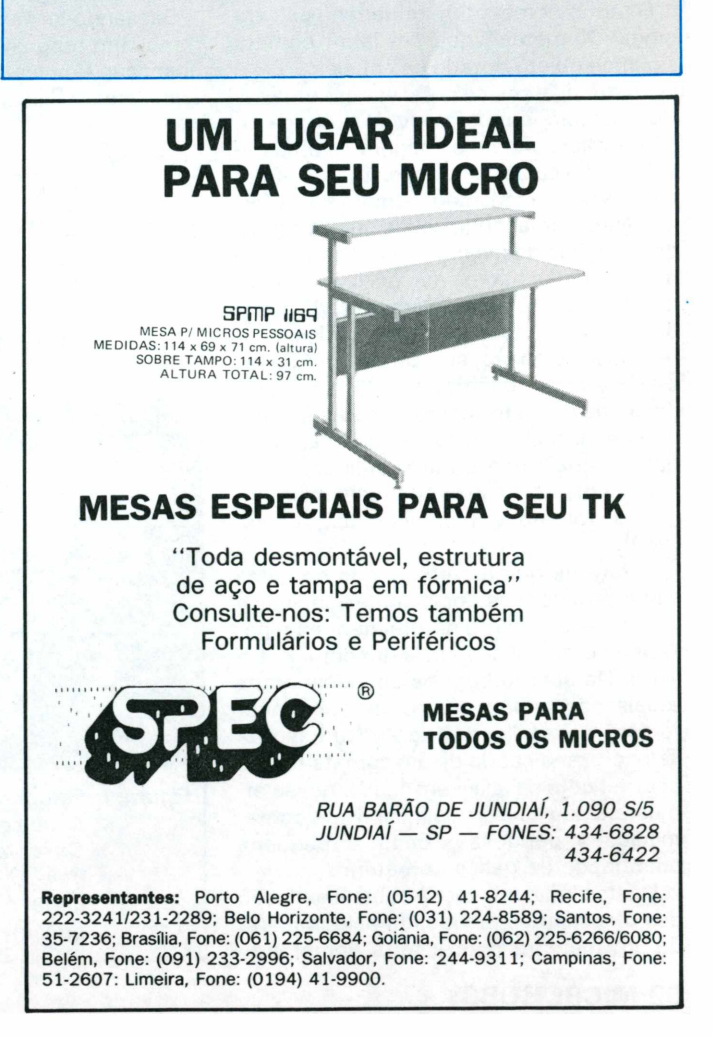

# **CURSOS**

# <span id="page-61-1"></span>**Assembly 6502 Aula VIII**

# **O Cometa de Halley**

## *Gustavo Egidio de Almeida*

Na aula desta edição, dissertaremos sobre um assunto muito em moda atualmente, o Cometa de Halley, e numa segunda parte, sobre o uso de cores no TK-2000 (assunto prometido na edição anterior).

Juntamente com esse texto, apresentaremos um programa em Basic, utilizando uma tabela de figuras e uma sub-rotina especial, em Linguagem de Máquina, que representa o som de uma explosão. Esse efeito será demonstrado, através de uma animação que mostra o que podería ocorrer, caso o cometa se dirigisse de encontro ao planeta Terra.

## **Cometa de Halley**

<span id="page-61-0"></span>O termo cometa tem origem na palavra grega "Kométes", que em latim cometa significa objeto dotado de cabeleira. Ele é um astro que, por se parecer com uma estrela, envolta em uma nuvem de fraca luminosidade, sugere a imagem de uma cabeleira. Ao se aproximar do sol, por efeito da pressão da radiação, adquire a sua forma típica - uma longa cauda que se estende a milhões de quilômetros. O cometa se divide em três partes: núcleo, coma e caudas. O núcleo é a região central e de maior brilho. A coma, que envolve o núcleo, contém gases e poeira, sua dimensão é da ordem de cem quilômetros. Os gases e a poeira da coma formarão as caudas - uma de poeira, mais larga e encurvada; outra gasosa, mais fina e mais retilínea.

Os cometas, quando se situam mais longe do sol, podem parecer sem cauda (fig.1).

O fato de que as órbitas dos cometas se cruzam com as dos planetas, inclusive com a Terra, levanta naturalmente a hipótese de uma colisão entre um cometa e a Terra. De acordo com os conhecimentos atuais, não se pode descartar inteiramente essa possibilidade (fig.2). No caso da Terra cruzar a cauda de um cometa (como ocorreu com o Halley em 1910), nossa atmosfera não se exporia a riscos de contaminações perigosas, dada a pequena quantidade de gases cometários.

Existe ainda uma teoria sobre a extinção dos dinossauros provocada pelo impacto de um meteoro com a terra (lembrando

que meteoros apresentam características diferentes das dos cometas). Através do exame de sedimentos de cerca de 65 milhões de anos, de regiões como a Dinamarca, Nova Zelândia e Espanha, por pesquisadores da Universidade de Chicago (Illinois, EUA), surgiu a teoria de que o impacto de um meteoro com a terra provocou uma imensa nuvem de fogo que bloqueou a luz do sol com fuligem, durante alguns meses, cessando a atividade da fotossíntese, matando muitas plantas, além de dinossauros e outros animais consumidores. As nuvens de fuligem podem ter esfriado a Terra, provocando um efeito semelhante a um "inverno nuclear" (como ocorrería após uma guerra atômica).

Baseando-se nessa hipótese, apresentaremos um programa que, através de uma animação simples, demonstra o que ocorre após essa colisão.

## **Halley (Simulação)**

0 programa <sup>a</sup> seguir apresenta três partes distintas.

A primeira em Basic:

A segunda, tabela de figuras.

Vamos inicialmente montar nossa tabela de figuras indicando ao Basic o endereço inicial da tabela. Para isso digite LM entrando em MODO monitor.

@ E8: FC 1D RETURN

O Basic "procura" a indicação do início da tabela nos endereços \$E8 e \$ E9.

Nossa tabeía de figuras terá início no endereço \$1DFC.

Para a proteção da tabela de figuras, alteremos o "Himem" para:

@ 73: FC 1D

Vamos finalmente à tabela:

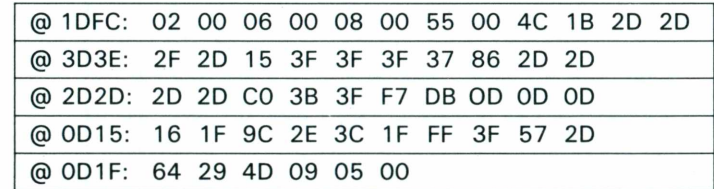

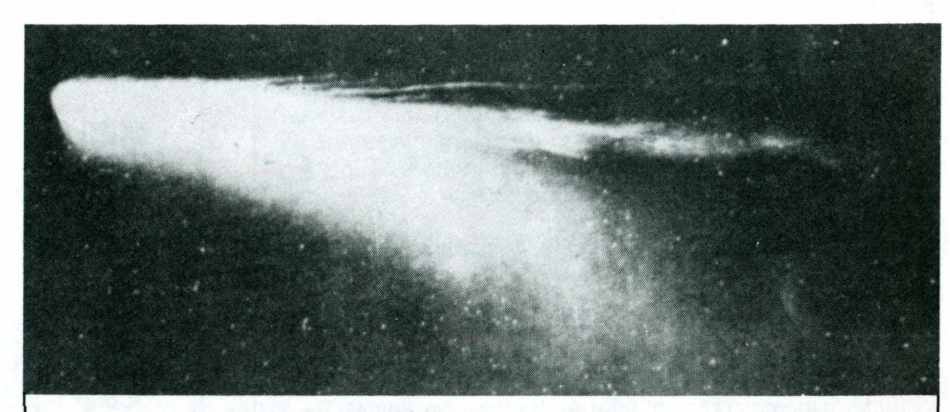

*Figura 1: Fotografia do Cometa Mrkos obtida em agosto de 1957 no Observatório do Monte Palomar. O comprimento do cometa é de cem milhões de quilômetros.*

# **CURSOS**

# *Figura 2*

*Órbita do Halley e dos planetas em redor do Sol projetada no plano da órbita da Terra. A menor órbita no desenho é a da Terra e a seguinte, de Marte. Note que os planetas se movem no sentido antihorário (ou direto), ao passo que o Halley se move no sentido horário (ou retrógrado). As órbitas são vistas nesta representação do pólo da Terra.*

Por último, a terceira em Assembly. Esta sub-rotina em Assembly é requisitada pelo programa principal (em Basic) toda vez que se desejar ouvir um ruído no alto-falante.

Este ruído pode ser caracterizado como uma explosão.

## **Listagem Assembly**

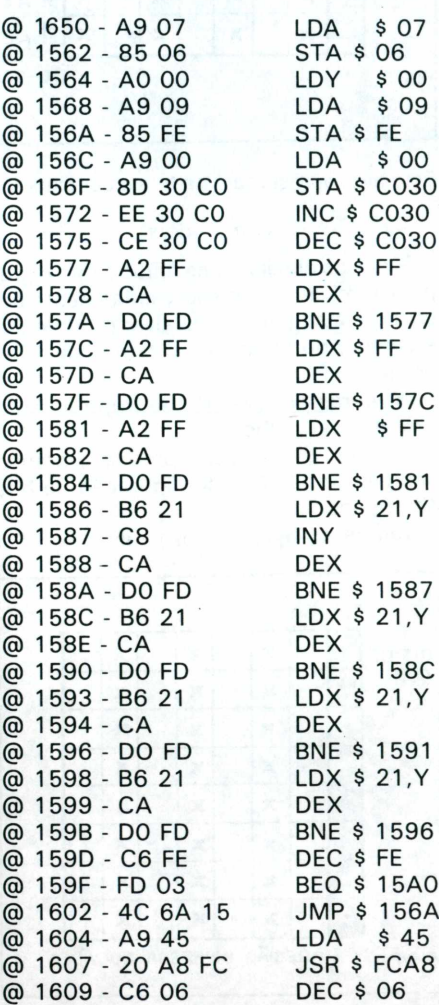

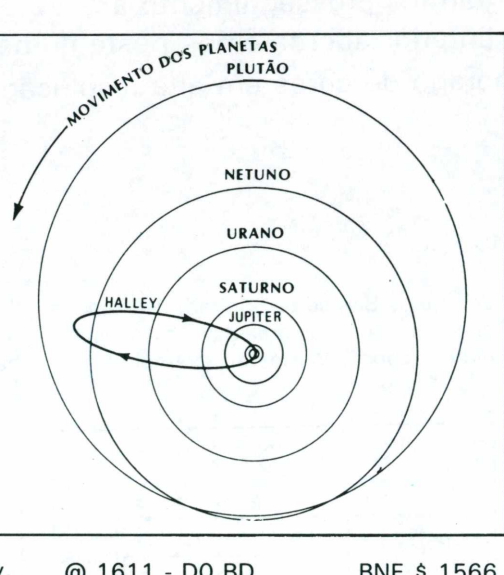

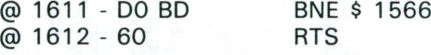

**Bibliografia: \*** *Trechos extraídos do Jornal Folha de São Paulo e do Folheto "Imagens do Cometa de Halley" do Departamento de Astronomia da USP.*

<span id="page-62-2"></span><span id="page-62-1"></span><span id="page-62-0"></span>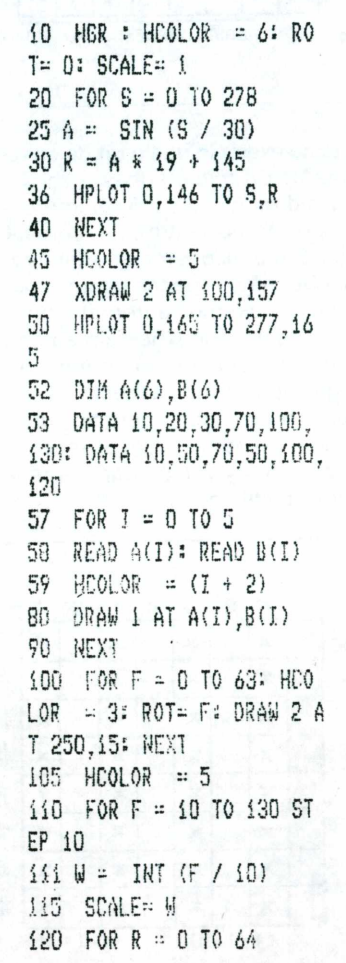

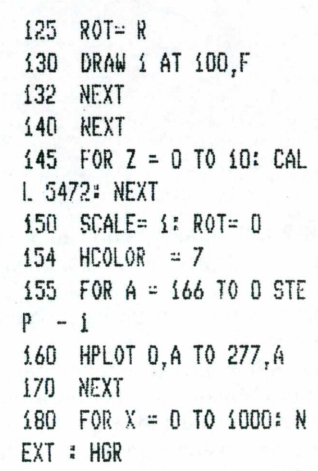

**Listagem Basic**

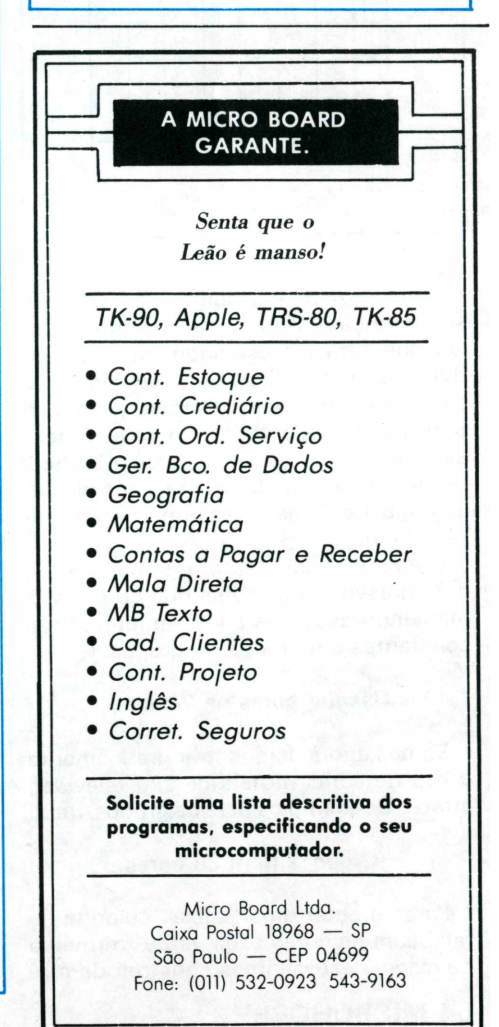

Ao darmos prosseguimento à aula anterior abordaremos, neste número, o emprego de cores em alta-resolução

0 TK-2000 apresenta no seu modo gráfico um total de seis cores disponíveis, para o uso em alta-resolução. As seis cores são: branco, preto, azul, verde, vermelho e ciano.

ia).

Como vimos na aula anterior, para se imprimir uma "caixa" na tela utilizamos apenas os sete Bits, de cada byte, dos oito disponíveis, não usando, portanto, o oitavo Bit - o mais significativo.

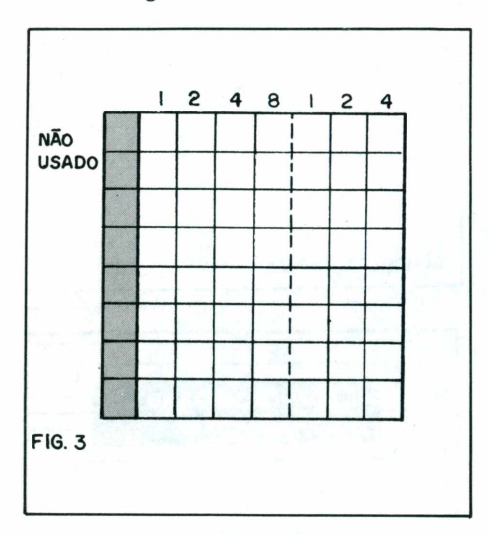

Esse oitavo Bit é denominado Bit de cor. A sua função é determinar o grupo de cores que será representado na tela pelo Byte. Os grupos disponíveis são dois: caso o oitavo Bit esteja "setado", em 1, o Byte será representado pelo grupo 2 com as cores, preto, vermelho, azul e branco. Se "ressetado", em 0, será simbolizado pelo grupo <sup>1</sup> com as cores preto, verde, ciano e branco.

Como notamos, tanto o grupo <sup>1</sup> como o 2 apresentam as cores branco e preto, mantendo assim as suas características constantes em ambos os grupos.

## **Usando cores na "caixa"**

Vamos agora demonstrar graficamente o uso de cores na tela de seu televisor, através de exemplos para os grupos <sup>1</sup> e 2.

### **Grupo <sup>1</sup> (um) de cores**

Para se obter uma "caixa" colorida na tela, com as cores azul, verde, vermelho ou ciano, necessitamos construir de modo que os Bits se disponham de maneira alternada, em cada uma das 8 micro linhas dessa "caixa". Vamos ao exemplo:

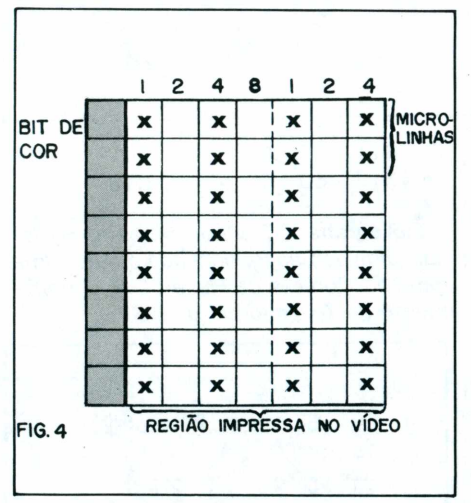

Note no exemplo que o Bit de cor em cada uma das 8 micro linhas é zero, o que significa dizer que a cor a ser impressa faz parte do grupo <sup>1</sup> (um) de cores. Como os Bits estão dispostos de maneira alternada, obteremos apenas figuras coloridas, ou seja, excluiremos automaticamente as cores preto e branco. Restam então as cores verde e ciano, pertencentes ao grupo 1. Já que apresentam a mesma disposição na caixa, a única característica que as diferenciam é o número que as representam.

A caixa do exemplo citado apresenta a seguinte codificação:

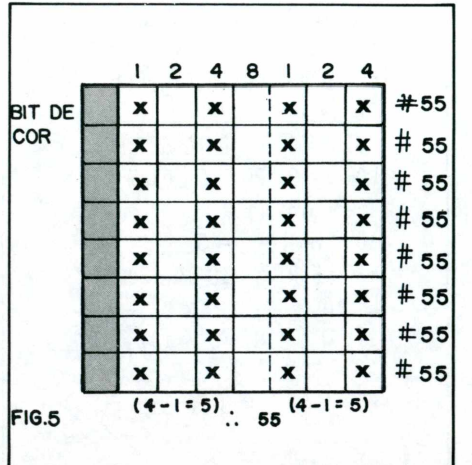

Ao ser representado na tela esta caixa terá a cor verde. Para se obter a cor ciano, basta somar a cada byte o número 80 (oitenta), obtendo-se os seguintes valores:

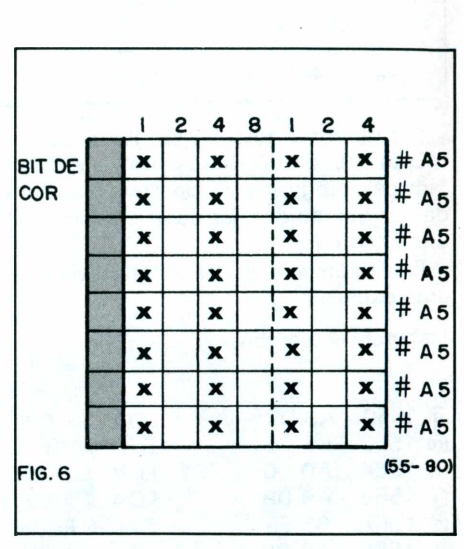

Este byte apresentará na tela a cor ciano.

## **Grupo 2 (dois)**

Todas as observações feitas sobre o grupo <sup>1</sup> (um) de cores são válidas neste caso, com a seguinte Ressalva: o bit de cor é setado, obtendo-se, portanto, as cores do grupo 2.

As cores obtidas nesse grupo serão o azul e o vermelho.

Como já dissemos, o preto e o branco não são obtidos na configuração de bits alternados.

Vamos ao byte de cor azul:

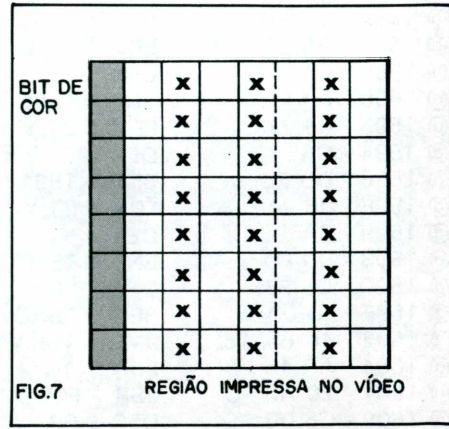

# **HOBBY** 00 01 cada vez melhor!

A revista MICROHOBBY é dedicada aos leitores que desejam tirar o máximo proveito de seu micro.

Muitas dicas, programas e cursos numa linquagem altamente didática.

Todo mês um mundo de informações valiosas tanto para os principiantes, quanto para os "experts".

# Faça amigos na INFORMÁTICA

Na ENG, você encontra microcomputadores compatíveis às principais linhas do mercado (Sinclair, MSX, Apple, IBM-PC\*), compressoras e Software.

Na ENG, a amizade é um fator fundamental, onde você encontra preços amigos, software clube, e os seus amigos.

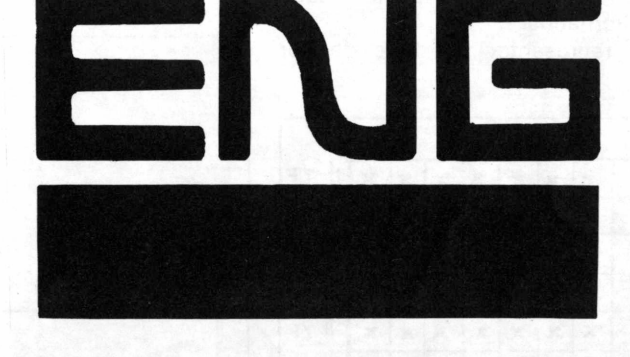

Faça uma visita aos seus amigos na informática

ENG Computadores — Show Room Av. dos Tajurãs, 406 Cidade Jardim (011) 813-7570  $São Paulo - SP - 05670$ 

marcas registradas

# **CURSOS**

Note que o bit de cor é setado, implicando no uso de cores do grupo 2.

A codificação deste byte é a seguinte:

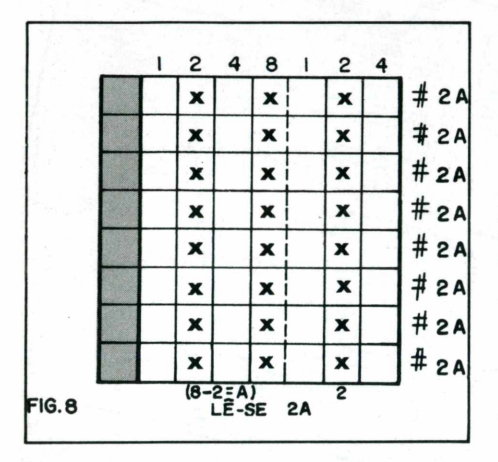

Para obtermos uma caixa de cor vermelha basta somarmos os valores do exemplo anterior com o valor #80.

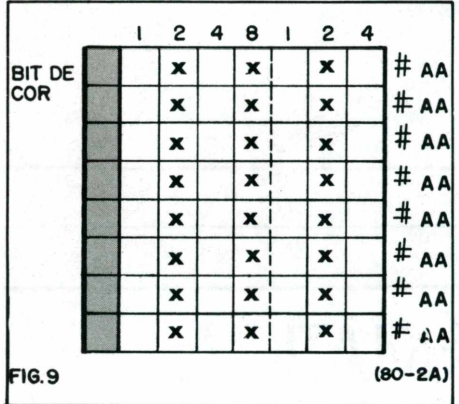

As caixas para obtenção de cor branca ou preta são representadas de uma maneira tal que não respeitam a técnica usada de bits alternados.

Vamos representar um byte de cor branca.

 $\mathbf{a}$  $\overline{a}$  $\overline{\mathbf{a}}$  $\pmb{\times}$ # 7F хi  $\pmb{\mathsf{x}}$  $\pmb{\times}$ X x  $\pmb{\times}$ # 7F x  $\pmb{\times}$  $\pmb{\times}$  $\boldsymbol{x}$  $\boldsymbol{\mathsf{x}}$  $\pmb{\times}$  $\pmb{\times}$  $#7F$ x ×  $\boldsymbol{\mathsf{x}}$  $\pmb{\times}$ ×  $\mathbf{x}$  $\pmb{\times}$  $#7F$ ×  $\pmb{\times}$  $\pmb{\times}$  $\pmb{\mathsf{x}}$  $\pmb{\times}$  $\pmb{\times}$  $\boldsymbol{x}$  $#7F$ ×  $\pmb{\times}$  $\boldsymbol{\mathsf{x}}$  $\mathbf{x}$  $\pmb{\mathsf{x}}$  $\boldsymbol{x}$  $\mathbf{x}$ # 7F  $\pmb{\mathsf{x}}$ ×  $\pmb{\mathsf{x}}$  $\boldsymbol{x}$  $\mathbf{x}$  $\pmb{\times}$ x  $#7F$ × ×  $\boldsymbol{x}$  $\pmb{\times}$  $\pmb{\mathsf{x}}$  $\pmb{\mathsf{x}}$  $\pmb{\times}$ # 7F  $\overline{\mathbf{x}}$  $\mathbf{x}$  $\mathbf{x}$  $\mathbf{x}$  $\overline{\mathbf{x}}$  $\boldsymbol{\mathsf{x}}$ **FIG.IO** 

Lembramos que tanto a cor branca como a cor preta podem ser representadas desprezando-se o bit de cor, o que significa dizer que tanto faz ser do grupo 1 ou 2.

Para representar o byte de cor preta, o procedimento é o mesmo do usado para a tela de seu televisor deve estar no modo inverso, ou colocando-se zero em todos os bits da "caixa".

## Programa para representação dos bytes

O programa listado a seguir tem como utilidade a de imprimir na tela qualquer um dos bytes mostrados como exemplo neste artigo.

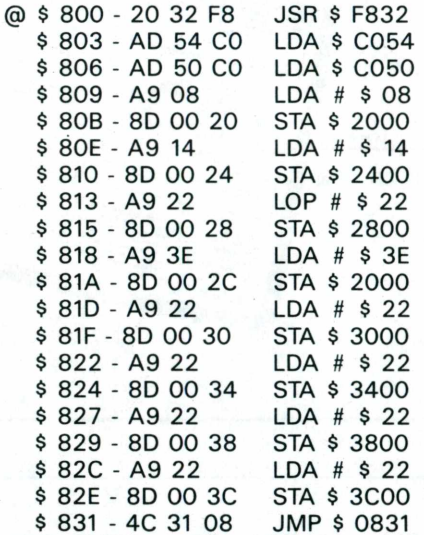

Como sabemos, cada byte é composto por oito micro linhas, ou seja, por oito códigos hexadecimais.

Para entrar no programa os oito códigos, que formam o byte, siga a seguinte seqüência, inserindo nos endereços abaixo os códigos hexadecimais desse byte.

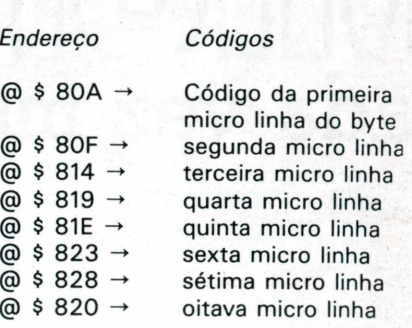

Vamos como exemplo imprimir o byte de cor vermelha.

@ \$80A: #AA @ \$80F: #AA @ \$814:#AA @ \$819:#AA @ \$ 81E : # AA @ \$823:#AA @ \$828:#AA @ \$820:#AA

Para rodar o "Programa para representacão de bytes" use: @ 800 G

As fotos publicadas no encarte do Informática 85 foram feitas por Israel Teixeira (Edição n.º 24).

# Resposta do Quebra-Cabeça

A seguir apresentamos a Solução do Quebra-Cabeça Dinorah. Apesar de não ser rigorosamente correta (devido ao fato de não usar números genuinamente aleatórios), essa solução fornece uma solução bastante aceitável.

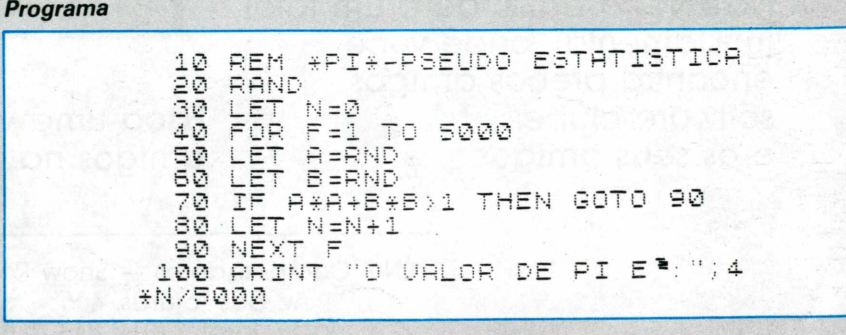

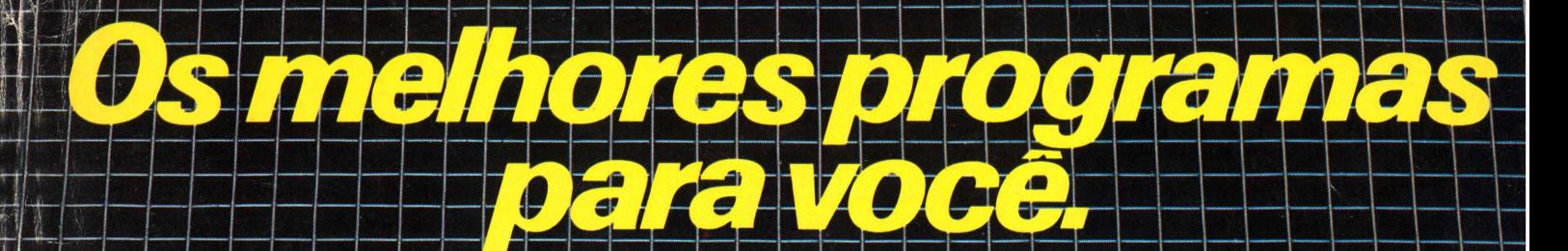

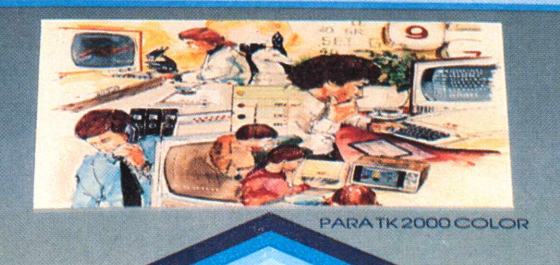

MICROSOFT

**MICROSOFT** 

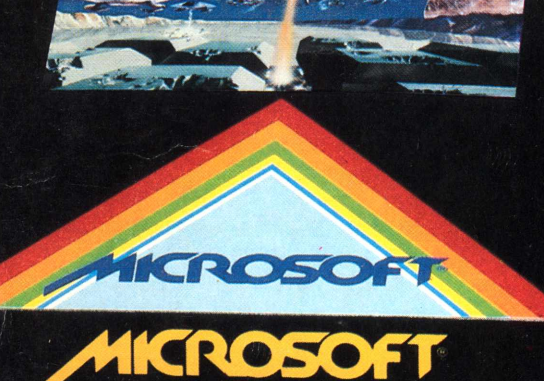

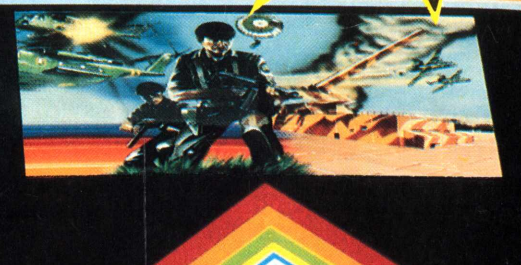

Garantia<sup>®</sup> integral

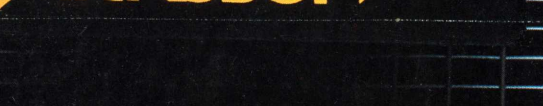

**7**

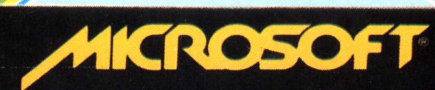

HICROSOFT

*k* **Microsoft tem 120 programas em fitas e disquetes à sua disposição. São sistemas aplicativos para acompanhar e agilizar os negócios de sua empresa. E também jogos eletrônicos para você e sua família se divertirem muito. Todos especiais para TK-83, TK-85; TK-2000, AppleKe compatíveis. E todos com a mesma qualidade - • —jog 100.000 programas já vendidos em todo <sup>o</sup> Brasil:------------- "Procure o revendedor Microsoft mais próximo (se não encontrar os programas Microsoft escreva para a Caixa Postal 54221 - CEP 01000- ~S. Paujo-SP). Você encontrará os melhores programas da sua vida.J**

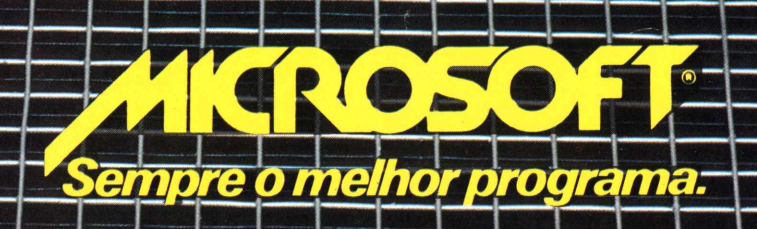

# A Microdigita lança no Brasi o micro pessoal de maiorsucesso no mundo.

A partir de agora a história dos micros pessoais vai ser contada em duas partes: antes e depois do TK 90X.

0 TK 90X é, simplesmente, o único micro pessoal lançado no Brasil que merece a classificação de "software machine": um caso raro de micro que pela sua facilidade de uso, grandes

recursos e preço acessível recebeu a atenção dos criadores de programas e periféricos em todo o mundo.

Para você ter uma idéia, existem<br>mais de 2 mil programas. 70 livros, 30 periféricos e inúmeras

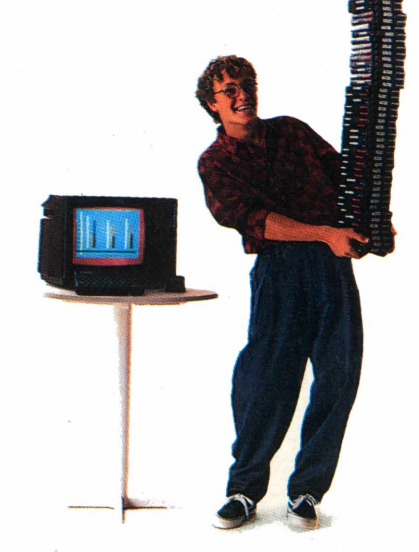

revistas de usuários disponíveis para ele internacionalmente.

E aqui o TK 90X já sai com mais de 100 programas, enquanto outros estão em fase final de desenvolvimento para lhe dar mais opções para trabalhar, aprender ou se divertir que com qualquer outro micro.

0 TK 90X tem duas versões de memória (de 16 ou 48 K), imagem de alta resolução gráfica com 8 cores, carregamento rápido de programas (controlável pelo próprio monitor), som pela TV, letras maiúsculas e minúsculas e ainda uma exclusividade: acentuação em português.

Faça o seu programa: peça já uma demonstração do novo TK 90X.

# Chegou o micro cheio de programas. \*Sujeito a alteração sem prévio aviso. \*Sujeito a alteração semprévio aviso.

**BRIGH** 

**G** THEN **H**<sub>oosub</sub>

**CIRCLE** VAL S SCREE

 $\lambda$ 

*CAPS SHIFT* **DRAW** 

**s**

7K 90

SOUND

**SPACE**

**MICRODIGITAL**